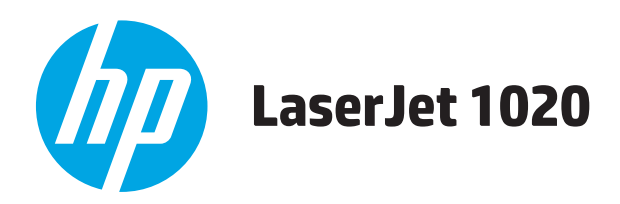

# Uporabniški priročnik

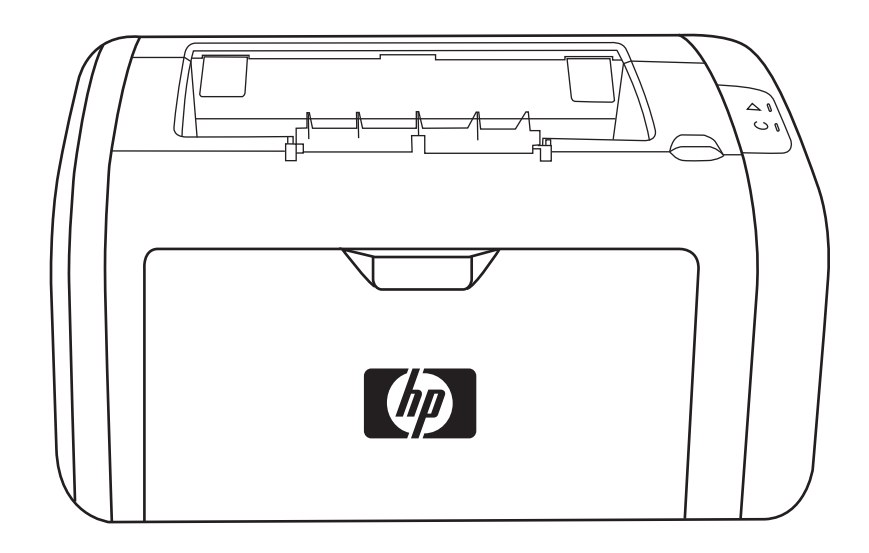

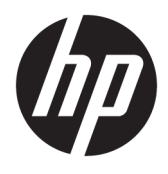

# Tiskalnik HP LaserJet 1020

Uporabniški priročnik

#### **Avtorske pravice in licenca**

© Copyright 2015 HP Development Company, L.P.

Prepovedana je reprodukcija, prilagajanje ali prevajanje dokumenta brez predhodnega pisnega dovoljenja, razen v primerih, ki jih dovoljujejo zakoni o avtorskih pravicah.

Te informacije se lahko spremenijo brez predhodnega obvestila.

Garancije za izdelke in storitve podjetja HP so navedene v garancijskih izjavah, ki so priložene izdelkom in storitvam. Informacij na tem mestu ni mogoče razlagati kot dodatne garancije. HP ni odgovoren za tehnične ali uredniške napake ali izpuste v tem dokumentu.

Edition 1, 11/2015

Blagovne znamke

Microsoft®, Windows®, Windows® XP in Windows Vista® so v ZDA zaščitene blagovne znamke podjetja Microsoft Corporation.

ENERGY STAR® in oznaka ENERGY STAR® sta v ZDA registrirani znamki.

# **Kazalo**

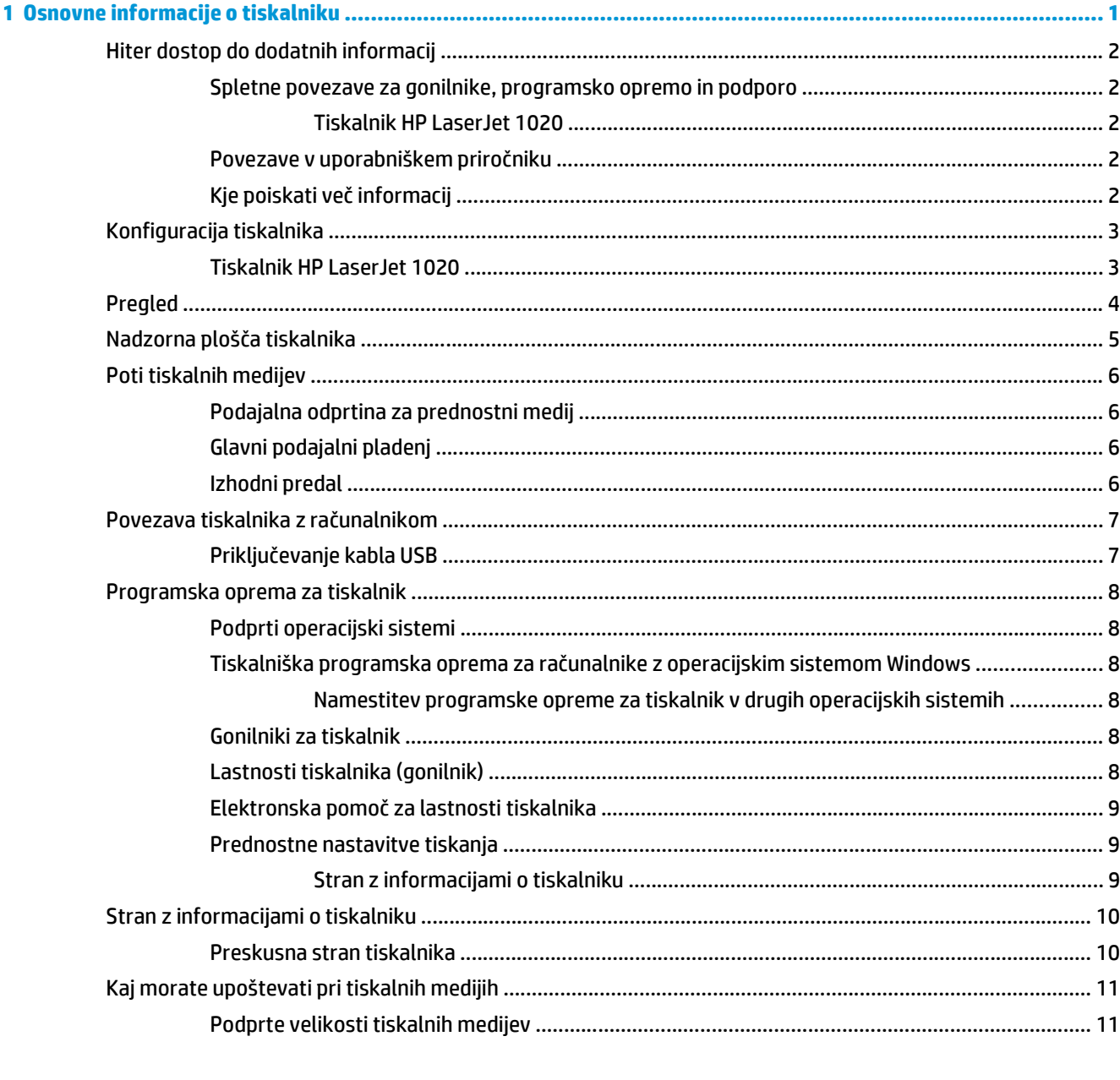

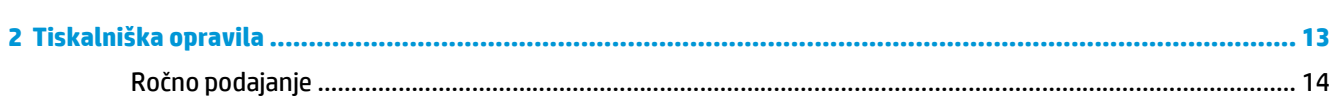

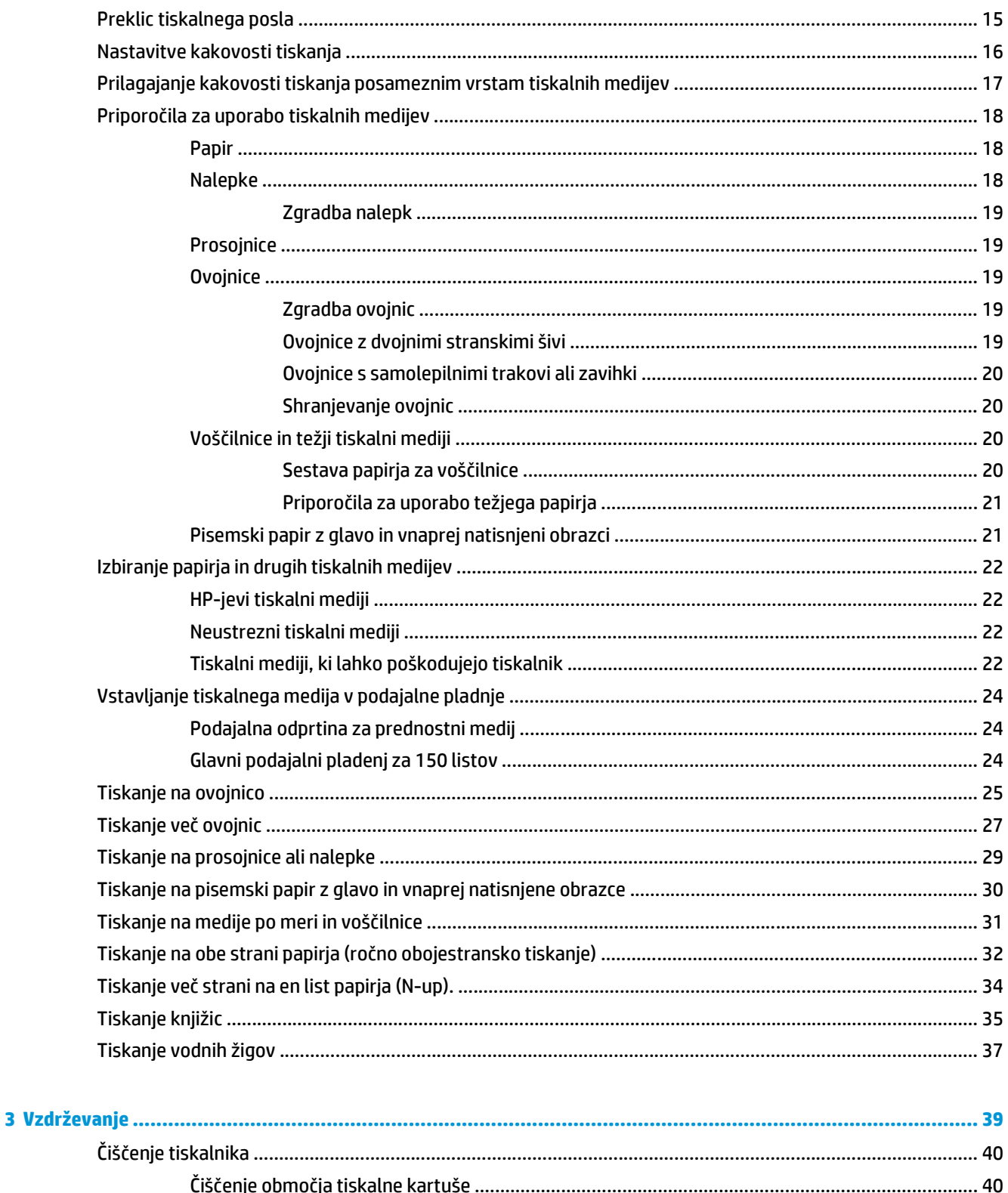

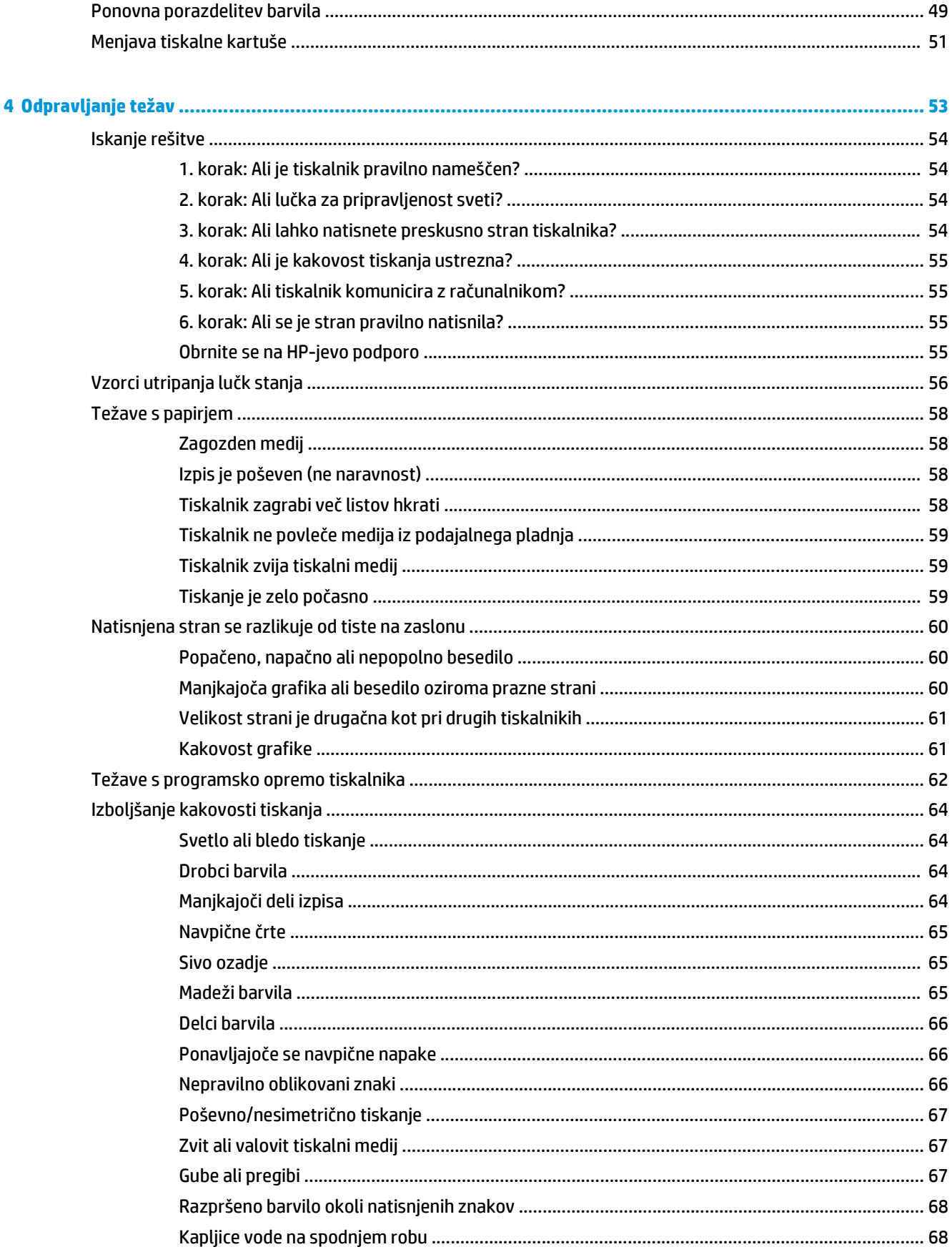

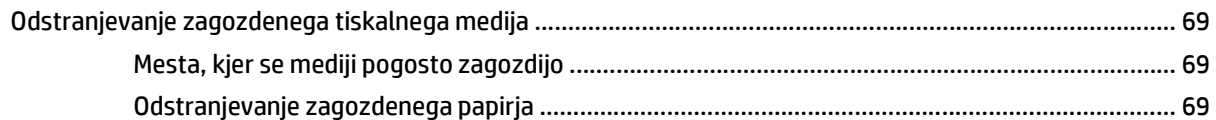

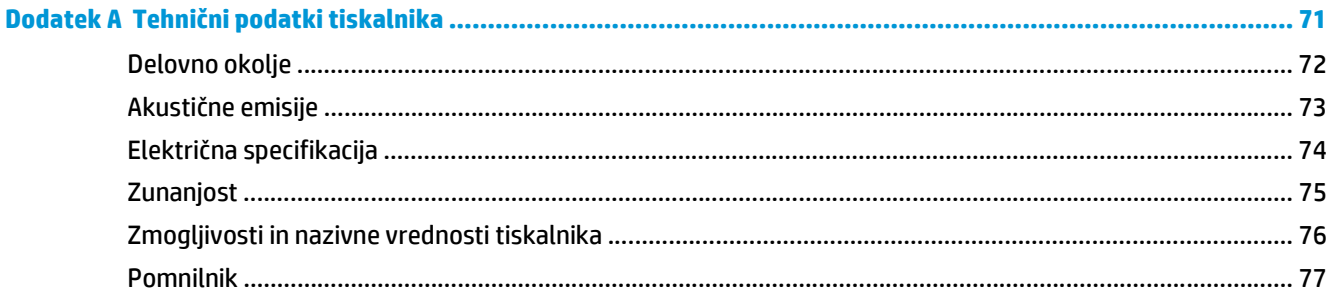

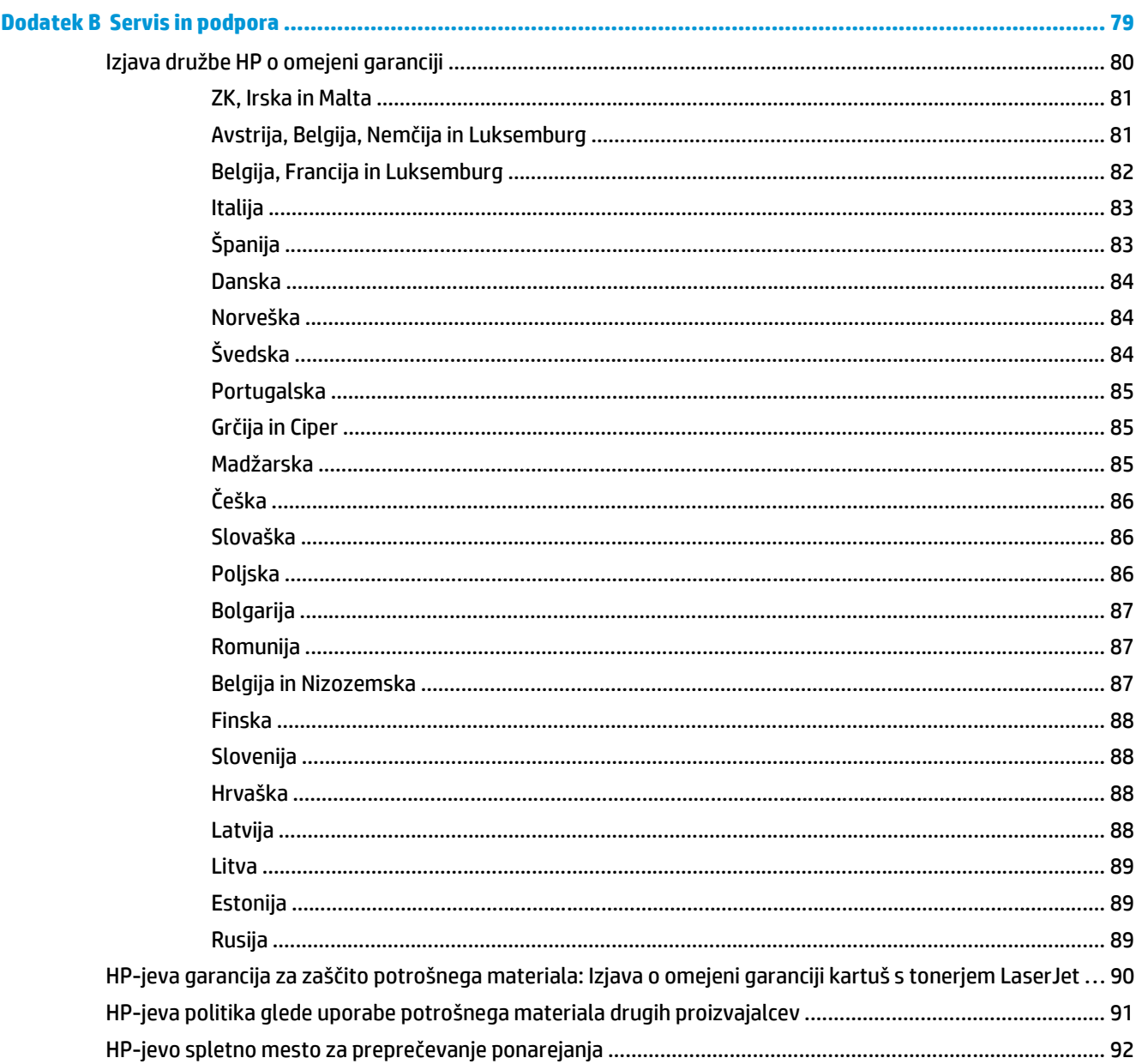

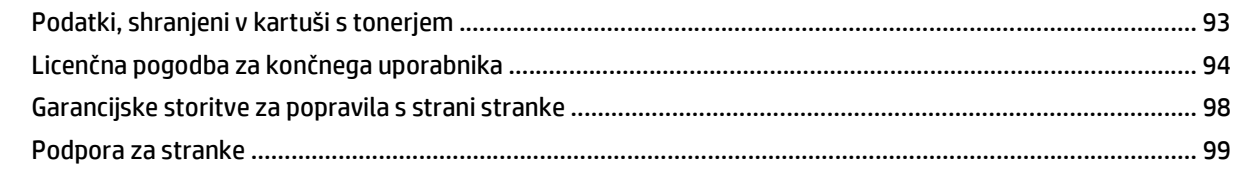

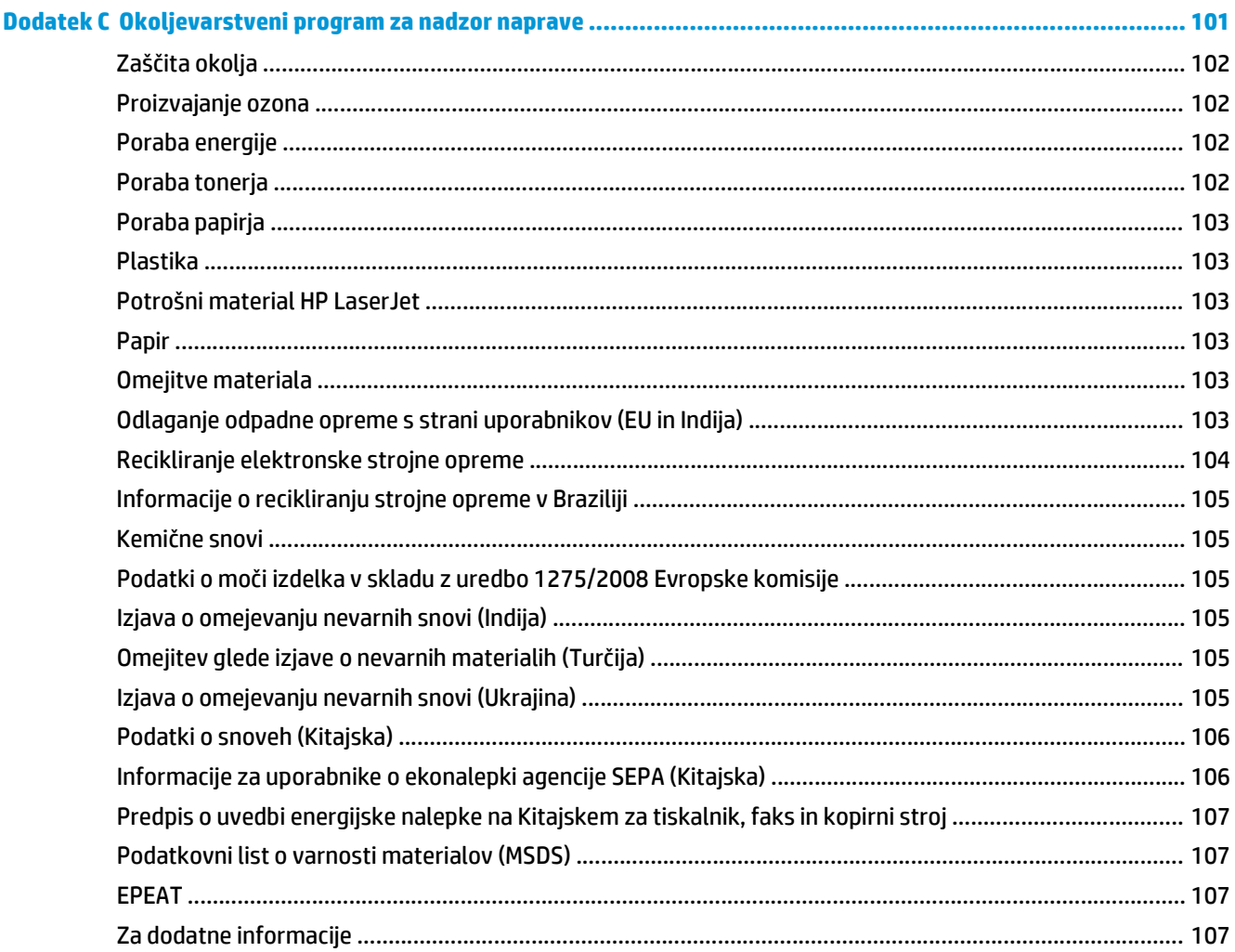

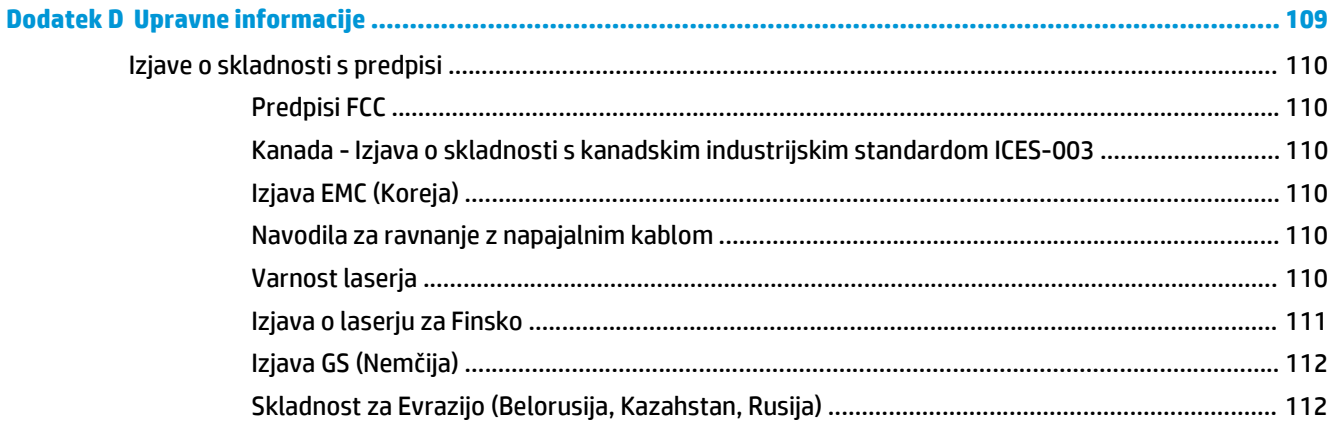

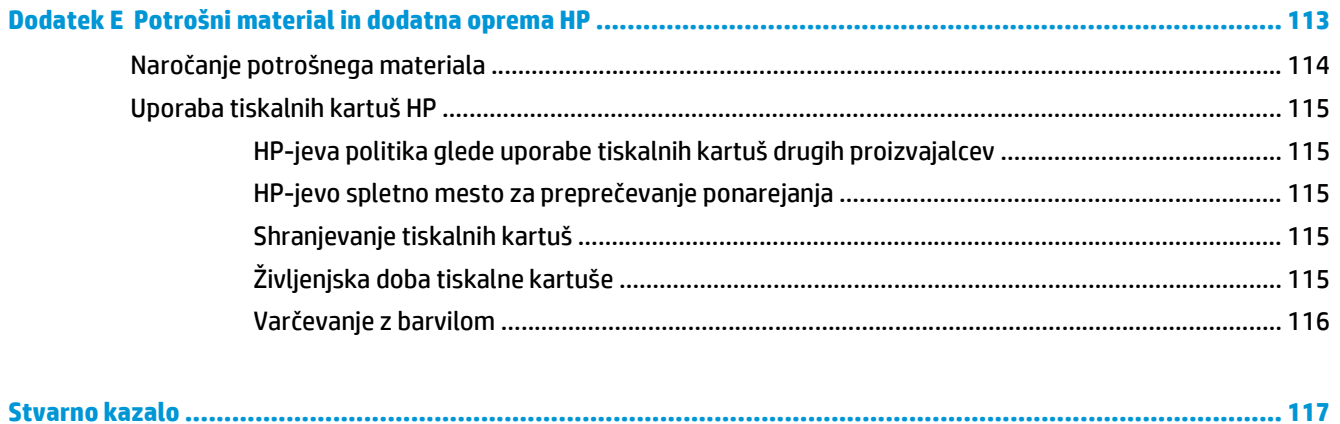

# <span id="page-10-0"></span>**1 Osnovne informacije o tiskalniku**

V tem poglavju so informacije o naslednjih temah:

- [Hiter dostop do dodatnih informacij](#page-11-0)
- [Konfiguracija tiskalnika](#page-12-0)
- [Pregled](#page-13-0)
- [Nadzorna ploš](#page-14-0)ča tiskalnika
- [Poti tiskalnih medijev](#page-15-0)
- [Povezava tiskalnika z ra](#page-16-0)čunalnikom
- [Programska oprema za tiskalnik](#page-17-0)
- [Stran z informacijami o tiskalniku](#page-19-0)
- [Kaj morate upoštevati pri tiskalnih medijih](#page-20-0)

# <span id="page-11-0"></span>**Hiter dostop do dodatnih informacij**

V nadaljevanju so opisani viri dodatnih informacij o tiskalniku HP LaserJet 1020.

### **Spletne povezave za gonilnike, programsko opremo in podporo**

Če se morate obrniti na HP zaradi storitev ali podpore, uporabite eno od naslednjih povezav.

### **Tiskalnik HP LaserJet 1020**

- V ZDA obiščite spletno mesto <http://www.hp.com/support/lj1020/>.
- V drugih državah/območjih obiščite<http://www.hp.com/>.

### **Povezave v uporabniškem priročniku**

- [Pregled na strani 4](#page-13-0) (mesto sestavnih delov tiskalnika)
- [Menjava tiskalne kartuše na strani 51](#page-60-0)
- [Odpravljanje težav na strani 53](#page-62-0)
- Naroč[anje potrošnega materiala na strani 114](#page-123-0)

## **Kje poiskati več informacij**

- **Uporabniški priročnik na CD-ju**: Podrobne informacije o uporabi tiskalnika in odpravljanju težav. Na voljo na CD-ju, ki ste ga dobili s tiskalnikom.
- **Elektronska pomoč**: Informacije o tiskalnih možnostih, ki jih ponuja gonilnik za tiskalnik. Če si želite ogledati datoteko pomoči, je elektronska pomoč dostopna prek gonilnika.
- **Uporabniški priročnik v obliki HTML**: Podrobne informacije o uporabi tiskalnika in odpravljanju težav. Na strani<http://www.hp.com/support/lj1020/> izberite **Manuals** (Priročniki).

# <span id="page-12-0"></span>**Konfiguracija tiskalnika**

Spodaj so navedene standardne konfiguracije za tiskalnik HP HP LaserJet 1020.

## **Tiskalnik HP LaserJet 1020**

- 14 strani na minuto za tiskalne medije velikosti A4 in 15 strani na minuto za tiskalne medije velikosti letter
- prva stran natisnjena že v 10 sekundah
- FastRes 1200: dejanska kakovost izpisa 1200 pik na palec (600 x 600 x 2 pik na palec s tehnologijo HP Resolution Enhancement technology [REt]).
- glavni podajalni pladenj za 150 listov
- podajalna odprtina za prednostni medij
- izhodni pladenj za 100 listov
- način EconoMode (prihrani barvilo)
- vodne žige, knjižice, več strani na en list (N-up) in prvo stran lahko natisnete na različne tiskalne medije, kot druge dele dokumenta
- 2 MB pomnilnika RAM
- tiskalna kartuša za 2.000 strani
- USB 2.0 High Speed
- stikalo za vklop/izklop

# <span id="page-13-0"></span>**Pregled**

Naslednje slike prikazujejo dele tiskalnika HP LaserJet 1020.

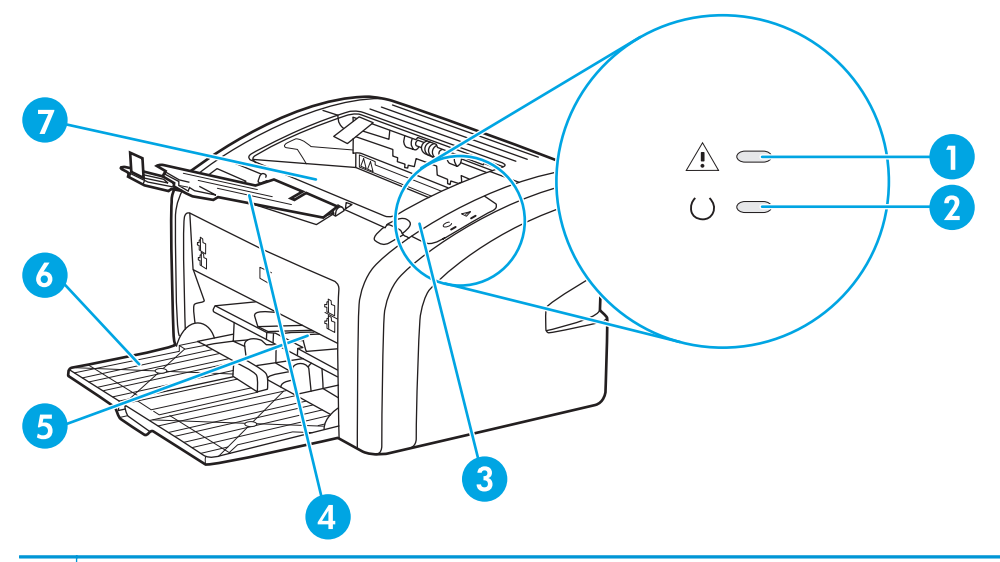

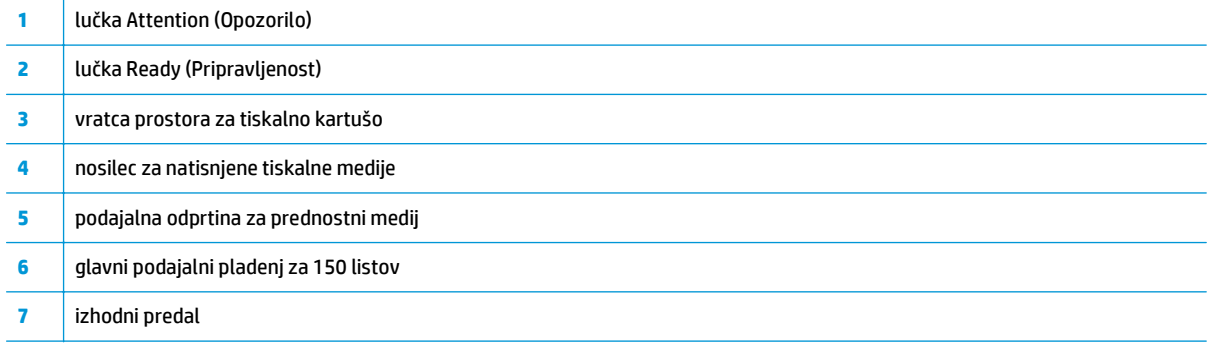

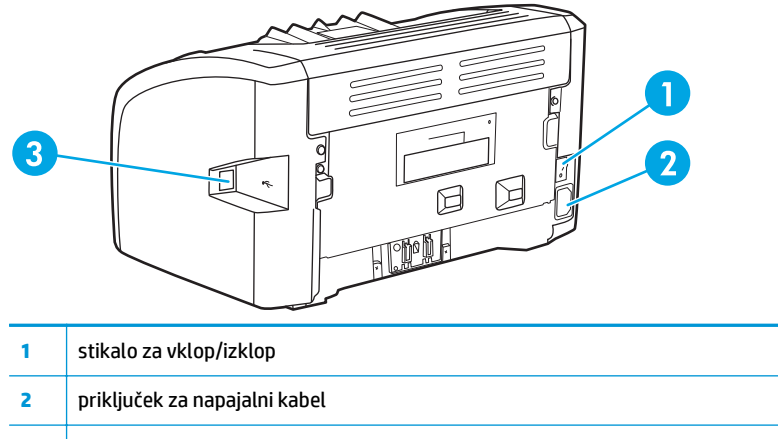

vrata USB

# <span id="page-14-0"></span>**Nadzorna plošča tiskalnika**

Na nadzorni plošči tiskalnika sta dve lučki. Osvetlitev lučk označuje različna stanja tiskalnika.

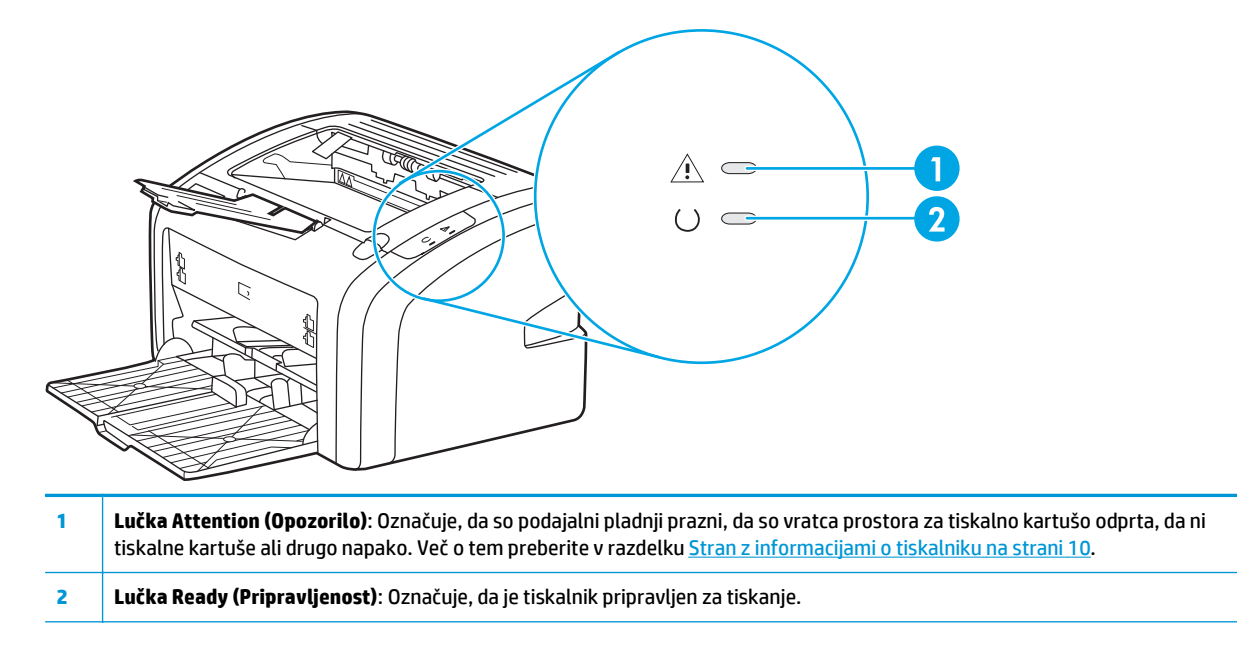

**OPOMBA:** Več o različnih osvetlitvah lučk preberite v razdelku Vzorci utripanja luč[k stanja na strani 56.](#page-65-0)

# <span id="page-15-0"></span>**Poti tiskalnih medijev**

V naslednjih razdelkih so opisani vhodni pladnji in izhodni predal.

### **Podajalna odprtina za prednostni medij**

Podajalno odprtino za prednostni medij lahko uporabite za tiskanje na posamezni list papirja, ovojnico, dopisnico, nalepko ali prosojnico. Uporabite jo lahko tudi, če želite prvo stran tiskalnega posla natisniti na drugačen tiskalni medij kot druge.

Vodila skrbijo, da se medij pravilno podaja v tiskalnik in da izpis ni poševen (ne naravnost na mediju). Pri vstavljanju tiskalnega medija prilagodite vodila ustrezno njegovi širini.

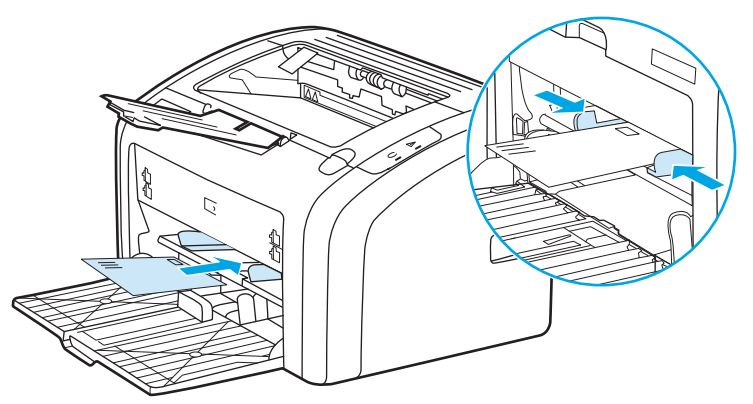

Za več informacij o vrstah medijev si oglejte [Izbiranje papirja in drugih tiskalnih medijev na strani 22](#page-31-0).

### **Glavni podajalni pladenj**

Na glavni vhodni pladenj na sprednji strani tiskalnika lahko naložite do 150 listov papirja ali drugih medijev s težo 20 lb. Za informacije o specifikacijah medijev si oglejte razdelek [Zmogljivosti in nazivne vrednosti](#page-85-0) [tiskalnika na strani 76](#page-85-0).

Vodila zagotavljajo, da se medij pravilno podaja v tiskalnik in da izpis ni poševen (ne naravnost na mediju). Glavni podajalni pladenj ima tako stranski kot sprednje vodilo tiskalnega medija. Pri vstavljanju tiskalnega medija prilagodite vodila ustrezno njegovi širini in dolžini.

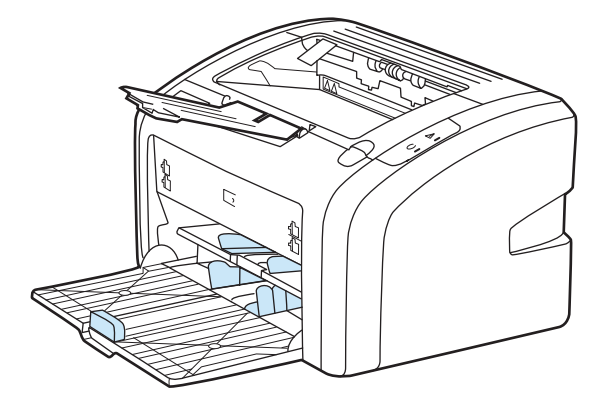

## **Izhodni predal**

Izhodni predal je na vrhu tiskalnika. Tukaj se natisnjeni dokumenti v pravilnem zaporedju zlagajo v predal. Podpora za tiskalne medija poenostavlja zlaganje pri velikih tiskalnih poslih.

# <span id="page-16-0"></span>**Povezava tiskalnika z računalnikom**

Tiskalnik HP LaserJet 1020 podpira hitro povezavo USB 2.0.

## **Priključevanje kabla USB**

- **1.** Priključite kabel USB na tiskalnik.
- **2.** Priključite drug konec kabla USB na računalnik, ko se med namestitvijo programske opreme prikaže ustrezno sporočilo.

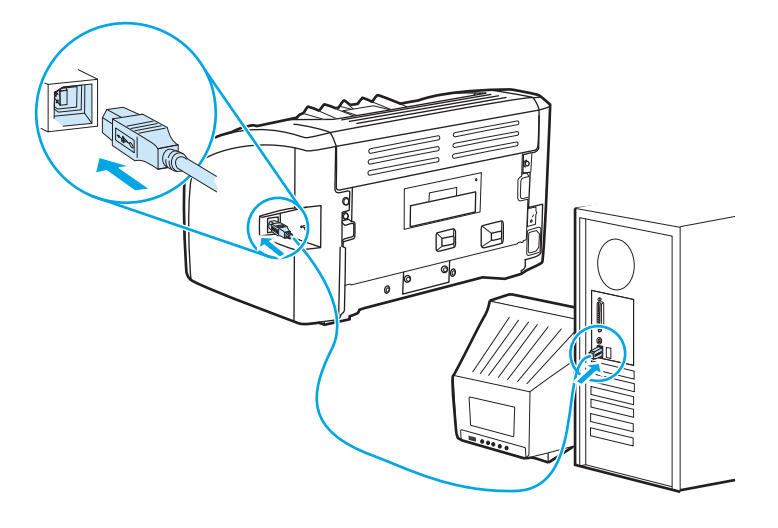

## <span id="page-17-0"></span>**Programska oprema za tiskalnik**

V naslednjih razdelkih so opisani podprti operacijski sistemi in programska oprema, priložena tiskalniku HP LaserJet 1020.

**Z OPOMBA:** Vsa programska oprema ni na voljo v vseh jezikih.

## **Podprti operacijski sistemi**

Tiskalniku je priložena programska oprema za te operacijske sisteme:

- Windows Vista (32- in 64-bitna različica)
- Windows XP (32- in 64-bitna različica)
- Windows 7 (32- in 64-bitna različica)
- Windows Server 2003 (32- in 64-bitna različica)

Za več informacij o nadgradnji s sistema Windows 2000 Server na Windows Server 2003, uporabi funkcije Pokaži in natisni sistema Windows Server 2003 ali uporabi terminalskih storitev in tiskanja v sistemu Windows Server 2003 obiščite <http://www.microsoft.com/>.

### **Tiskalniška programska oprema za računalnike z operacijskim sistemom Windows**

V nadaljevanju so navodila za namestitev programske opreme tiskalnika v različnih operacijskih sistemih Windows in programska oprema, ki je na voljo vsem uporabnikom računalnika.

### **Namestitev programske opreme za tiskalnik v drugih operacijskih sistemih**

Vstavite CD s programsko opremo, ki ste ga dobili ob nakupu tiskalnika, v pogon CD-ROM in **sledite navodilom na zaslonu**.

**OPOMBA:** Če se pozdravno okno ne pojavi, v opravilni vrstici programa Windows kliknite **Start**, nato **Run** (Zaženi), vnesite Z:\setup (Z označuje črko pogona CD-ROM) in kliknite **OK** (V redu).

### **Gonilniki za tiskalnik**

Gonilnik za tiskalnik je programska oprema, ki omogoča uporabo funkcij tiskalnika in komunikacijo med računalnikom in tiskalnikom.

### **Lastnosti tiskalnika (gonilnik)**

Z lastnostmi tiskalnika nadzorujete tiskalnik. Spremenite lahko privzete nastavitve, kot so velikost in vrsta medijev, tiskanje več strani na en list medija (tiskanje n na stran), ločljivost in vodni žigi. Lastnosti tiskalnika lahko odprete na naslednje načine:

- Prek aplikacije, s katero tiskate. Tako spremenite samo nastavitve za trenutno aplikacijo.
- Prek operacijskega sistema Windows. Tako spremenite privzete nastavitve za vse prihodnje tiskalniške posle.
- **OPOMBA:** Ker v številnih aplikacijah drugače odprete lastnosti tiskalnika, so v naslednjem razdelku opisani najpogostejši načini v sistemih Windows Vista, 7 in Windows XP.

#### <span id="page-18-0"></span>**Spreminjanje nastavitev samo za trenutno aplikacijo**

**W OPOMBA:** Čeprav se koraki lahko razlikuje med aplikacijami, je to najpogostejši način.

- **1.** V meniju **File** (Datoteka) v aplikaciji kliknite **Print** (Natisni).
- **2.** V pogovornem oknu **Print** (Natisni) kliknite **Properties** (Lastnosti).
- **3.** Spremenite nastavitve in kliknite **OK** (V redu).

#### **Sprememba privzetih lastnosti za vse prihodnje tiskalniške posle v sistemu Windows**

**1. Windows Vista in Windows 7**: Kliknite **Start**, možnost **Nadzorna plošča** in nato v kategoriji **Strojna oprema in zvok** kliknite **Tiskalnik**.

**Windows XP in Windows Server 2003 (s pogledom privzetega menija Start)**: Kliknite **Start** in nato **Tiskalniki in faksi**.

**Windows XP in Windows Server 2003 (v klasičnem pogledu menija Start)**: Kliknite **Start**, **Nastavitve** in nato **Tiskalniki**.

**2.** Z desnim miškinim gumbom kliknite ikono gonilnika in izberite **Nastavitve tiskanja**.

### **Elektronska pomoč za lastnosti tiskalnika**

V spletni pomoči lastnosti (gonilnika) tiskalnika so informacije o funkcijah in lastnostih tiskalnika. Spletna pomoč vas vodi skozi postopek spreminjanja privzetih nastavitev tiskalnika. V spletni pomoči nekaterih gonilnikov so navodila o uporabi kontekstno občutljive pomoči. V kontekstno občutljivi pomoči so opisane možnosti trenutno odprte funkcije tiskalnika.

#### **Dostop do spletne pomoči lastnosti tiskalnika**

- **1.** V aplikaciji kliknite možnost **File** (Datoteka) in nato **Print** (Natisni).
- **2.** Kliknite **Properties** (Lastnosti) in nato **Help** (Pomoč).

### **Prednostne nastavitve tiskanja**

Nastavitve tiskanja za ta tiskalnik lahko spremenite na dva načina: v programu ali v gonilniku za tiskalnik. Spremembe v gonilniku za tiskalnik imajo prednost pred nastavitvami v programu. Znotraj programa spremembe v pogovornem oknu Page Setup (Priprava strani) izničijo spremembe v pogovornem oknu Print (Natisni).

### **Stran z informacijami o tiskalniku**

Če se lahko posamezna nastavitev tiskanja spremeni na več opisanih načinov, izberite tistega s popolno prednostjo.

# <span id="page-19-0"></span>**Stran z informacijami o tiskalniku**

Na strani z informacijami o tiskalniku so podatki o tiskalniku, shranjeni v pomnilniku tiskalnika. Pri namestitvi lahko izberete možnost tiskanja te strani. Če se stran natisne, ste pravilno namestili tiskalnik.

### **Preskusna stran tiskalnika**

Na preskusni strani tiskalnika so informacije o gonilniku tiskalnika in nastavitvah vrat. Na njej sta navedena tudi ime in model tiskalnika, ime računalnika in drugi podatki. Preskusno stran tiskalnika natisnete z gonilnikom tiskalnika.

# <span id="page-20-0"></span>**Kaj morate upoštevati pri tiskalnih medijih**

Tiskalniki HP LaserJet omogočajo tiskanje z izvrstno kakovostjo. Uporabite lahko različne tiskalne medije, kot so listi papirja (vključno z recikliranim papirjem), ovojnice, nalepke, prosojnice, pergamentni papir in papir velikosti po meri. Lastnosti, kot so teža, vlakna in vsebnost vlage, so pomembni dejavniki, ki vplivajo na učinkovitost tiskanja in kakovost izpisov.

Tiskalni mediji, ki jih uporabite za tiskanje, morajo ustrezati specifikacijam v tem priročniku. Mediji, ki ne ustrezajo tem smernicam, lahko povzročijo te težave:

- slaba kakovost tiskanja,
- pogostejše zagozdenje papirja,
- čezmerna obraba tiskalnika, zaradi katere so potrebna pogostejša popravila.

Za najboljše rezultate uporabljajte samo papir in tiskalne medije znamke HP. HP Company ne priporoča uporabe drugih znamk, ker glede na to, da niso HP-jevi izdelki, nima nadzora nad njihovo kakovostjo.

Utegne se zgoditi, da določen tiskalni medij ustreza vsem priporočilom v tem uporabniškem priročniku, kljub temu pa ne da zadovoljivih rezultatov. To je lahko posledica nepravilnega ravnanja, nesprejemljivih ravni temperature in vlažnosti ozračja ali drugih spremenljivk, ki so zunaj HP-jevega nadzora.

Preden kupite večjo količino tiskalnega medija, se prepričajte, ali ustreza zahtevam, navedenim v tem priročniku in vodniku za tiskalne medije za tiskalnike družine HP LaserJet (*HP LaserJet printer family print media guide*). Prenesete ga lahko s spletnega mesta <http://www.hp.com/support/ljpaperguide/> ali pa si v razdelku Naroč[anje potrošnega materiala na strani 114](#page-123-0) preberete več o naročanju dokumenta v tiskani obliki. Preden kupite večjo količino tiskalnega medija, vedno preverite njegovo kakovost.

**POZOR:** Posledica uporabe tiskalnih medijev, ki ne ustrezajo HP-jevim specifikacijam, so lahko težave s tiskalnikom, zaradi katerih bo potrebno popravilo. HP-jeva garancija in pogodbe o servisiranju ne krijejo takih popravil.

## **Podprte velikosti tiskalnih medijev**

Več o tem lahko preberete v razdelku [Zmogljivosti in nazivne vrednosti tiskalnika na strani 76.](#page-85-0)

# <span id="page-22-0"></span>**2 Tiskalniška opravila**

V tem poglavju so informacije o naslednjih temah:

- Roč[no podajanje](#page-23-0)
- [Preklic tiskalnega posla](#page-24-0)
- [Nastavitve kakovosti tiskanja](#page-25-0)
- [Prilagajanje kakovosti tiskanja posameznim vrstam tiskalnih medijev](#page-26-0)
- Priporoč[ila za uporabo tiskalnih medijev](#page-27-0)
- [Izbiranje papirja in drugih tiskalnih medijev](#page-31-0)
- [Vstavljanje tiskalnega medija v podajalne pladnje](#page-33-0)
- [Tiskanje na ovojnico](#page-34-0)
- [Tiskanje ve](#page-36-0)č ovojnic
- [Tiskanje na prosojnice ali nalepke](#page-38-0)
- [Tiskanje na pisemski papir z glavo in vnaprej natisnjene obrazce](#page-39-0)
- [Tiskanje na medije po meri in voš](#page-40-0)čilnice
- [Tiskanje na obe strani papirja \(ro](#page-41-0)čno obojestransko tiskanje)
- Tiskanje več [strani na en list papirja \(N-up\).](#page-43-0)
- [Tiskanje knjižic](#page-44-0)
- [Tiskanje vodnih žigov](#page-46-0)

# <span id="page-23-0"></span>**Ročno podajanje**

Ko tiskate na več različnih medijev, na primer na ovojnico, nato na pisemski papir, pa spet na ovojnico itn., lahko medije podajate ročno. Ovojnico vstavite v podajalno odprtino za prednostni medij, pisemski papir z glavo pa v glavni podajalni pladenj.

### **Tiskanje z ročnim podajanjem**

- **1.** Pomaknite se na lastnosti tiskalnika (oz. nastavitve tiskanja v sistemih Windows 2000 in XP). Za navodila si oglejte razdelek [Lastnosti tiskalnika \(gonilnik\) na strani 8](#page-17-0).
- **2.** Na kartici **Paper/Quality** (Papir/kakovost) na spustnem seznamu **Source is** (Vir je) izberite možnost **Manual Feed** (Ročno podajanje).
- **3.** Vstavite tiskalni medij v podajalno odprtino za prednostni medij in vsakič pritisnite **Continue** (Nadaljuj).

# <span id="page-24-0"></span>**Preklic tiskalnega posla**

Tiskalni posel lahko bodisi prekličete v programu bodisi izbrišete iz čakalne vrste.

Če želite tiskanje zaustaviti takoj, iz tiskalnika odstranite preostali papir. Ko tiskalnik preneha tiskati, imate na voljo več možnosti.

- **V programu**: Navadno se odpre pogovorno okno, v katerem lahko prekličete tiskalni posel.
- **V čakalni vrsti programa Windows**: Če je tiskalni posel v čakalni vrsti (tiska se v ozadju iz pomnilnika računalnika), ga iz nje izbrišite. Kliknite **Start**, **Settings** (Nastavitve) in **Printers** (Tiskalniki) ali **Printers and Faxes**(Tiskalniki in faksi). Dvokliknite ikono **HP LaserJet 1020**, da odprete okno, izberite tiskalni posel in kliknite **Delete** (Izbriši) ali **Cancel** (Prekliči).

Če lučke stanja na nadzorni plošči tudi po preklicu tiskanja utripajo, računalnik še vedno pošilja posel v tiskalnik. Posel bodisi izbrišite iz čakalne vrste bodisi počakajte, da računalnik pošlje vse podatke. Tiskalnik se vrne v stanje pripravljenosti.

## <span id="page-25-0"></span>**Nastavitve kakovosti tiskanja**

Od nastavitev kakovosti tiskanja sta odvisna izrazitost tiska in način tiskanja slik. Z njimi lahko kakovost tiskanja tudi prilagodite posamezni vrsti tiskalnih medijev. Več o tem preberite v razdelku [Prilagajanje](#page-26-0) [kakovosti tiskanja posameznim vrstam tiskalnih medijev na strani 17.](#page-26-0)

V lastnostih tiskalnika lahko nastavitve glede na vrsto tiskalnega posla ustrezno prilagodite. Nastavitve:

- **FastRes 1200**: Ta nastavitev zagotavlja dejansko kakovost izpisa 1200 pik na palec (600 x 600 x 2 pik na palec s tehnologijo HP Resolution Enhancement technology [REt]).
- **600 dpi**: Ta nastavitev omogoča izpis pri ločljivosti 600 x 600 dpi s tehnologijo Resolution Enhancement Technology (REt), ki izboljša videz besedila.
- **EconoMode (Save Toner)** (Varčevalni način prihrani barvilo): Pri tiskanju se uporabi manj barvila, zato je ta nastavitev primerna za tiskanje osnutkov. To možnost lahko vklopite neodvisno od drugih nastavitev kakovosti.
- **1.** Pomaknite se na lastnosti tiskalnika (oz. nastavitve tiskanja v sistemih Windows 2000 in XP). Za navodila si oglejte razdelek [Lastnosti tiskalnika \(gonilnik\) na strani 8](#page-17-0).
- **2.** Na kartici **Finishing** (Končna obdelava) izberite želeno nastavitev kakovosti.
- **T OPOMBA:** V nekaterih gonilnikih in operacijskih sistemih vse funkcije tiskalnika niso na voljo. Več informacij o razpoložljivosti funkcij za posamezni gonilnik je v elektronski pomoči za lastnosti tiskalnika (gonilnik).
- **EX OPOMBA:** Če želite spremeniti nastavitve kakovosti tiskanja za vse prihodnje tiskalniške posle, se pomaknite na lastnosti prek menija **Start** v opravilni vrstici sistema Windows. Če želite nastavitve kakovosti tiskanja spremeniti samo za trenutno aplikacijo, se pomaknite na lastnosti prek menija **Print Setup** (Nastavitev tiskanja) v aplikaciji, s katero tiskate. Za več informacij si oglejte razdelek [Lastnosti tiskalnika](#page-17-0) [\(gonilnik\) na strani 8.](#page-17-0)

## <span id="page-26-0"></span>**Prilagajanje kakovosti tiskanja posameznim vrstam tiskalnih medijev**

Nastavitve vrste tiskalnega medija uravnavajo temperaturo utrjevalne enote tiskalnika. Da bi bila kakovost tiskanja čim boljša, nastavitve prilagodite mediju, ki ga uporabljate.

Za tiskalnik HP LaserJet 1020 so na voljo številni načini tiskanja, prilagojeni posameznim vrstam tiskalnih medijev. V spodnji tabeli je pregled načinov tiskanja, ki jih je mogoče vklopiti v gonilniku tiskalnika.

**OPOMBA:** Pri tiskanju v načinih CARDSTOCK (za voščilnice), ENVELOPE (za ovojnice), LABEL (za nalepke) in ROUGH (za grob papir) tiskalnik med posameznimi stranmi naredi premor, število natisnjenih strani na minuto pa je manjše.

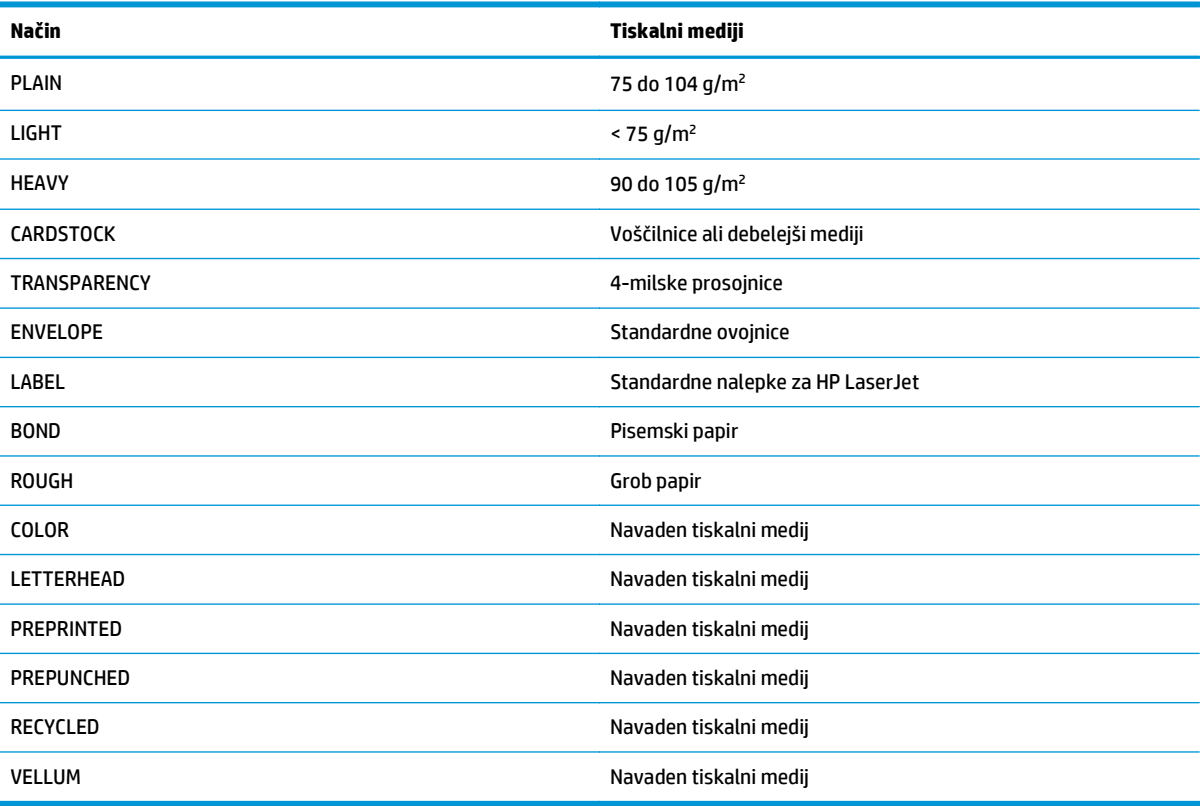

### **Tabela 2-1 Privzeti načini tiskanja za gonilnik**

# <span id="page-27-0"></span>**Priporočila za uporabo tiskalnih medijev**

V nadaljevanju so priporočila in navodila za tiskanje na prosojnice, ovojnice in druge posebne tiskalne medije. Z njimi si lahko pomagate pri izbiranju ustreznega tiskalnega medija ter tako preprečite slabo kakovost tiskanja, zagozdenje papirja in okvare tiskalnika.

## **Papir**

Tiskanje se bo obneslo najbolje, če boste uporabili običajni papir za tiskanje debeline 75 g/m2. Poskrbite, da bo papir kakovosten ter da na njem ne bo zarez, raztrganin, madežev, delcev umazanije, prahu, gub, lukenj in zvitih ali upognjenih robov.

Če niste prepričani, kakšne vrste papir vstavljate (na primer pisemskega ali recikliranega), poglejte na nalepko na njegovi embalaži.

Nekatere vrste papirja lahko povzročijo težave pri tiskanju, zagozdenje listov ali okvare tiskalnika.

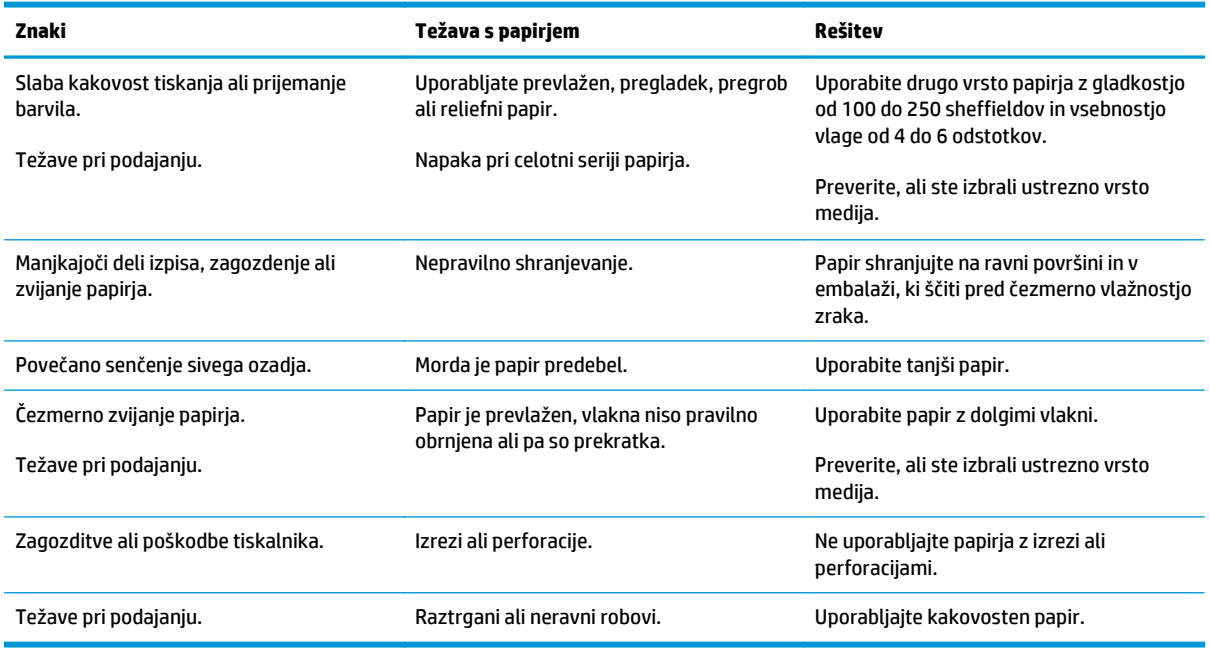

#### **Tabela 2-2 Uporaba papirja**

**OPOMBA:** Tiskalnik nanaša in utrjuje barvilo na papirju s pritiskom in toplotno obdelavo. Preverite, ali so barvni papir ali že potiskani obrazci, ki jih uporabljate, izdelani z barvili, ki prenesejo temperaturo tiskalnika. Največja temperatura v tiskalniku je 200° C za približno 0,1 sekundo.

Ne uporabljajte papirja z glavo, ki je izdelana z nizkotemperaturnimi barvami ali termografijo.

Ne uporabljajte reliefnih glav.

Ne uporabljajte prosojnic, namenjenih za brizgalne tiskalnike ali druge tiskalnike, ki tiskajo pri nizki temperaturi. Uporabljajte samo prosojnice za tiskalnike HP LaserJet.

### **Nalepke**

HP priporoča, da nalepke vstavljate v podajalno odprtino za prednostni medij.

### **POZOR:** List z nalepkami vstavite le enkrat, saj utegne razgrajeno lepilo poškodovati tiskalnik.

### <span id="page-28-0"></span>**Zgradba nalepk**

Pri izbiri nalepk bodite pozorni na naslednje sestavine:

- **Lepila**: Lepilo mora ostati stabilno pri 200° C, najvišji temperaturi, pri kateri tiska tiskalnik.
- **Sestava**: Uporabljajte samo nalepke, med katerimi ni izpostavljene nosilne površine. Z listov, kjer je med nalepkami vidna nosilna površina, se lahko te odlepijo in povzročijo resne zagozditve.
- **Zvijanje**: Nalepke morajo biti pred začetkom tiskanja zravnane (zvite so lahko največ 13 mm v katerokoli smer).
- **Stanje**: Ne uporabljajte nalepk z gubami, mehurji ali drugimi vidnimi napakami.

## **Prosojnice**

Prosojnice morajo vzdržati 200° C, kar je najvišja temperatura, pri kateri tiska tiskalnik.

### **Ovojnice**

HP priporoča, da ovojnice vstavljate v podajalno odprtino za prednostni medij.

### **Zgradba ovojnic**

Zgradba ovojnic je zelo pomembna. Prevoji na ovojnicah se lahko znatno razlikujejo, ne samo med posameznimi proizvajalci, temveč tudi pri ovojnicah iz iste škatle enega proizvajalca. Ali bo tiskanje na ovojnice uspešno, je odvisno predvsem od njihove kakovosti. Pri izbiri ovojnic bodite pozorni na naslednje:

- **Teža**: Teža papirja ovojnic ne sme presegati 90 g/m<sup>2</sup>, sicer se lahko zagozdijo.
- **Zgradba**: Ovojnice morajo biti pred tiskanjem čim bolj zravnane (zvite so lahko največ 6 mm) in v njih ne sme biti zraka. Ovojnice, v katerih je ujet zrak, lahko povzročijo težave. Ne uporabljajte ovojnic s sponkami, vrvicami, prosojnimi okenci, luknjami, perforacijami, izrezi, umetnimi materiali, znamkami ali reliefi. Prav tako ne uporabljajte ovojnic s samolepilnim robom.
- **Stanje**: Ovojnice ne smejo biti zgubane, prepognjene ali drugače poškodovane. Bodite pozorni tudi na to, da rob ovojnice z lepilom ne bo zavihan in da to ne bo prišlo v stik s tiskalnikom.
- **Velikosti:** Velikost ovojnic je od 90 x 160 mm do 178 x 254 mm.

### **Ovojnice z dvojnimi stranskimi šivi**

Ovojnica z dvojnim stranskim šivom ima namesto poševnih šivov na obeh straneh dva navpična. Takšne ovojnice se lahko prej zgubajo. Preverite, ali šiva sežeta do vogala ovojnice, kot je prikazano na sliki.

<span id="page-29-0"></span>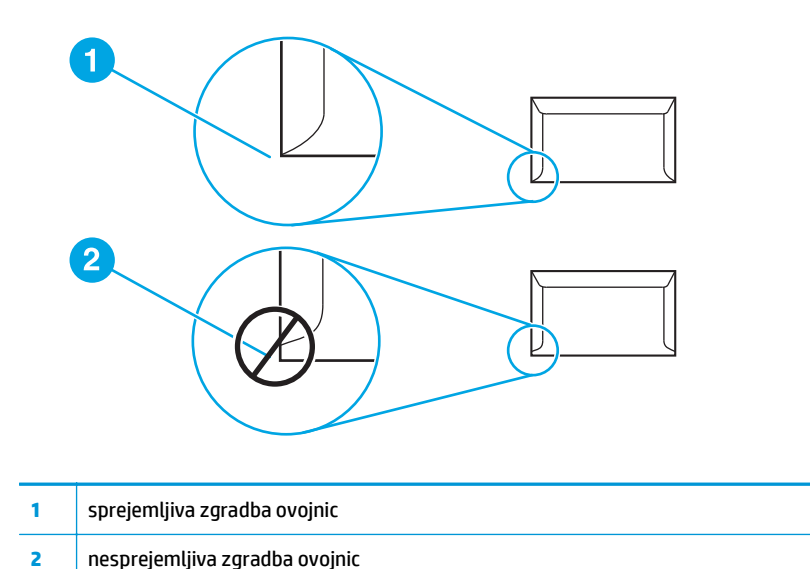

# **Ovojnice s samolepilnimi trakovi ali zavihki**

Ovojnice s samolepilnimi odstranljivimi trakovi ali z več kot enim zavihkom, ki ga je treba prepogniti, da jo zapečatimo, morajo biti premazane z lepili, ki prenesejo temperature in pritisk v tiskalniku. Največja temperatura v tiskalniku je 200° C. Dodatni zavihki in trakovi lahko povzročijo gubanje, pregibanje ali zagozdenje.

### **Shranjevanje ovojnic**

Če ovojnice pravilno shranjujete, bo tudi kakovost tiskanja večja. Ovojnice morajo biti čim bolj sploščene. Če je v njih zrak, se lahko pri tiskanju zgubajo.

### **Voščilnice in težji tiskalni mediji**

V podajalni pladenj za tiskalne medije lahko vstavite različne vrste tršega papirja, kakršen je tisti za voščilnice, vizitke in dopisnice. Sestava nekaterih takih papirjev pa je primernejša za tiskanje z laserskim tiskalnikom.

Če želite, da bo tiskalnik deloval čim bolje, ne uporabljajte papirja, težjega od 157 g/m<sup>2</sup>. Pretežek papir namreč lahko povzroči težave pri podajanju in zlaganju, se zagozdi, barvilo se na njem nepravilno utrjuje, kakovost tiskanja je slaba, mehanska obraba delov pa je čezmerna.

**TOPOMBA:** Težji papir morebiti lahko uporabite, če je njegova gladkost od 100 do 180 sheffieldov in če podajalnega pladnja ne napolnite do vrha.

### **Sestava papirja za voščilnice**

- **Gladkost**: Papir za voščilnice s težo od 135 do 157 g/m2 mora imeti gladkost od 100 do 180 sheffieldov; papir za voščilnice s težo od 60 do 135 g/m2 mora imeti gladkost od 100 do 250 sheffieldov.
- **Zgradba**: Težji papir mora ležati plosko in biti izravnan (zvit je lahko največ za 5 mm).
- **Stanje**: Težji papir ne sme biti zguban, prepognjen ali drugače poškodovan.
- **Velikosti**: Uporabljate lahko le težji papir naslednjih velikosti:
- **najmanjša**: 76 x 127 mm
- **največja**: 216 x 356 mm

### <span id="page-30-0"></span>**Priporočila za uporabo težjega papirja**

Nastavite robove, ki znašajo vsaj 2 mm.

## **Pisemski papir z glavo in vnaprej natisnjeni obrazci**

Pisemski papir z glavo je izjemno kakovosten papir, ki ima včasih vodni žig, izdelan je iz bombažnih vlaken ter je na voljo v najrazličnejših barvah in različno obdelan, zraven pa dobite tudi ustrezne pisemske ovojnice. Obrazci so lahko natisnjeni na najrazličnejših vrstah papirja, od recikliranega do zelo kakovostnega.

Te vrste papirja številni proizvajalci dandanes že izdelujejo tako, da so namenjene tiskanju z laserskimi tiskalniki, in jih oglašajo kot združljive z laserskimi tiskalniki oziroma jamčijo za kakovost izpisa z laserskimi tiskalniki.

**OPOMBA:** Pri tiskanju z laserskimi tiskalniki lahko pride do manjših razlik med stranmi. Te razlike sicer niso opazne, če tiskate na navaden papir, do izraza pa pridejo pri tiskanju na obrazce, kjer so že natisnjene črte in okenca.

Da bi preprečili težave pri tiskanju na obrazce ter reliefni papir in papir z glavo, upoštevajte naslednja priporočila:

- Ne uporabljajte nizkotemperaturnih barvil (namenjenih nekaterim vrstam termografije).
- Uporabliajte obrazce in papir z glavo, natisnjene z ofsetno litografijo ali graviranjem.
- Uporabliajte obrazce, natisnjene z barvili, odpornimi na visoke temperature, tako da se ne bodo topila, izparevala ali oddajala nezaželenih emisij, ko bodo za 0,1 sekunde izpostavljena 200° C. Ponavadi tem zahtevam ustrezajo na oljih temelječa barvila in barvila, ki se sušijo z oksidacijo.
- Bodite pozorni, da se vsebnost vlage v vnaprej natisnjenih obrazcih ne spremeni. Prav tako ne uporabljajte materialov, ki utegnejo spremeniti električne lastnosti papirja in vplivati na način ravnanja z njim. Obrazce shranite v neprepustno embalažo, da se vsebnost vlage v njih med skladiščenjem ne spremeni.
- Ne uporabliajte vnaprej natisnjenih obrazcev na papirju z obdelano površino ali premazanem papirju.
- Ne uporabliajte papirja z globokimi reliefi ali izbočeno glavo.
- Ne uporabliajte papirja z zelo grobo površino.
- Ne uporabljajte praškov za ofsetni tisk ali drugih snovi, ki preprečujejo sprijemanje natisnjenih obrazcev.

## <span id="page-31-0"></span>**Izbiranje papirja in drugih tiskalnih medijev**

Tiskalniki HP LaserJet omogočajo tiskanje z izvrstno kakovostjo. Tiskate lahko na številne medije, na primer na papir (tudi na stoodstotno recikliran vlaknast papir), ovojnice, nalepke, prosojnice in medije po meri. Tiskalnik podpira te velikosti:

- **najmanjša**: 76 x 127 mm
- **največja**: 216 x 356 mm

Lastnosti, kot so teža, vlakna in vsebnost vlage, so pomembni dejavniki, ki vplivajo na učinkovitost in kakovost tiskanja. Da bi bila kakovost tiskanja čim večja, uporabljajte le visoko kakovostne medije, namenjene tiskanju z laserskim tiskalnikom. Več o natančnih specifikacijah papirja in drugih tiskalnih medijev preberite v razdelku [Kaj morate upoštevati pri tiskalnih medijih na strani 11.](#page-20-0)

**<sup>2</sup> OPOMBA:** Pred nakupom večjih količin vedno preizkusite vzorec tiskalnega medija. Dobavitelj tiskalnih medijev bi moral poznati zahteve, navedene v priročniku *HP LaserJet printer family print media guide* (HP-jeva številka dela 5851-1468). Več o tem preberite v razdelku [Kaj morate upoštevati pri tiskalnih medijih](#page-20-0) [na strani 11.](#page-20-0)

## **HP-jevi tiskalni mediji**

HP priporoča uporabo teh HP-jevih tiskalnih medijev:

- Večnamenski papir HP Multipurpose
- Pisarniški papir HP Office
- Papir za večfunkcijske tiskalnike HP All-in-One
- Papir za laserske tiskalnike HP LaserJet
- Papir boljše kakovosti za laserske tiskalnike HP Premium Choice LaserJet

### **Neustrezni tiskalni mediji**

Tiskalniki HP LaserJet 1020 lahko tiskajo na številne medije. Če uporabljate tiskalne medije, ki ne ustrezajo specifikacijam tiskalnika, bo kakovost tiskanja slabša, možnost zagozdenja papirja pa večja.

- Ne uporabljajte pregrobega papirja.
- Ne uporabljajte papirja z izrezi ali perforacijami, razen takega s standardnimi tremi luknjami.
- Ne uporabljajte večdelnih obrazcev.
- Če tiskate večje vzorce, ne uporabljajte papirja z vodnim žigom.

### **Tiskalni mediji, ki lahko poškodujejo tiskalnik**

V redkih primerih lahko medij poškoduje tiskalnik. Da bi poškodbe preprečili, ne uporabljajte teh medijev:

- Ne uporabljajte medijev s sponkami.
- Ne uporabljajte prosojnic, namenjenih za brizgalne tiskalnike ali druge tiskalnike, ki tiskajo pri nizki temperaturi. Uporabljajte samo prosojnice za tiskalnike HP LaserJet.
- Ne uporabljajte fotografskega papirja, namenjenega tiskanju z brizgalnimi tiskalniki.
- Ne uporabljajte papirja z reliefom ali premazanega papirja, ki ni primeren za temperature tiskalnikove utrjevalne enote. Izberite medij, ki za 0,1 sekunde prenese temperaturo 200° C. HP ponuja široko izbiro medijev, namenjenih tiskanju s tiskalniki HP LaserJet 1020.
- Ne uporabljajte papirja z glavo, ki je izdelana z nizkotemperaturnimi barvami ali termografijo. Obrazci in pisemske glave morajo biti natisnjeni z barvili, ki za 0,1 sekunde prenesejo temperaturo 200° C.
- Ne uporabljajte medijev, ki bi pri izpostavitvi temperaturi 200° C za 0,1 sekunde oddajali nevarne emisije oziroma se topili, izbočili ali razbarvali.

Če želite naročiti potrošni material za tiskalnik HP LaserJet, v ZDA obiščite naslov [http://www.hp.com/go/](http://www.hp.com/go/ljsupplies/) [ljsupplies/,](http://www.hp.com/go/ljsupplies/) drugod po svetu pa <http://www.hp.com/ghp/buyonline.html/>.

# <span id="page-33-0"></span>**Vstavljanje tiskalnega medija v podajalne pladnje**

V nadaljevanju je opisano, kako vstavite tiskalne medije v različne podajalne pladnje.

**A POZOR:** Če boste tiskali na zguban, prepognjen ali kakorkoli poškodovan tiskalni medij, se lahko ta zagozdi. Več o tem preberite v razdelku [Kaj morate upoštevati pri tiskalnih medijih na strani 11](#page-20-0).

## **Podajalna odprtina za prednostni medij**

V podajalno odprtino za prednostni tiskalni medij lahko vstavite en list tiskalnega medija debeline do 163 g/m<sup>2</sup> ali eno ovojnico, prosojnico ali list debelejšega papirja (npr. voščilnico). Medij vložite z zgornjim robom naprej, stran, na katero želite tiskati, pa naj bo obrnjena navzgor. Da bi preprečili zagozdenje medija in poševen izpis, vedno naravnajte stranski vodili.

## **Glavni podajalni pladenj za 150 listov**

V ta podajalni pladenj lahko vstavite do 150 listov papirja debeline 75 g/m2 oziroma manj listov debelejšega papirja (kupček je lahko visok največ 25 mm). Medij vložite z zgornjim robom naprej, stran, na katero želite tiskati, pa naj bo obrnjena navzgor. Da bi preprečili zagozdenje medija in poševen izpis, vedno naravnajte stransko in sprednje vodilo.

**<sup>2</sup> OPOMBA:** Preden medij vstavite v podajalni pladenj, ga poravnajte in odstranite preostanek starega medija. Tako tiskalnik ne bo zagrabil več listov hkrati in medij se ne bo zagozdil.

# <span id="page-34-0"></span>**Tiskanje na ovojnico**

Uporabljajte le ovojnice, ki so namenjene tiskanju z laserskim tiskalnikom. Več o tem preberite v razdelku [Kaj](#page-20-0) [morate upoštevati pri tiskalnih medijih na strani 11](#page-20-0).

- <sup>2</sup> OPOMBA: Za tiskanje ene ovojnice uporabite podajalno odprtino za prednostni tiskalni medij. Za več ovojnic uporabite glavni podajalni pladenj.
	- **1.** Pred vlaganjem ovojnice povlecite vodila medija navzven, tako da bo razmik malce širši od ovojnic.

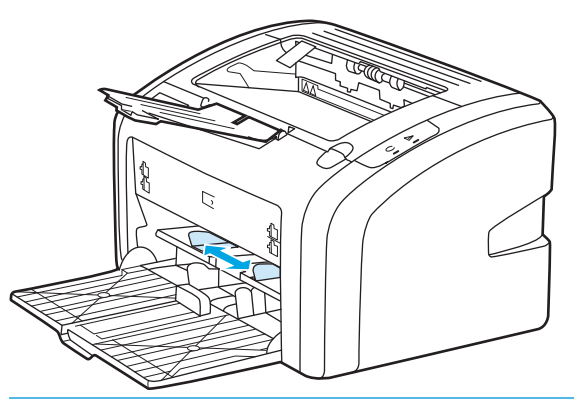

- **<sup>2</sup> OPOMBA:** Če je zavihek na krajšem robu ovojnice, jo vložite s tem robom naprej.
- **2.** Stran, na katero želite tiskati, naj bo obrnjena navzgor, zgornji rob pa poravnan z levim vodilom.

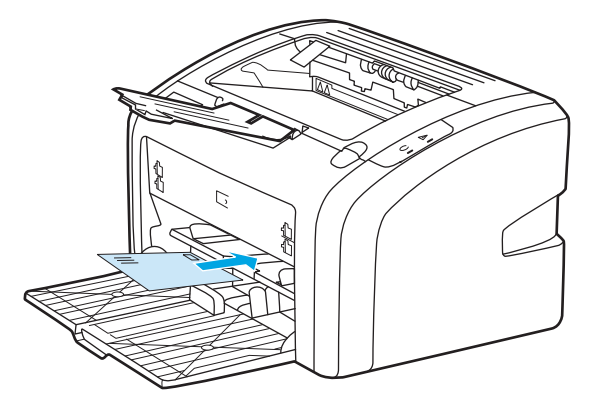

**3.** Nastavite vodila tiskalnega medija, tako da se bodo prilegala širini ovojnice.

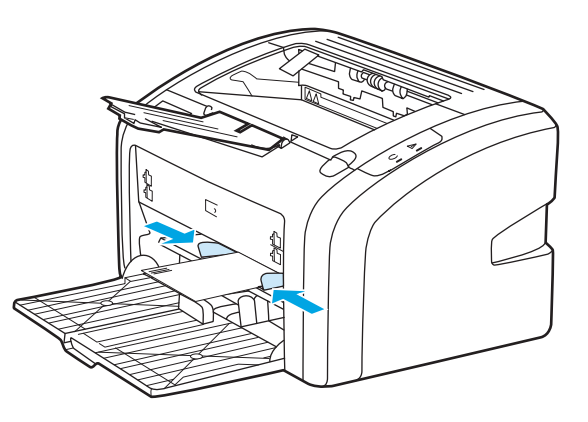

**4.** Pomaknite se na lastnosti tiskalnika (oz. nastavitve tiskanja v sistemih Windows 2000 in XP). Za navodila si oglejte razdelek [Lastnosti tiskalnika \(gonilnik\) na strani 8](#page-17-0).

- **5.** Na kartici **Paper/Quality** (Papir/kakovost) za vrsto tiskalnega medija izberite **Envelope** (Ovojnica).
- **OPOMBA:** V nekaterih gonilnikih in operacijskih sistemih vse funkcije tiskalnika niso na voljo. Več informacij o razpoložljivosti funkcij za posamezni gonilnik je v elektronski pomoči za lastnosti tiskalnika (gonilnik).
- **6.** Natisnite ovojnico.

Če želite tiskati z ročnim podajanjem, si oglejte razdelek Roč[no podajanje na strani 14](#page-23-0).
### **Tiskanje več ovojnic**

Uporabljajte le ovojnice, ki so namenjene tiskanju z laserskim tiskalnikom. Več o tem preberite v razdelku [Kaj](#page-20-0) [morate upoštevati pri tiskalnih medijih na strani 11](#page-20-0).

- <sup>2</sup> OPOMBA: Za tiskanje ene ovojnice uporabite podajalno odprtino za prednostni tiskalni medij. Za več ovojnic uporabite glavni podajalni pladenj.
	- **1.** Pred vlaganjem ovojnic povlecite vodila medija navzven, tako da bo razmik malce širši od ovojnic.

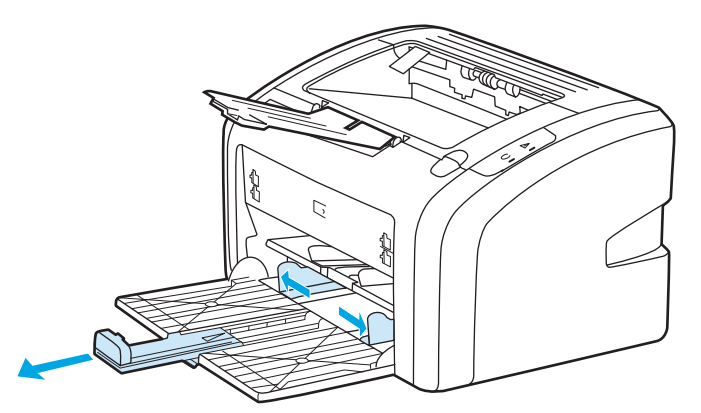

**2.** Stran, na katero želite tiskati, naj bo obrnjena navzgor, zgornji rob ovojnic pa poravnan z levim vodilom. Vložite do 15 ovojnic.

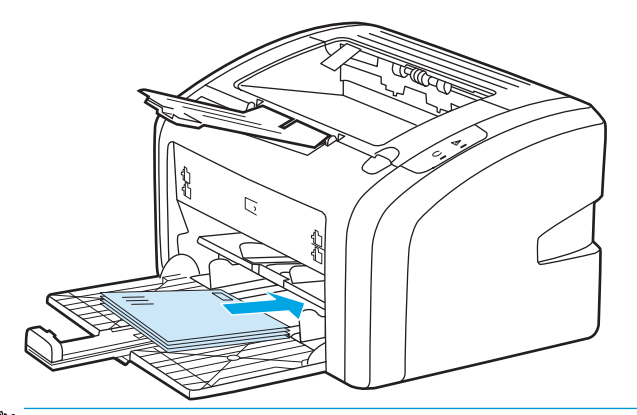

**<sup>2</sup> OPOMBA:** Če je zavihek na krajšem robu ovojnic, vložite ovojnice s tem robom naprej.

**3.** Nastavite vodila tiskalnega medija, tako da se bodo prilegala širini in dolžini ovojnic.

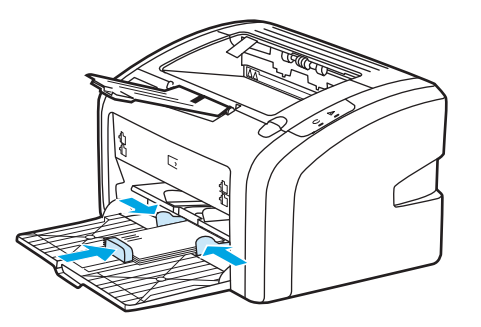

**4.** Pomaknite se na lastnosti tiskalnika (oz. nastavitve tiskanja v sistemih Windows 2000 in XP). Za navodila si oglejte razdelek [Lastnosti tiskalnika \(gonilnik\) na strani 8](#page-17-0).

- **OPOMBA:** Za nekatere gonilnike in operacijske sisteme vse funkcije tiskalnika niso na voljo. Več informacij o razpoložljivosti funkcij za posamezni gonilnik je v elektronski pomoči za lastnosti tiskalnika (gonilnik).
- **5.** Na kartici **Paper/Quality** (Papir/kakovost) za vrsto tiskalnega medija izberite **Envelope** (Ovojnica).
- **6.** Natisnite ovojnice.

### **Tiskanje na prosojnice ali nalepke**

Uporabljajte samo prosojnice in nalepke, ki so namenjene tiskanju z laserskimi tiskalniki, na primer HP-jeve prosojnice in nalepke HP LaserJet. Več o tem preberite v razdelku [Kaj morate upoštevati pri tiskalnih](#page-20-0) [medijih na strani 11](#page-20-0).

**POZOR:** Vrsto tiskalnega medija morate pravilno določiti v nastavitvah tiskalnika, kot je navedeno spodaj. Tiskalnik prilagodi delovno temperaturo nastavljeni vrsti medija, kar pri tiskanju na prosojnice ali nalepke preprečuje, da bi utrjevalna enota medij poškodovala.

**POZOR:** Tiskalni medij ne sme biti zguban ali zvit, robovi ne smejo biti natrgani, nalepke pa ne smejo manjkati.

- **1.** Če tiskate na en list, ga vložite v podajalno odprtino za prednostni medij, sicer vložite papir v glavni pladenj. Medij vstavite z zgornjim robom naprej, stran, na katero želite tiskati (hrapava stran), pa naj bo obrnjena navzgor.
- **2.** Nastavite vodila tiskalnega medija
- **3.** Pomaknite se na lastnosti tiskalnika (oz. nastavitve tiskanja v sistemih Windows 2000 in XP). Za navodila si oglejte razdelek [Lastnosti tiskalnika \(gonilnik\) na strani 8](#page-17-0).
- **4.** Na kartici **Paper/Quality** (Papir/kakovost) izberite ustrezno vrsto tiskalnega medija.
- **5.** Natisnite dokument.

### **Tiskanje na pisemski papir z glavo in vnaprej natisnjene obrazce**

S tiskalnikom HP LaserJet 1020 lahko tiskate na papir z glavo in vnaprej natisnjene obrazce, ki so odporni na temperature do 200° C.

- **1.** Papir vložite z zgornjim robom naprej, stran, na katero želite tiskati, pa naj bo obrnjena navzgor. Nastavite vodili tiskalnega medija, tako da se bosta prilegali širini papirja.
- **2.** Pomaknite se na lastnosti tiskalnika (oz. nastavitve tiskanja v sistemih Windows 2000 in XP). Za navodila si oglejte razdelek [Lastnosti tiskalnika \(gonilnik\) na strani 8](#page-17-0).
- **3.** Na kartici **Paper/Quality** (Papir/kakovost) izberite ustrezno vrsto tiskalnega medija.
- **4.** Natisnite dokument.

Če želite tiskati z ročnim podajanjem, si oglejte razdelek Roč[no podajanje na strani 14](#page-23-0).

**OPOMBA:** Če želite natisniti naslovno stran na papir z glavo, potem pa še preostali dokument, vložite papir z glavo v podajalni pladenj za prednostni medij (stran, na katero želite tiskati, mora biti obrnjena navzgor), v glavnega pa navadni papir.

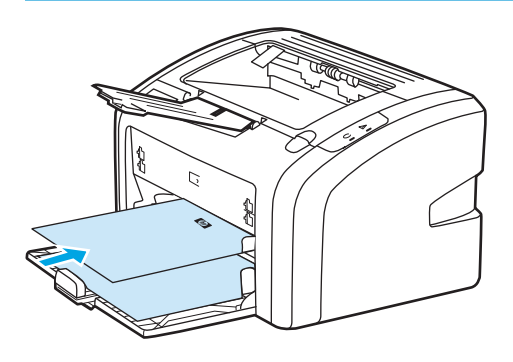

### **Tiskanje na medije po meri in voščilnice**

Tiskalnik HP LaserJet 1020 lahko tiska na medije po meri in voščilnice velikosti med 76 x 127 mm in 216 x 356 mm.

Za več listov papirja uporabite glavni vhodni pladenj. Za podprte velikosti medijev si oglejte razdelek [Glavni](#page-15-0) [podajalni pladenj na strani 6](#page-15-0).

**POZOR:** Preden liste vstavite v pladenj, se prepričajte, da niso sprijeti.

- **1.** Medij vložite z zgornjim robom naprej, stran, na katero želite tiskati, pa naj bo obrnjena navzgor. Prilagodite vodila velikosti tiskalnega medija.
- **2.** Pomaknite se na lastnosti tiskalnika (oz. nastavitve tiskanja v sistemih Windows 2000 in XP). Za navodila si oglejte razdelek [Lastnosti tiskalnika \(gonilnik\) na strani 8](#page-17-0).
- **3.** Na kartici **Paper/Quality** (Papir/velikost) izberite možnost za velikost po meri. Vnesite mere tiskalnega medija.
- **TV OPOMBA:** V nekaterih gonilnikih in operacijskih sistemih vse funkcije tiskalnika niso na voljo. Več informacij o razpoložljivosti funkcij za posamezni gonilnik je v elektronski pomoči za lastnosti tiskalnika (gonilnik).
- **4.** Natisnite dokument.

Če želite tiskati z ročnim podajanjem, si oglejte razdelek Roč[no podajanje na strani 14](#page-23-0).

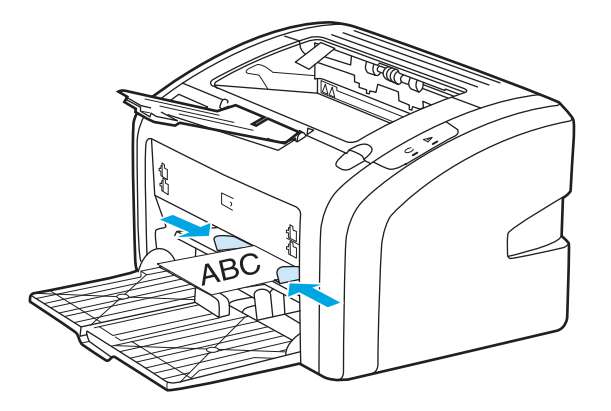

### **Tiskanje na obe strani papirja (ročno obojestransko tiskanje)**

Če želite tiskati na obe strani papirja (ročno obojestransko tiskanje), morate papir v tiskalnik vstaviti dvakrat.

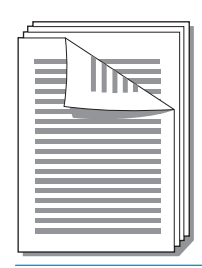

**OPOMBA:** Pri ročnem obojestranskem tiskanju se lahko v tiskalniku nabere umazanija, kar zmanjša kakovost tiskanja. Če se tiskalnik zamaže, preberite navodila v razdelku Čišč[enje tiskalnika na strani 40.](#page-49-0)

- **1.** Pomaknite se na lastnosti tiskalnika (oz. nastavitve tiskanja v sistemih Windows 2000 in XP). Za navodila si oglejte razdelek [Lastnosti tiskalnika \(gonilnik\) na strani 8](#page-17-0).
- **2.** Na kartici **Finishing** (Končna obdelava) izberite **Print On Both Sides (Manually)** (Tiskaj obojestransko Ročno). Izberite ustrezno možnost vezave in kliknite **OK** (V redu).
- **3.** Natisnite dokument.
- **OPOMBA:** Za nekatere gonilnike in operacijske sisteme vse funkcije tiskalnika niso na voljo. Več informacij o razpoložljivosti funkcij za posamezni gonilnik je v elektronski pomoči za lastnosti tiskalnika (gonilnik).

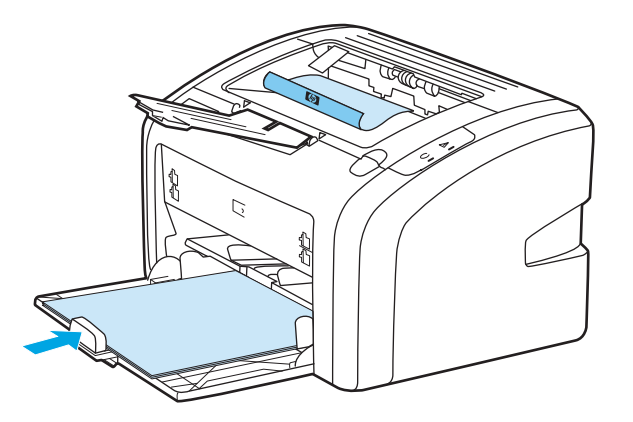

**4.** Ko je potiskana ena stran, zberite natisnjene liste, jih obrnite, tako da bo potiskana stran obrnjena navzdol, in poravnajte robove svežnja.

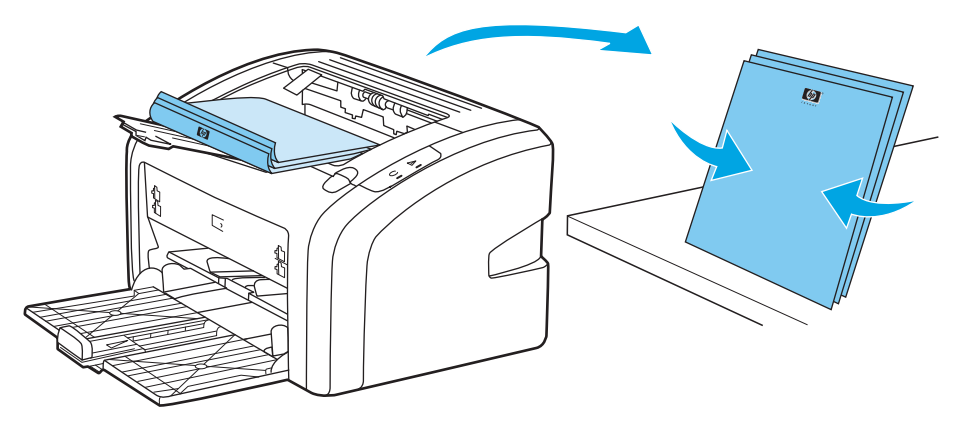

**5.** Sveženj vstavite v podajalni pladenj, z že natisnjeno stran navzdol in spodnjim robom proti tiskalniku.

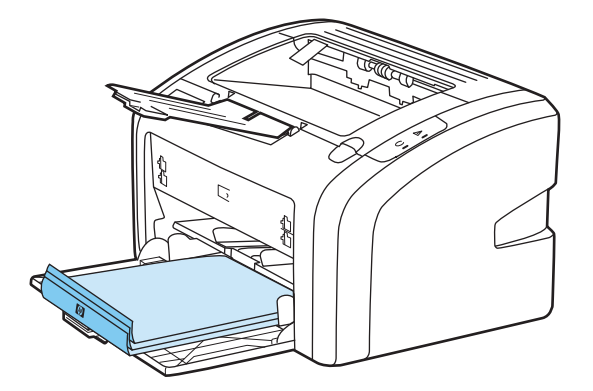

**6.** Kliknite **Continue** (Nadaljuj), da natisnete drugo stran.

### **Tiskanje več strani na en list papirja (N-up).**

Izberete lahko, koliko strani naj se natisne na en list. Če izberete več kot eno stran, bodo natisnjene strani manjše in razvrščene tako, kot bi bile sicer.

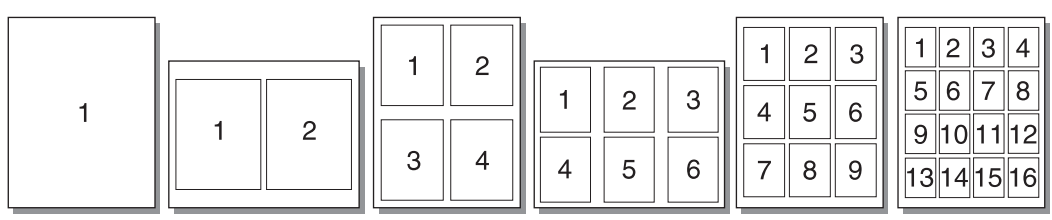

- **1.** V aplikaciji se pomaknite na lastnosti tiskalnika (oz. nastavitve tiskanja v sistemih Windows 2000 in XP). Za navodila si oglejte razdelek [Lastnosti tiskalnika \(gonilnik\) na strani 8.](#page-17-0)
- **2.** Na kartici **Finishing** (Končna obdelava) izberite ustrezno število strani na list.
- **OPOMBA:** Za nekatere gonilnike in operacijske sisteme vse funkcije tiskalnika niso na voljo. Več informacij o razpoložljivosti funkcij za posamezni gonilnik je v elektronski pomoči za lastnosti tiskalnika (gonilnik).
- **3.** (Neobvezni koraki) Če želite vključiti robove strani, označite potrditveno polje. Če želite določiti vrstni red strani na listu, ga izberite na spustnem seznamu.
- **4.** Natisnite dokument.

### **Tiskanje knjižic**

Knjižice lahko tiskate na papir velikosti letter ali A4.

- **1.** Vložite papir v glavni podajalni pladenj.
- **2.** Pomaknite se na lastnosti tiskalnika (ali nastavitve tiskanja v operacijskih sistemih Windows 2000 in XP). Za navodila si oglejte razdelek [Lastnosti tiskalnika \(gonilnik\) na strani 8](#page-17-0).
- **3.** Na kartici **Finishing** (Končna obdelava) izberite možnost **Print On Both Sides** (Tiskaj obojestransko). Izberite ustrezno možnost vezave in kliknite **OK** (V redu). Natisnite dokument.
- **<sup>2</sup> OPOMBA:** Za nekatere gonilnike in operacijske sisteme vse funkcije tiskalnika niso na voljo. Več informacij o razpoložljivosti funkcij za posamezni gonilnik je v elektronski pomoči za lastnosti tiskalnika (gonilnik).

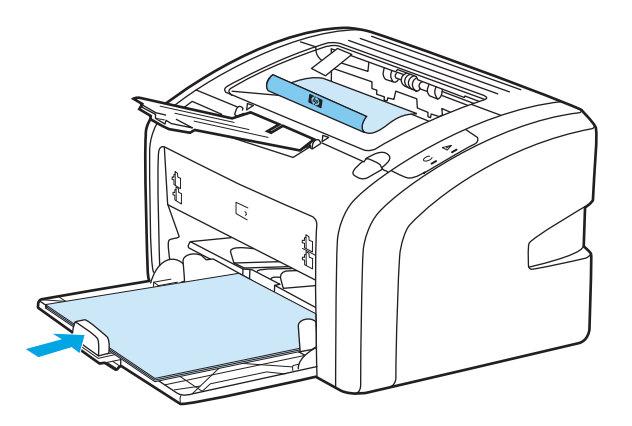

**4.** Ko je potiskana ena stran, zberite natisnjene liste, jih obrnite, tako da bo potiskana stran obrnjena navzdol, in poravnajte robove svežnja papirja.

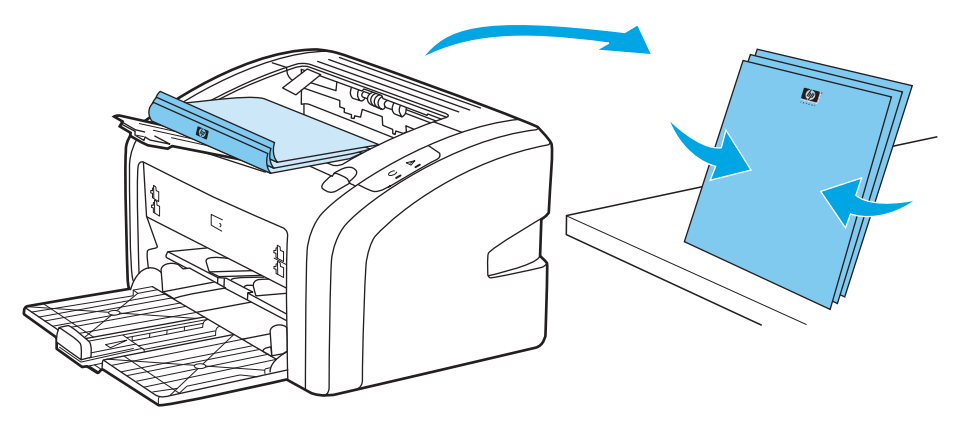

**5.** Sveženj vložite v podajalni pladenj z že natisnjeno stran navzdol in spodnjim robom proti tiskalniku.

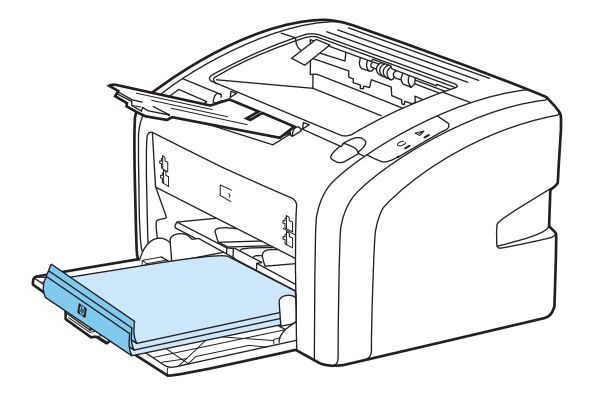

- **6.** Natisnite drugo stran.
- **7.** Liste prepognite in spnite.

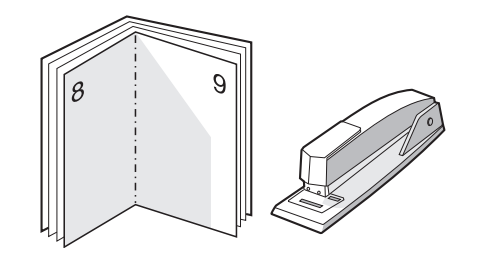

### **Tiskanje vodnih žigov**

Z možnostjo vodnega tiska lahko natisnete besedilo "pod" obstoječi dokument (v ozadju). Na prvi ali celo na vseh straneh dokumenta želite na primer s sivimi črkami povprek natisniti *Osnutek* ali Zaupno.

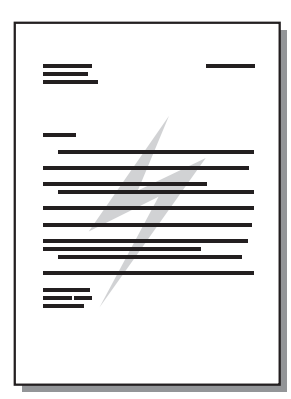

- **1.** V aplikaciji se pomaknite na lastnosti tiskalnika (oz. nastavitve tiskanja v sistemih Windows 2000 in XP). Za navodila si oglejte razdelek [Lastnosti tiskalnika \(gonilnik\) na strani 8.](#page-17-0)
- **2.** Na kartici **Effects** (Učinki) izberite želeni vodni žig.
- **OPOMBA:** Za nekatere gonilnike in operacijske sisteme vse funkcije tiskalnika niso na voljo. Več informacij o razpoložljivosti funkcij za posamezni gonilnik je v elektronski pomoči za lastnosti tiskalnika (gonilnik).
- **3.** Natisnite dokument.

# **3 Vzdrževanje**

V tem poglavju so informacije o naslednjih temah:

- Čišč[enje tiskalnika](#page-49-0)
- [Menjava zajemalnega valja](#page-52-0)
- Čišč[enje zajemalnega valja](#page-55-0)
- Menjava loč[ilne blazinice tiskalnika](#page-56-0)
- [Ponovna porazdelitev barvila](#page-58-0)
- [Menjava tiskalne kartuše](#page-60-0)

### <span id="page-49-0"></span>**Čiščenje tiskalnika**

Ohišje tiskalnika lahko očistite s čisto vlažno krpo.

**A POZOR:** Za čiščenje tiskalnika ali površin okoli njega ne uporabljajte čistil z amoniakom.

Med tiskanjem se lahko v tiskalniku naberejo delci medija, barvila ali prah. Čez nekaj časa lahko ta umazanija poslabša kakovost tiskanja. Pojavijo se lahko namreč madeži barvila in zagozdenje papirja. Da bi odpravili ali preprečili takšne težave, lahko prostor okoli tiskalne kartuše in pot tiskalnih medijev očistite.

### **Čiščenje območja tiskalne kartuše**

Prostora okoli tiskalne kartuše ni treba čistiti pogosto vendar pa lahko s čiščenjem izboljšate kakovost tiskanja.

**1.** Izklopite tiskalnik in iztaknite napajalni kabel. Počakajte, da se tiskalnik ohladi.

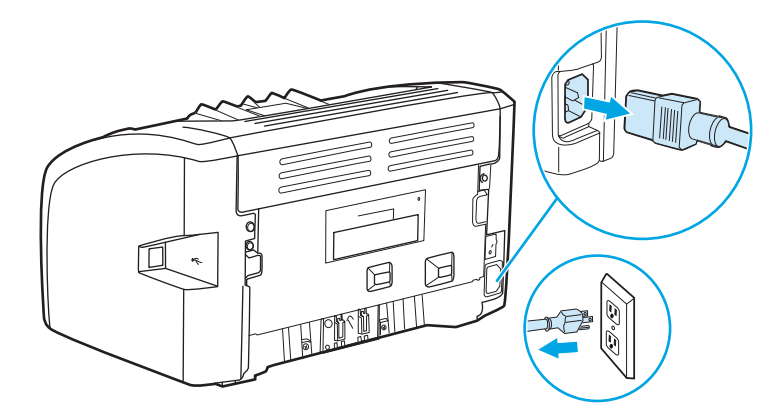

- **2.** Odprite vratca in odstranite tiskalno kartušo.
	- **A POZOR:** Tiskalne kartuše ne izpostavljajte svetlobi, da se ne bi okvarila. Če je treba, jo s čim pokrijte. Prav tako se ne smete dotikati črnega gobastega valja za prenašanje znotraj tiskalnika. S tem bi lahko tiskalnik poškodovali.

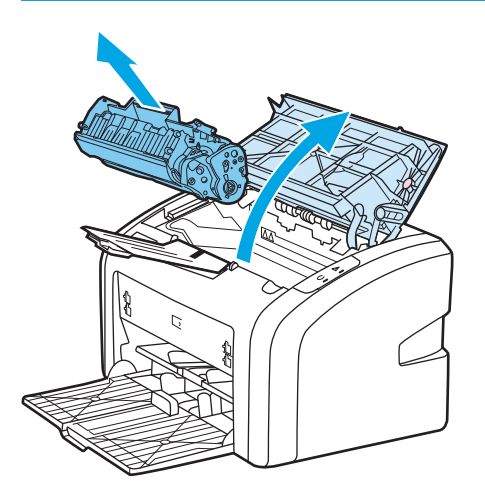

**3.** S suho krpo, ki ne pušča vlaken, obrišite ostanke barvila na poti tiskalnih medijev in v prostoru za kartušo.

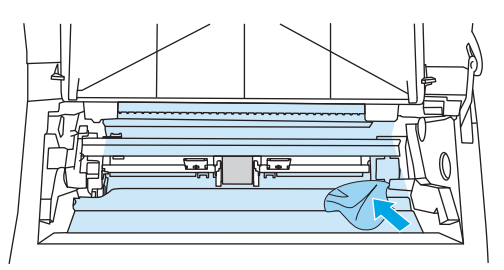

**4.** Znova namestite tiskalno kartušo in zaprite vratca.

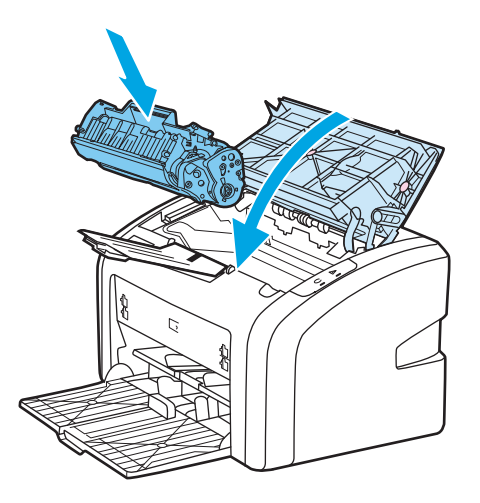

**5.** Priključite tiskalnik na zidno vtičnico in ga vklopite.

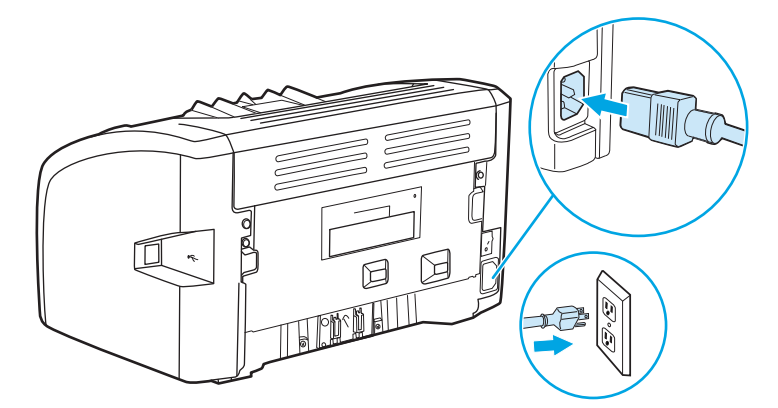

### **Čiščenje poti tiskalnih medijev**

Če se pri tiskanju pojavljajo madeži barvila ali pike, lahko s programom za čiščenje tiskalnika HP LaserJet odstranite odvečne delce medija in barvila, ki se utegnejo nabrati na utrjevalni enoti in valjih. S čiščenjem lahko podaljšate življenjsko dobo tiskalnika.

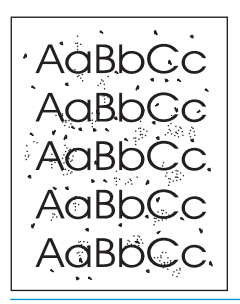

**OPOMBA:** Najboljše rezultate boste dosegli s prosojnico. Če nimate nobene, lahko uporabite gladki papir za fotokopiranje (70 to 90 g/m2) z gladko površino.

- **1.** Tiskalnik mora biti nedejaven, lučka za pripravljenost pa mora svetiti.
- **2.** Vložite tiskalni medij v podajalni pladenj.
- **3.** Natisnite čistilno stran. Pomaknite se na lastnosti tiskalnika (oz. nastavitve tiskanja v sistemih Windows 2000 in XP). Za navodila si oglejte razdelek [Lastnosti tiskalnika \(gonilnik\) na strani 8.](#page-17-0)

**OPOMBA:** Čiščenje traja približno tri minute. Med postopkom se čistilna stran nekajkrat zaustavi. Tiskalnika ne izklapljajte, dokler se postopek čiščenja ne konča. Postopek boste morda morali večkrat ponoviti, da bi se tiskalnik temeljito očistil.

### <span id="page-52-0"></span>**Menjava zajemalnega valja**

Običajna uporaba s kakovostnimi tiskalnimi mediji povzroča obrabo. Pri uporabi manj kakovostnih tiskalnih medijev bo morda treba pogosteje zamenjati zajemalni valj.

Če tiskalnik pogosto ne zajema tiskalnih medijev, boste morda morali zamenjati ali očistiti zajemalni valj. Več o naročanju zajemalnih valjev preberite v razdelku Naroč[anje potrošnega materiala na strani 114](#page-123-0).

**A POZOR:** Če postopka ne boste izvedli pravilno, utegnete poškodovati tiskalnik.

**1.** Izklopite tiskalnik in iz njega iztaknite napajalni kabel. Počakajte, da se tiskalnik ohladi.

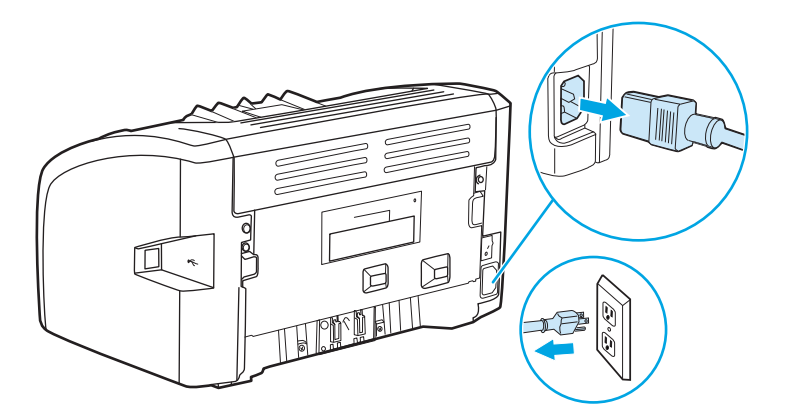

**2.** Odprite vratca in odstranite tiskalno kartušo.

**POZOR:** Da bi preprečili poškodbe tiskalne kartuše, je ne izpostavljajte neposredni sončni svetlobi. Tiskalno kartušo pokrite z listom papirja.

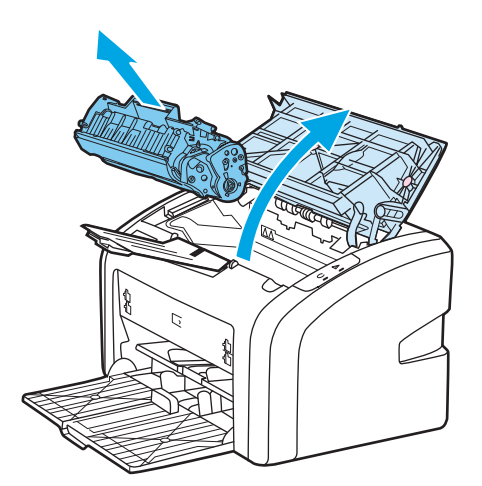

**3.** Poiščite zajemalni valj.

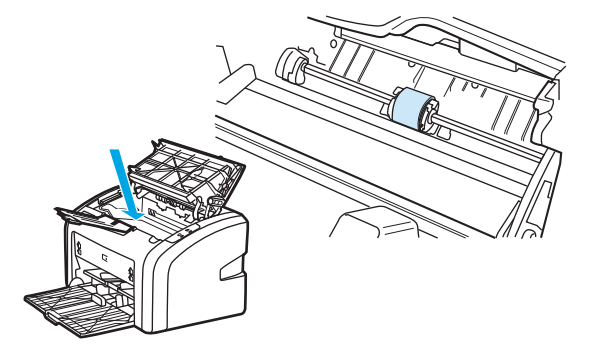

**4.** Sprostite majhna bela jezička na obeh straneh zajemalnega valja in tega zasukajte k sebi.

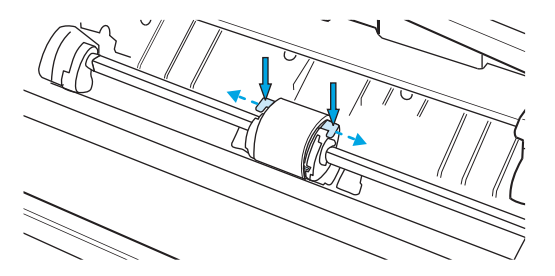

**5.** Nežno povlecite zajemalni valj navzgor in k sebi, da ga odstranite.

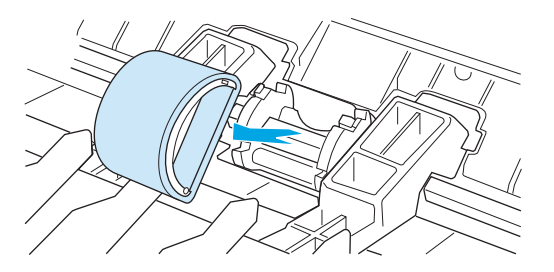

**6.** Vstavite nov valj v režo. Okrogla in pravokotna reža na straneh preprečujeta napačno namestitev.

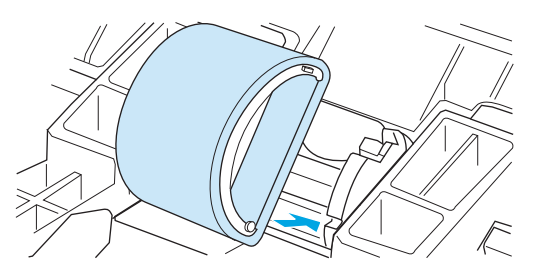

**7.** Zasukajte vrhnji konec zajemalnega valja v smeri proti tiskalniku, dokler se ne zaskoči.

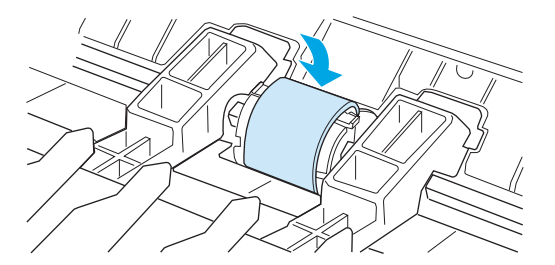

**8.** Znova namestite tiskalno kartušo in zaprite vratca.

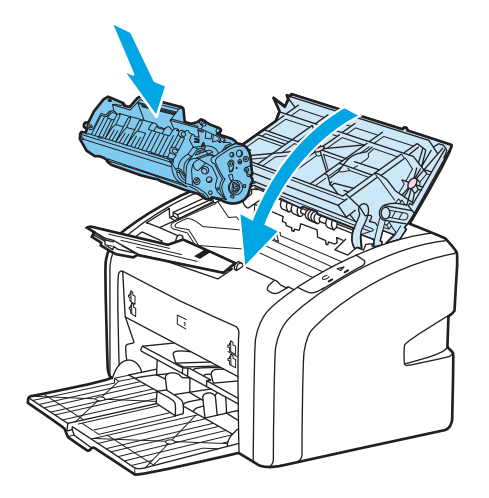

**9.** Priključite tiskalnik na zidno vtičnico in ga vklopite.

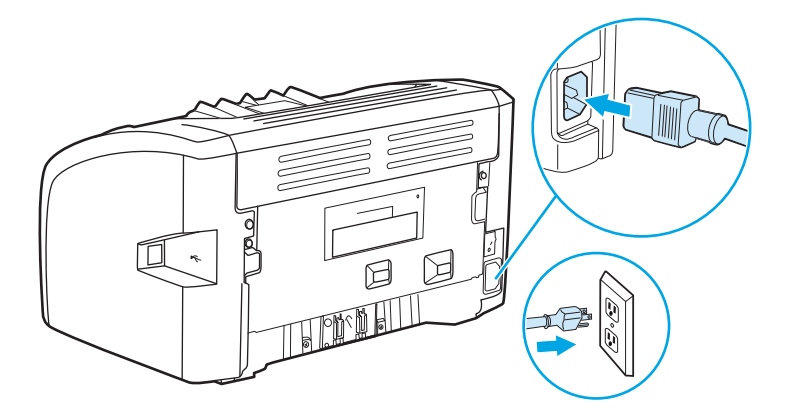

# <span id="page-55-0"></span>**Čiščenje zajemalnega valja**

Če želite očistiti zajemalni valj, uporabite ta postopek:

- **1.** Odstranite zajemalni valj, kot je opisano v korakih od 1 do 5 v razdelku [Menjava zajemalnega valja](#page-52-0) [na strani 43.](#page-52-0)
- **2.** Navlažite krpo, ki na pušča vlaken, z izopropilnim alkoholom in očistite zajemalni valj.

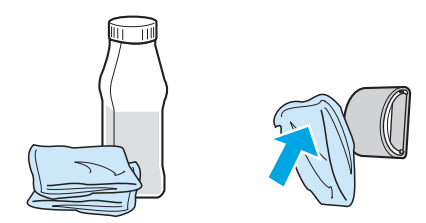

- **A OPOZORILO!** Alkohol je vnetljiv zato poskrbite, da v bližini ne bo ognja. Preden zaprete vratca tiskalne kartuše in priključite napajalni kabel, počakajte, da alkohol povsem izhlapi.
- **3.** S čisto krpo, ki ne pušča vlaken, obrišite zajemalni valj, da odstranite še preostalo nečistočo.

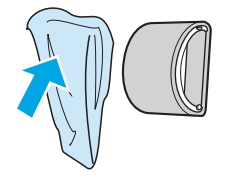

**4.** Počakajte, da se zajemalni valj povsem posuši, preden ga znova vstavite v tiskalnik (glejte [Menjava](#page-52-0) [zajemalnega valja na strani 43](#page-52-0)).

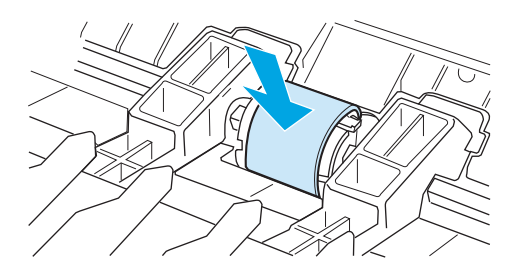

### <span id="page-56-0"></span>**Menjava ločilne blazinice tiskalnika**

Običajna uporaba s kakovostnimi tiskalnimi mediji povzroča obrabo. Pri uporabi manj kakovostnih tiskalnih medijev bo morda treba pogosteje zamenjati ločilno blazinico. Če tiskalnik pogosto potegne več listov hkrati, boste morda morali zamenjati ločilno blazinico. Informacije o naročanju nove ločilne blazinice so v razdelku Naroč[anje potrošnega materiala na strani 114](#page-123-0).

**<sup>2</sup> OPOMBA:** Preden zamenjate ločilno blazinico, očistite zajemalni valj. Več o tem preberite v razdelku Čišč[enje zajemalnega valja na strani 46.](#page-55-0)

**1.** Izklopite tiskalnik in iz njega iztaknite napajalni kabel. Počakajte, da se tiskalnik ohladi.

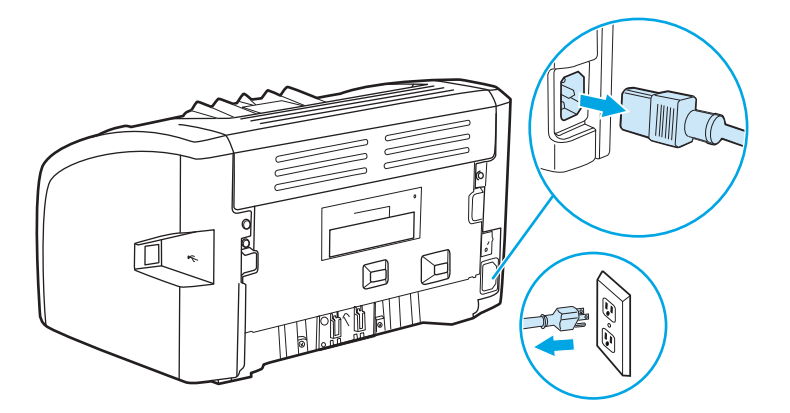

**2.** Odvijte vijaka na hrbtni strani tiskalnika, s katerima je pritrjena ločilna blazinica.

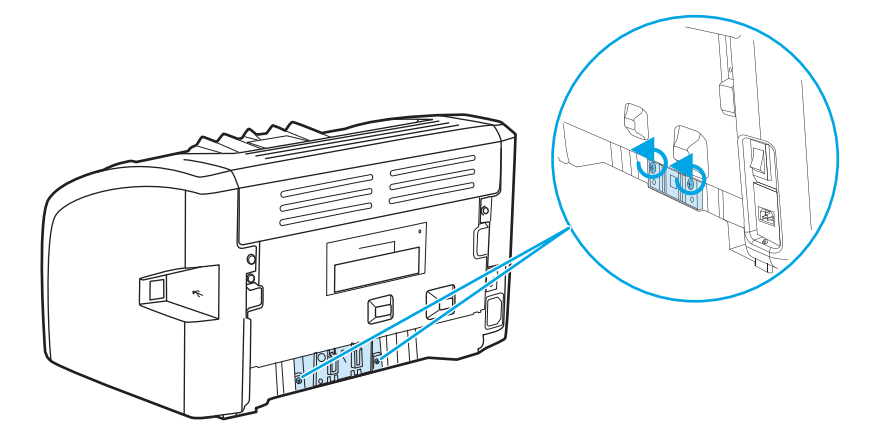

**3.** Odstranite ločilno blazinico.

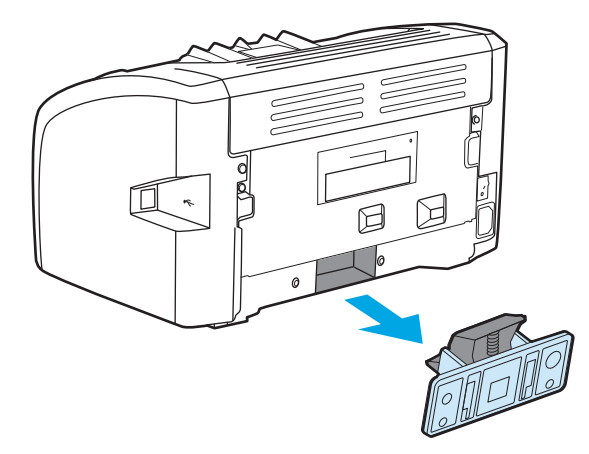

**4.** Vstavite novo ločilno blazinico in privijte vijaka, s katerima je pritrjena.

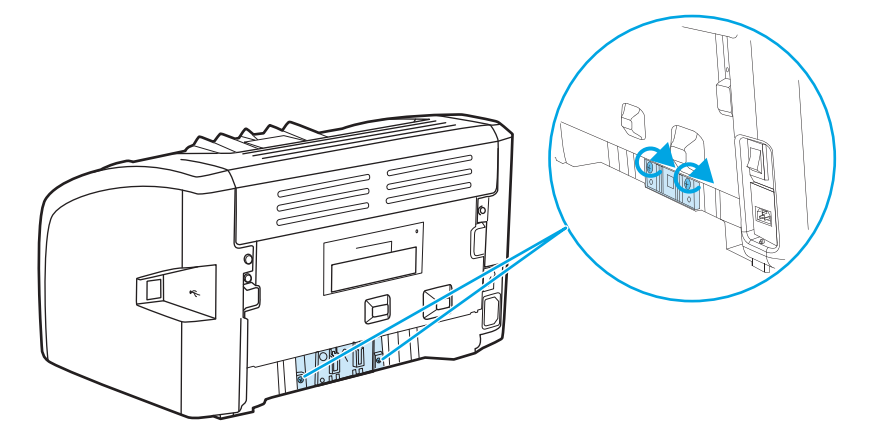

**5.** Priključite tiskalnik na zidno vtičnico in ga vklopite.

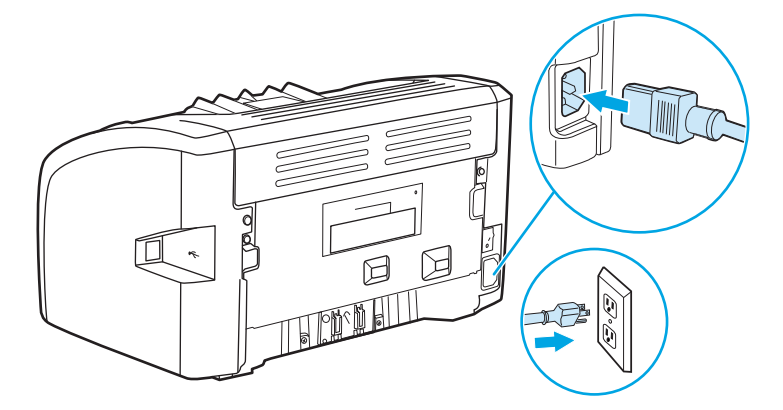

### <span id="page-58-0"></span>**Ponovna porazdelitev barvila**

Če je barvila malo, se bodo na natisnjeni strani pojavili zbledeli ali svetli predeli. Kakovost tiskanja lahko začasno izboljšate, če barvilo porazdelite. Tako boste morda dokončali tiskalni posel brez menjave tiskalne kartuše.

**POZOR:** Da bi preprečili poškodbe tiskalne kartuše, je ne izpostavljajte neposredni sončni svetlobi. Tiskalno kartušo pokrite z listom papirja.

**1.** Odprite vratca in odstranite tiskalno kartušo.

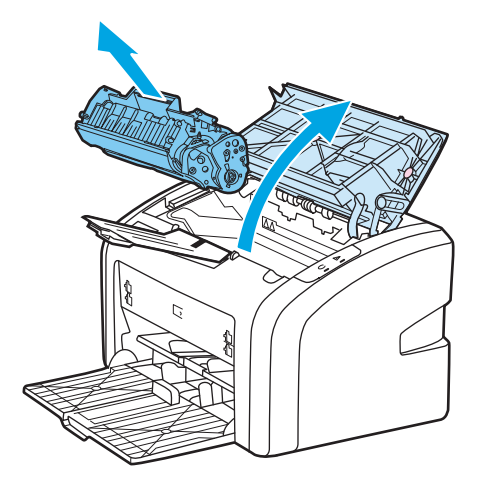

**2.** Tiskalno kartušo rahlo stresite v levo in desno, da razporedite barvilo.

**A POZOR:** Da bi se izognili poškodbam tiskalne kartuše, jo primite na obeh koncih.

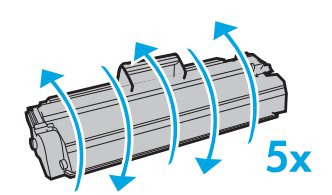

**POZOR:** Če si z barvilom umažete oblačila, jih obrišite s suho krpo in operite s hladno vodo. *Vroča voda povzroči vpijanje barvila v tkanino*.

**3.** Znova namestite tiskalno kartušo in zaprite vratca.

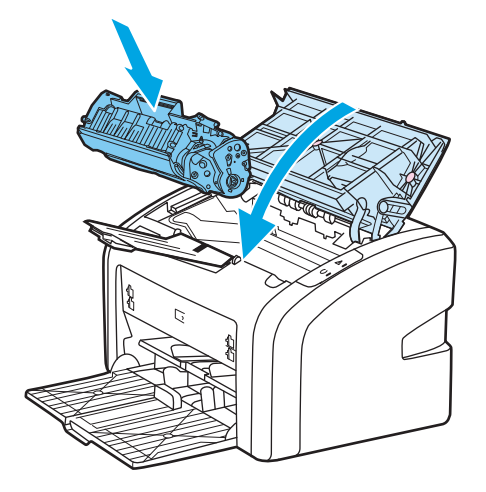

Če so natisnjene strani še vedno blede, namestite novo kartušo. Navodila preberite v razdelku [Menjava](#page-60-0) [tiskalne kartuše na strani 51](#page-60-0).

### <span id="page-60-0"></span>**Menjava tiskalne kartuše**

- **1.** Odprite vratca in odstranite staro tiskalno kartušo. Preberite si informacije o recikliranju v embalaži kartuše.
	- **A POZOR:** Da bi preprečili poškodbe tiskalne kartuše, je ne izpostavljajte neposredni sončni svetlobi. Tiskalno kartušo pokrite z listom papirja.

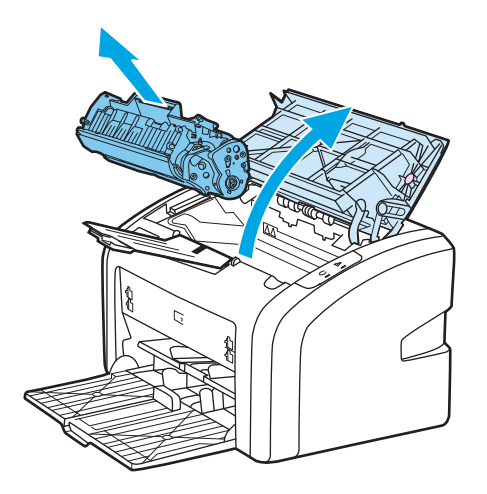

**2.** Ko novo tiskalno kartušo vzamete iz embalaže, jo večkrat rahlo nagnite naprej in nazaj, da porazdelite barvilo v kartuši.

**A POZOR:** Da bi se izognili poškodbam tiskalne kartuše, jo primite na obeh koncih.

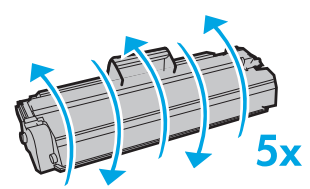

**3.** Jeziček vlecite, dokler iz tiskalne kartuše ne odstranite celega traku. Jeziček dajte v embalažo kartuše za recikliranje.

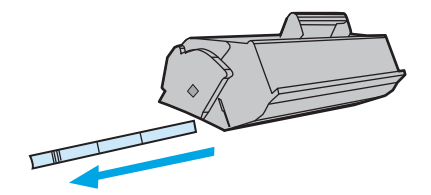

**4.** Novo kartušo vstavite v tiskalnik in preverite, ali je v pravilnem položaju. Zaprite vratca prostora za tiskalno kartušo.

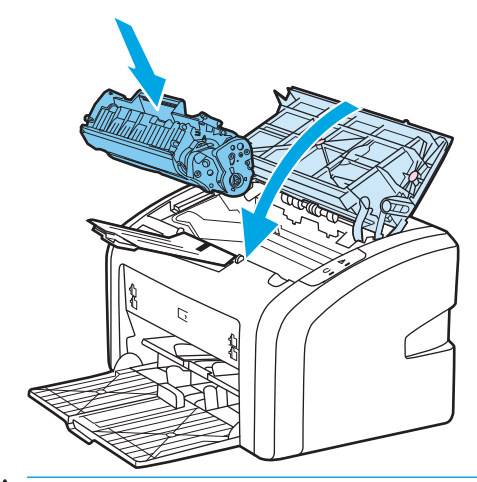

**POZOR:** Če si z barvilom umažete oblačila, jih obrišite s suho krpo in operite s hladno vodo. *Vroča voda povzroči vpijanje barvila v tkanino*.

# **4 Odpravljanje težav**

V tem poglavju so informacije o naslednjih temah:

- [Iskanje rešitve](#page-63-0)
- [Vzorci utripanja lu](#page-65-0)čk stanja
- [Težave s papirjem](#page-67-0)
- [Natisnjena stran se razlikuje od tiste na zaslonu](#page-69-0)
- [Težave s programsko opremo tiskalnika](#page-71-0)
- [Izboljšanje kakovosti tiskanja](#page-73-0)
- [Odstranjevanje zagozdenega tiskalnega medija](#page-78-0)

### <span id="page-63-0"></span>**Iskanje rešitve**

V tem razdelku boste našli navodila za odpravljanje najpogostejših težav s tiskalnikom.

#### **1. korak: Ali je tiskalnik pravilno nameščen?**

- Ali je tiskalnik priključen na delujočo električno vtičnico?
- Ali je stikalo za vklop/izklop v vklopljenem položaju?
- Ali je tiskalna kartuša pravilno nameščena? Več o tem preberite v razdelku [Menjava tiskalne kartuše](#page-60-0) [na strani 51.](#page-60-0)
- Ali je papir pravilno vložen v podajalni pladenj? Več o tem preberite v razdelku [Vstavljanje tiskalnega](#page-33-0) [medija v podajalne pladnje na strani 24.](#page-33-0)

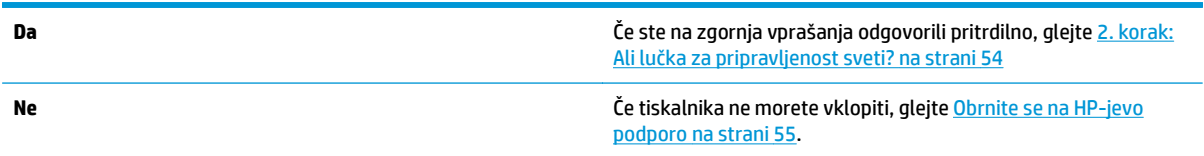

#### **2. korak: Ali lučka za pripravljenost sveti?**

Ali je nadzorna plošča tiskalnika takšna kot na tej sliki?

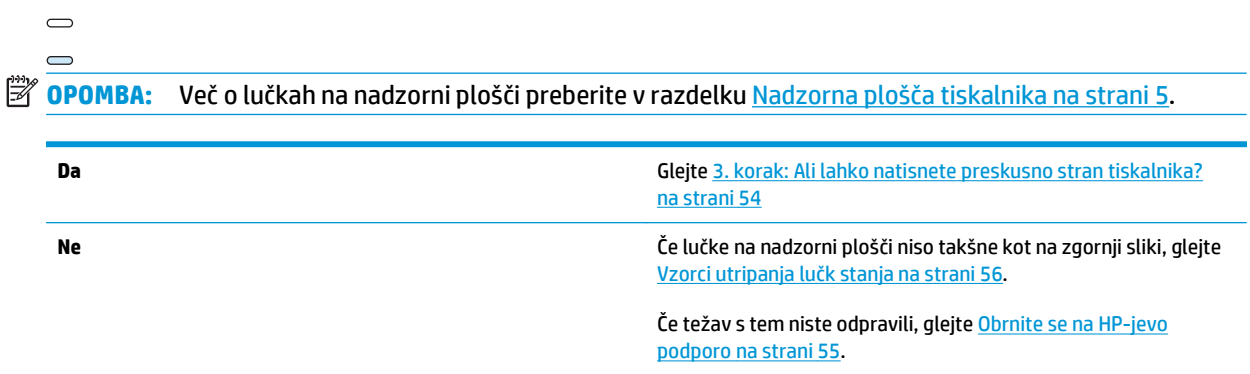

#### **3. korak: Ali lahko natisnete preskusno stran tiskalnika?**

Natisnite preskusno stran tiskalnika.

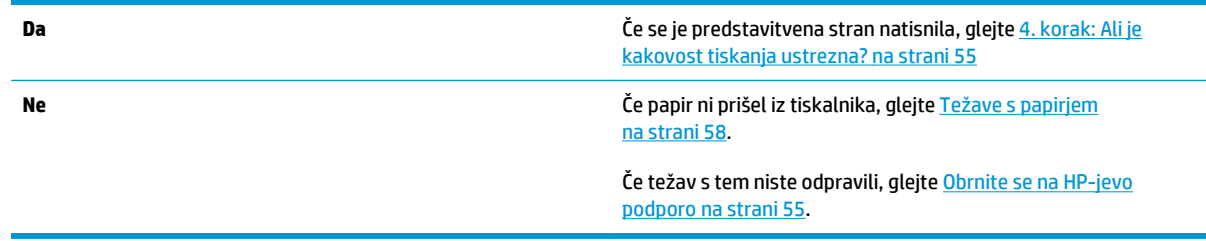

#### <span id="page-64-0"></span>**4. korak: Ali je kakovost tiskanja ustrezna?**

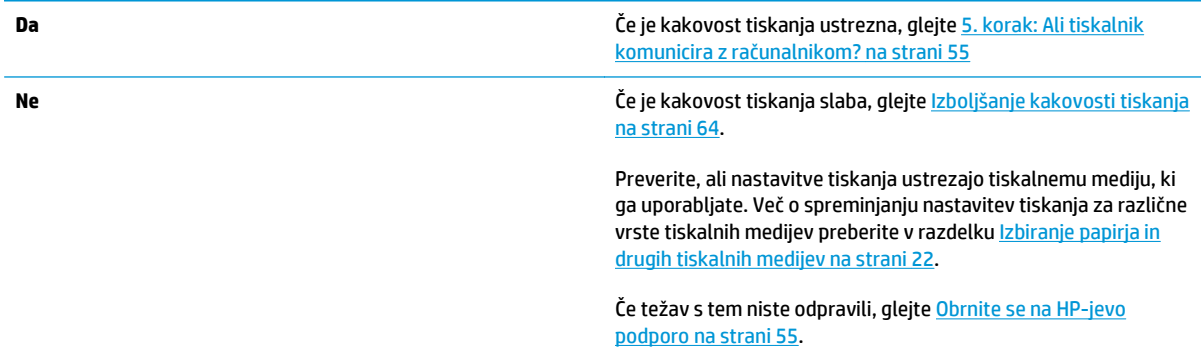

#### **5. korak: Ali tiskalnik komunicira z računalnikom?**

Natisnite dokument iz uporabniškega programa.

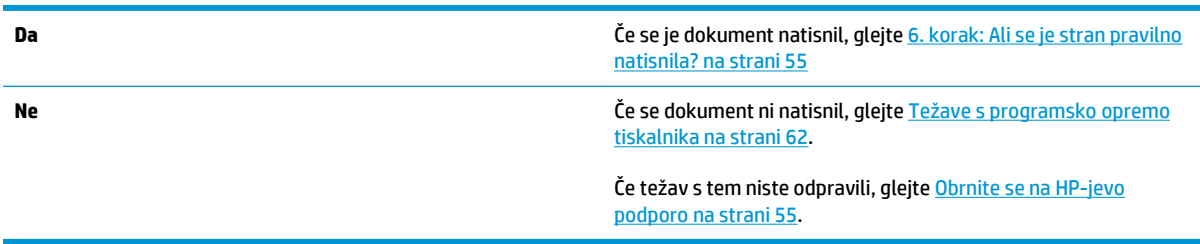

### **6. korak: Ali se je stran pravilno natisnila?**

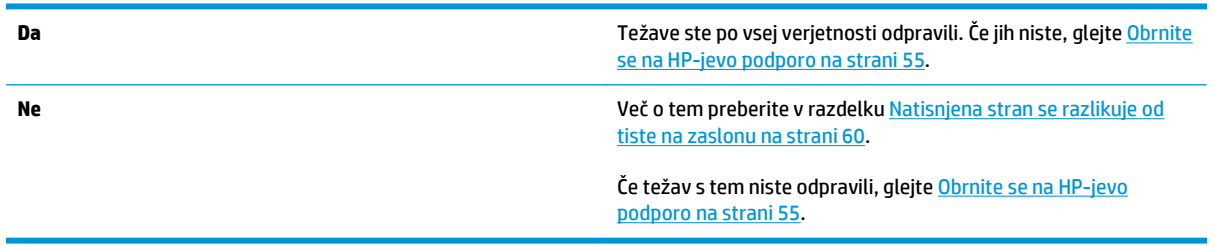

#### **Obrnite se na HP-jevo podporo**

- V ZDA obiščite spletno mesto <http://www.hp.com/support/lj1020/> za tiskalnike HP LaserJet 1020.
- Drugod po svetu obiščite naslov [http://www.hp.com.](http://www.hp.com)

## <span id="page-65-0"></span>**Vzorci utripanja lučk stanja**

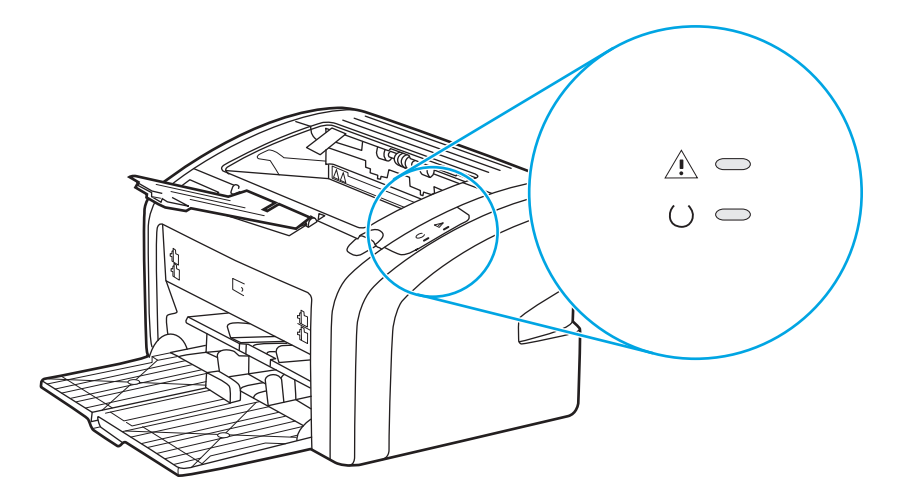

**Tabela 4-1 Legenda lučk stanja**

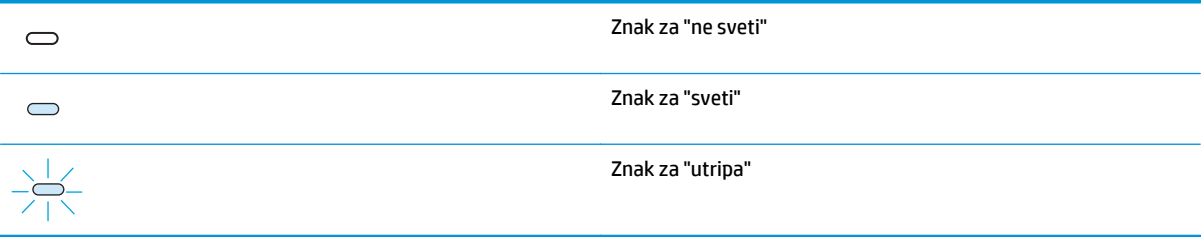

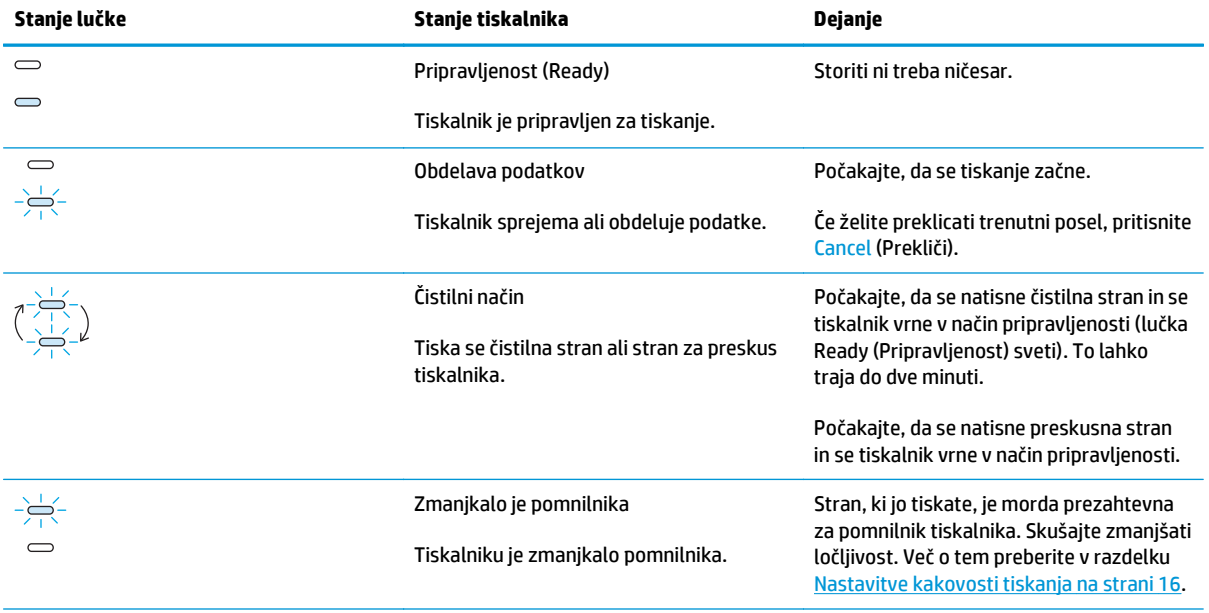

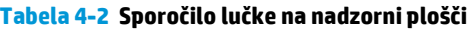

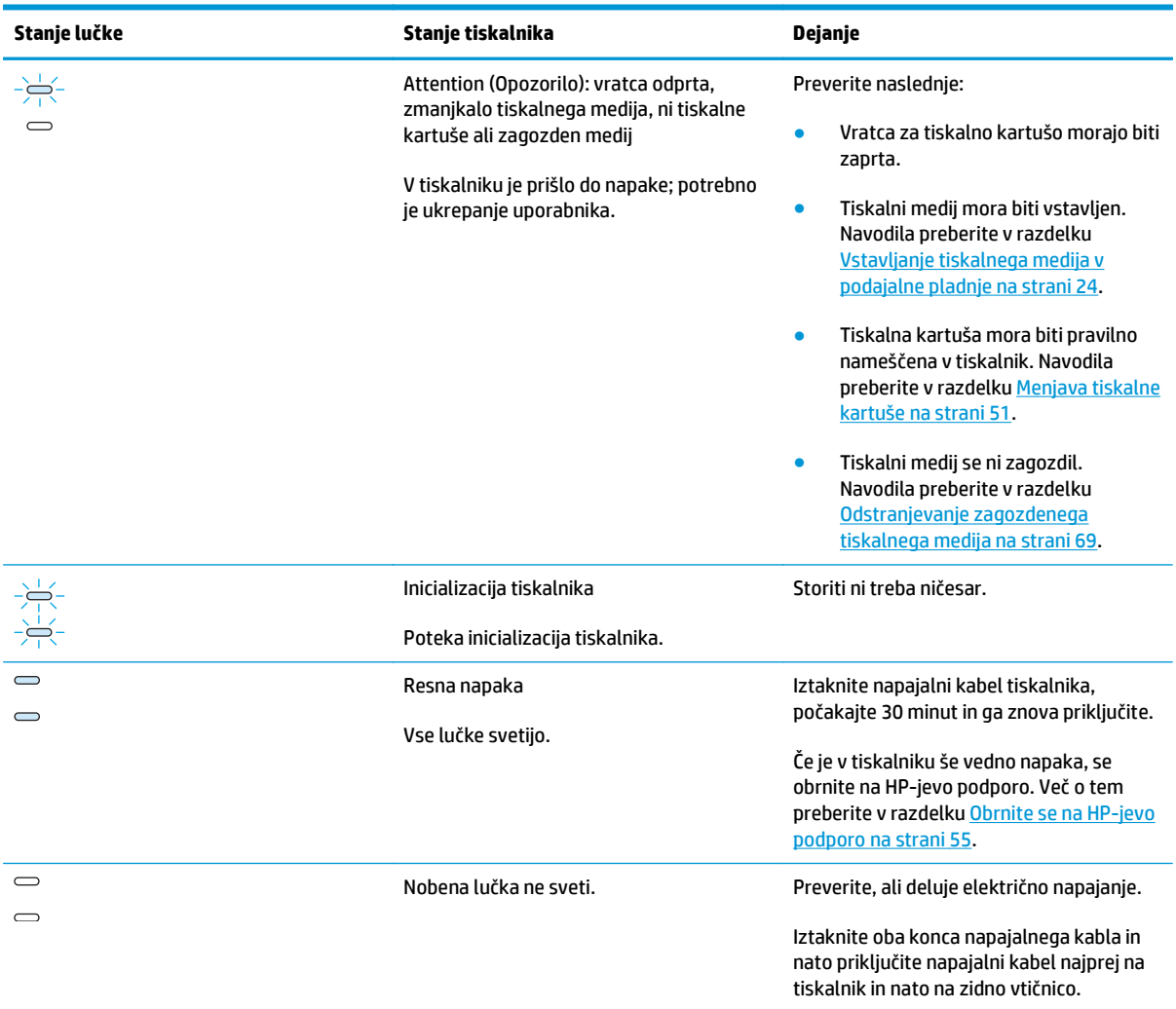

#### **Tabela 4-2 Sporočilo lučke na nadzorni plošči (Se nadaljuje)**

Nazaj k razdelku *[Iskanje rešitve na strani 54](#page-63-0)*.

### <span id="page-67-0"></span>**Težave s papirjem**

Izberite možnost, ki najbolje opisuje težave:

- Zagozden medij na strani 58
- Izpis je poševen (ne naravnost) na strani 58
- Tiskalnik zagrabi več listov hkrati na strani 58
- Tiskalnik ne povleč[e medija iz podajalnega pladnja na strani 59](#page-68-0)
- [Tiskalnik zvija tiskalni medij na strani 59](#page-68-0)
- [Tiskanje je zelo po](#page-68-0)časno na strani 59

#### **Zagozden medij**

- Več o tem preberite v razdelku [Odstranjevanje zagozdenega tiskalnega medija na strani 69.](#page-78-0)
- Preverite, ali medij, ki ga uporabljate, ustreza specifikacijam. Več o tem preberite v razdelku [Kaj morate](#page-20-0) [upoštevati pri tiskalnih medijih na strani 11.](#page-20-0)
- Ne tiskajte na rabljen papir.
- Tiskalni medij ne sme biti zguban, prepognjen ali poškodovan.
- Po potrebi očistite tiskalnik. Več o tem preberite v razdelku Čišč[enje tiskalnika na strani 40.](#page-49-0)

#### **Izpis je poševen (ne naravnost)**

Ponavadi je izpis pri vseh straneh nekoliko poševen, vendar je to opazno šele pri tiskanju na obrazce.

- Več o tem preberite v razdelku Poševno/nesimetrič[no tiskanje na strani 67.](#page-76-0)
- Vodila za medije prilagodite širini in dolžini medija, ki ga uporabljate, in znova poskusite tiskati. Več o tem preberite v razdelku [Poti tiskalnih medijev na strani 6](#page-15-0) ali [Vstavljanje tiskalnega medija v podajalne](#page-33-0) [pladnje na strani 24](#page-33-0).

#### **Tiskalnik zagrabi več listov hkrati**

- Morda je podajalni pladenj prepoln. Več o tem preberite v razdelku [Vstavljanje tiskalnega medija v](#page-33-0) [podajalne pladnje na strani 24](#page-33-0).
- Tiskalni medij ne sme biti zguban, prepognjen ali poškodovan.
- Poskusite uporabiti papir iz drugega risa. Papir vstavite v podajalni pladenj, ne da bi kupček prej prelistali.
- Ločilna blazinica je morda obrabljena. Več o tem preberite v razdelku Menjava loč[ilne blazinice](#page-56-0) [tiskalnika na strani 47.](#page-56-0)

#### <span id="page-68-0"></span>**Tiskalnik ne povleče medija iz podajalnega pladnja**

- Tiskalnik je morda nastavljen na ročno podajanje.
- Vodila tiskalnega medija morajo biti pravilno poravnana.
- Morda je zajemalni valj umazan ali poškodovan. Navodila poiščite v razdelku Čišč[enje zajemalnega valja](#page-55-0) [na strani 46](#page-55-0) ali [Menjava zajemalnega valja na strani 43](#page-52-0).

#### **Tiskalnik zvija tiskalni medij**

- Več o tem preberite v razdelku [Zvit ali valovit tiskalni medij na strani 67](#page-76-0).
- Več o tem preberite v razdelku [Poti tiskalnih medijev na strani 6](#page-15-0) ali [Izbiranje papirja in drugih tiskalnih](#page-31-0) [medijev na strani 22](#page-31-0).

#### **Tiskanje je zelo počasno**

Največja hitrost tiskanja tiskalnika HP LaserJet 1020 je do 14 strani na minuto za tiskalne medije velikosti A4 in 15 strani na minuto za tiskalne medije velikosti letter. Morda je tiskalni posel zelo zahteven. Poskusite eno od teh možnosti:

- Uredite dokument tako, da bo preprostejši (na primer zmanjšajte število slik).
- Pomaknite se na lastnosti tiskalnika v gonilniku tiskalnika. Za navodila si oglejte razdelek [Lastnosti](#page-17-0) [tiskalnika \(gonilnik\) na strani 8.](#page-17-0) Vrsto medijev nastavite na navadni papir.

**OPOMBA:** Pri tiskanju na težek medij utegne ta nastavitev povzročiti nepravilno utrjevanje barvila.

- Ozki ali debelejši mediji tiskanje upočasnijo. Uporabite navaden medij.
- Hitrost tiskanja je odvisna od hitrosti procesorja računalnika, količine pomnilnika in prostora na trdem disku računalnika. Poskusite povečati zmogljivost teh delov računalnika.

Nazaj k razdelku [Iskanje rešitve na strani 54](#page-63-0).

### <span id="page-69-0"></span>**Natisnjena stran se razlikuje od tiste na zaslonu**

Izberite možnost, ki najbolje opisuje težave:

- Popačeno, napačno ali nepopolno besedilo na strani 60
- Manjkajoča grafika ali besedilo oziroma prazne strani na strani 60
- Velikost strani je drugač[na kot pri drugih tiskalnikih na strani 61](#page-70-0)
- [Kakovost grafike na strani 61](#page-70-0)

**OPOMBA:** Če si želite predogledati tiskalni posel, uporabite možnost **Print Preview** (Predogled tiskanja) v programu, ki ga uporabljate (če je na voljo).

#### **Popačeno, napačno ali nepopolno besedilo**

- Če se popačeno natisne le določena datoteka, je morda kaj narobe prav s to datoteko. Če se dokumenti popačeno natisnejo le iz enega programa, je morda kaj narobe s tem programom. Preverite, ali je izbran ustrezen gonilnik.
- Težavo morda povzroča uporabniški program. Natisnite besedilo iz drugega programa.
- Kabel USB je morda slabo pritrjen ali poškodovan. Poskusite eno od teh možnosti:

**A OPOZORILO!** Preden kabel USB priključite na tiskalnik, iztaknite tiskalnik, da preprečite morebitne poškodbe.

- Izvlecite kabel in ga znova priključite na obeh koncih.
- Znova natisnite besedilo, ki ste ga že uspešno natisnili.
- Če je mogoče, priključite kabel in tiskalnik na drug računalnik ter natisnite besedilo, ki ste ga že uspešno natisnili.
- Izklopite tiskalnik in računalnik. Iztaknite kabel USB in preverite, ali sta njegova konca morda poškodovana. Nato kabel znova priključite in se prepričajte, da sta oba konca trdno v priključkih. Tiskalnik mora biti z računalnikom povezan neposredno. Odstranite morebitna stikala, tračne pogone, varnostne ključe in druge naprave, nameščene med vrati USB na računalniku in tiskalnikom. Te naprave lahko namreč motijo komunikacijo med računalnikom in tiskalnikom. Znova vklopite tiskalnik in računalnik.

#### **Manjkajoča grafika ali besedilo oziroma prazne strani**

- Preverite, ali datoteka vsebuje prazne strani.
- Morda niste odstranili zaščitnega traku s tiskalne kartuše. Tiskalno kartušo vzemite iz tiskalnika in potegnite jeziček na dnu, kolikor morete, da odstranite celoten zaščitni trak. Znova namestite tiskalno kartušo. Navodila preberite v razdelku [Menjava tiskalne kartuše na strani 51](#page-60-0).
- Nastavitve za grafiko v lastnostih tiskalnika morda ne ustrezajo vrsti posla, ki ga tiskate. Poskusite z drugo nastavitvijo za grafiko v lastnostih tiskalnika. Za več informacij si oglejte razdelek [Lastnosti](#page-17-0) [tiskalnika \(gonilnik\) na strani 8.](#page-17-0)
- Očistite tiskalnik, zlasti stike med tiskalno kartušo in napajalnikom.

#### <span id="page-70-0"></span>**Velikost strani je drugačna kot pri drugih tiskalnikih**

Če pri tiskanju dokumenta uporabite novejši oziroma drug gonilnik za tiskalnik ali drugačne nastavitve tiskalnika kot pri sestavljanju, se utegne velikost strani spremeniti. Če se želite tej težavi izogniti, poskusite eno od teh možnosti:

- Pri sestavljanju in tiskanju uporabite isti gonilnik za tiskalnik in enake nastavitve, ne glede na to, kateri tiskalnik HP LaserJet uporabljate.
- Spremenite ločljivost, velikost papirja, nastavitve pisave in druge nastavitve. Za več informacij si oglejte razdelek [Lastnosti tiskalnika \(gonilnik\) na strani 8.](#page-17-0)

#### **Kakovost grafike**

Nastavitve za grafiko morda ne ustrezajo. Preverite nastavitve za grafiko, kot je ločljivost, v lastnostih tiskalnika in jih po potrebi prilagodite. Za več informacij si oglejte razdelek [Lastnosti tiskalnika \(gonilnik\)](#page-17-0) [na strani 8.](#page-17-0)

**OPOMBA:** Pri pretvorbi iz ene oblike zapisa v drugo se utegne ločljivost grafike zmanjšati.

Nazaj k razdelku [Iskanje rešitve na strani 54](#page-63-0).

## <span id="page-71-0"></span>**Težave s programsko opremo tiskalnika**

#### **Tabela 4-3 Težave s programsko opremo tiskalnika**

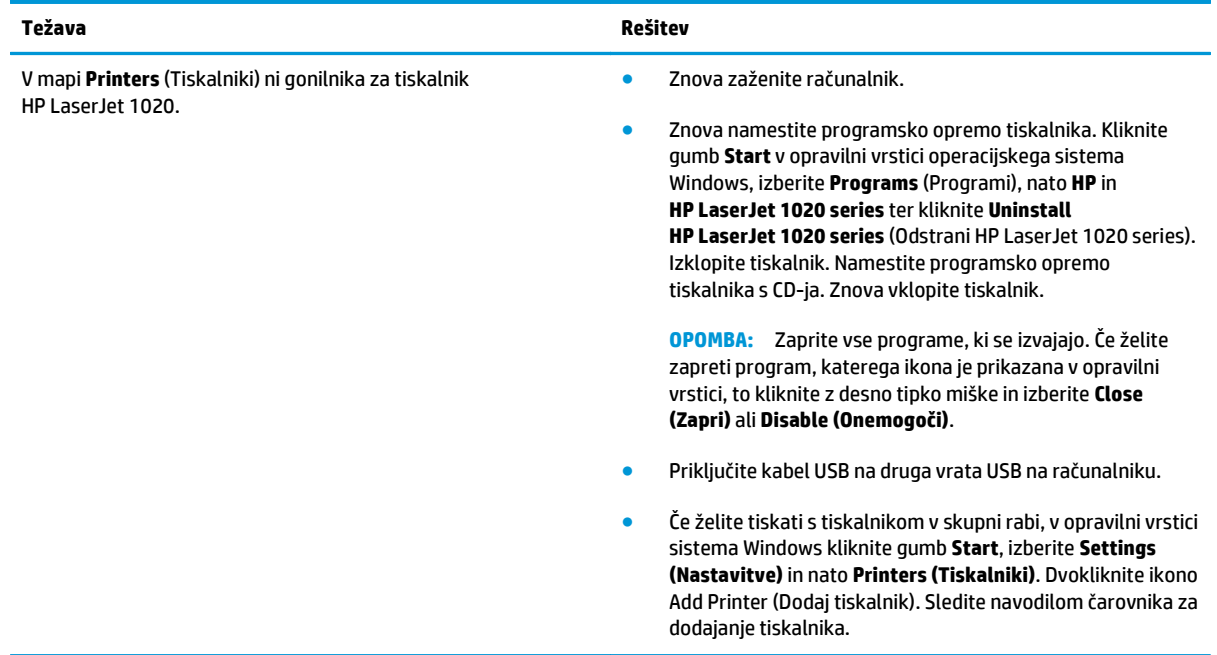
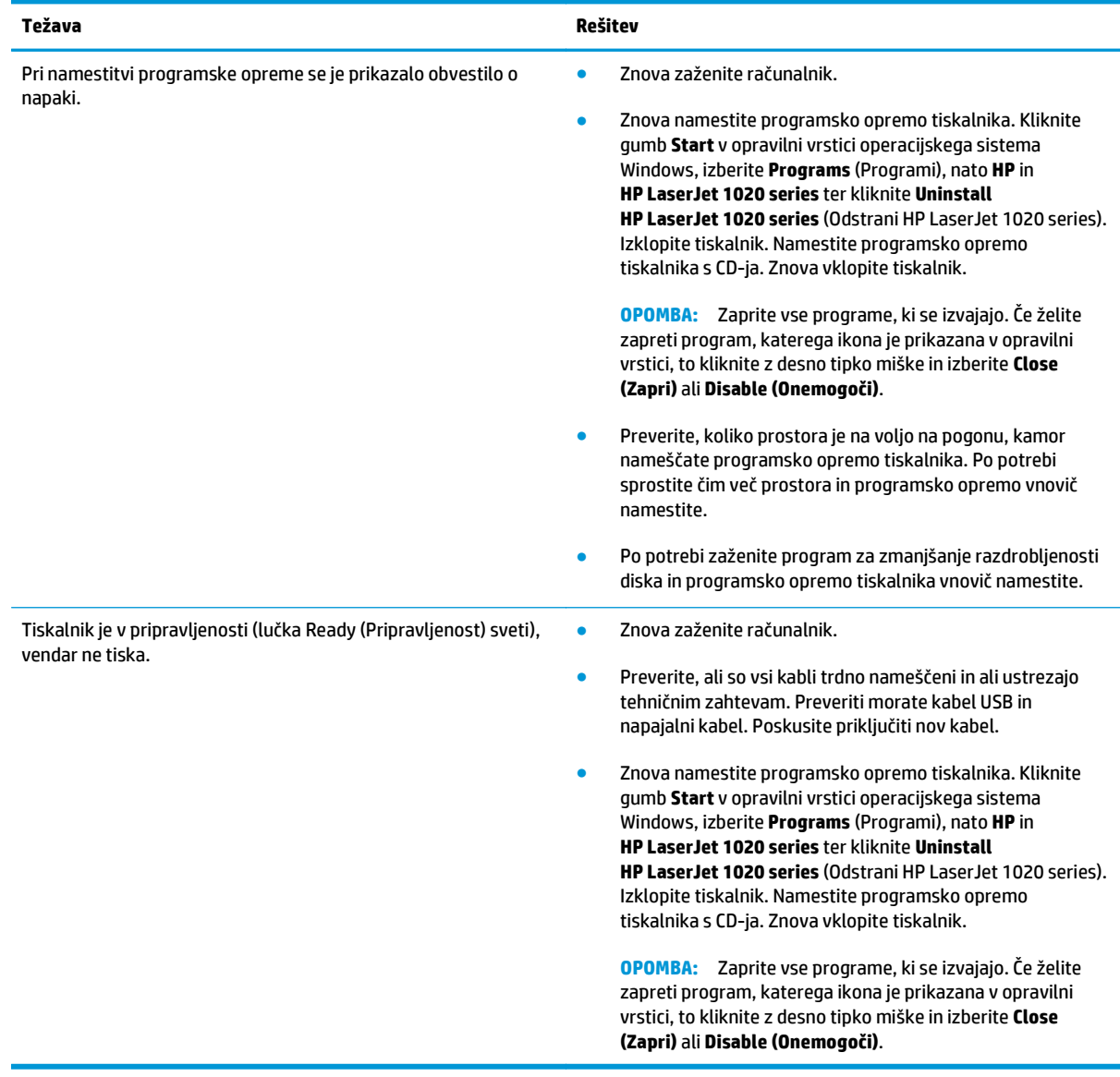

### **Tabela 4-3 Težave s programsko opremo tiskalnika (Se nadaljuje)**

Nazaj k razdelku **[Iskanje rešitve na strani 54](#page-63-0)**.

## **Izboljšanje kakovosti tiskanja**

V tem razdelku so informacije o ugotavljanju in odpravljanju težav pri tiskanju.

### **Svetlo ali bledo tiskanje**

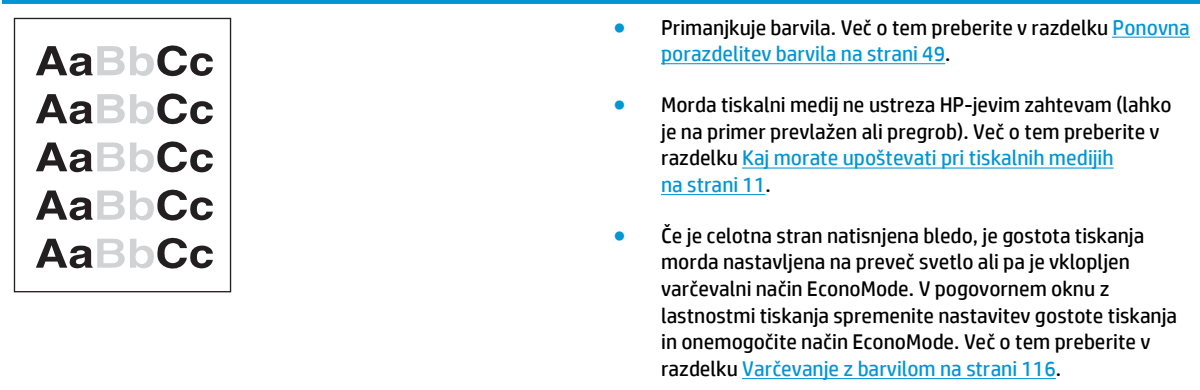

### **Drobci barvila**

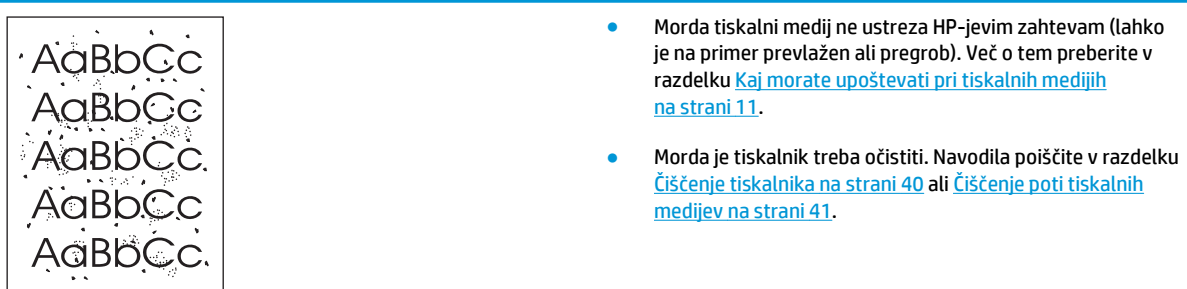

## **Manjkajoči deli izpisa**

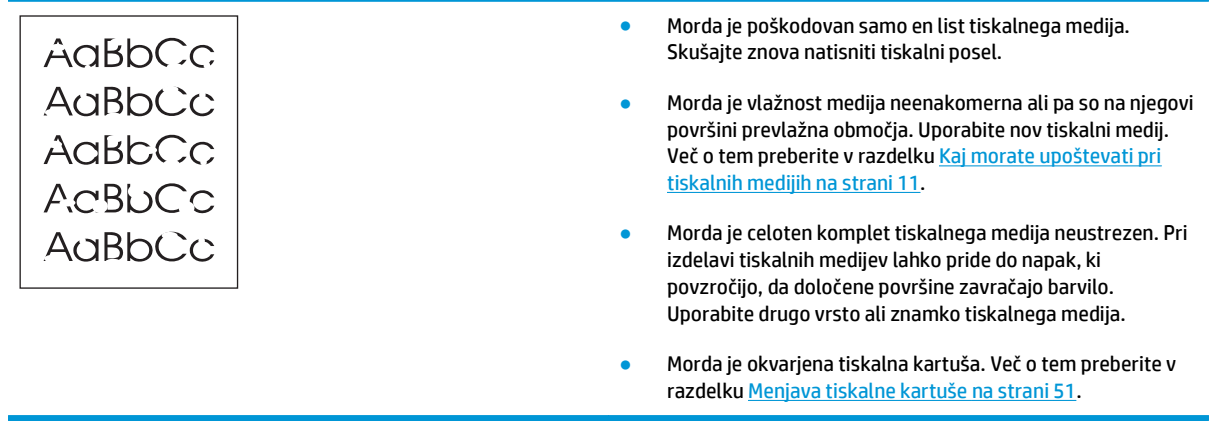

**DPOMBA:** Če težave s tem ne odpravite, se obrnite na HP-jevega pooblaščenega prodajalca ali serviserja.

## **Navpične črte**

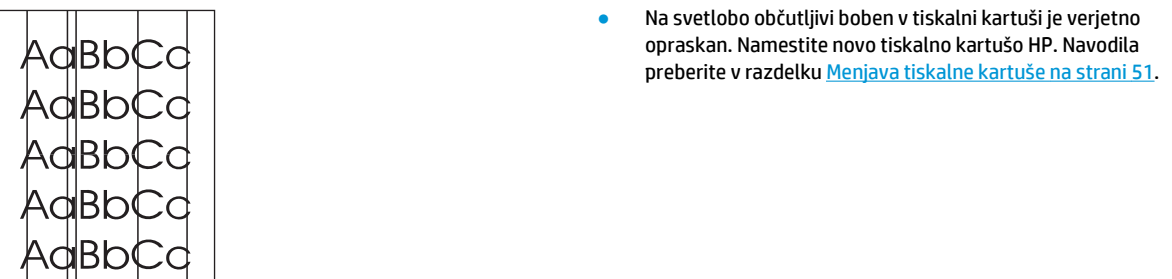

## **Sivo ozadje**

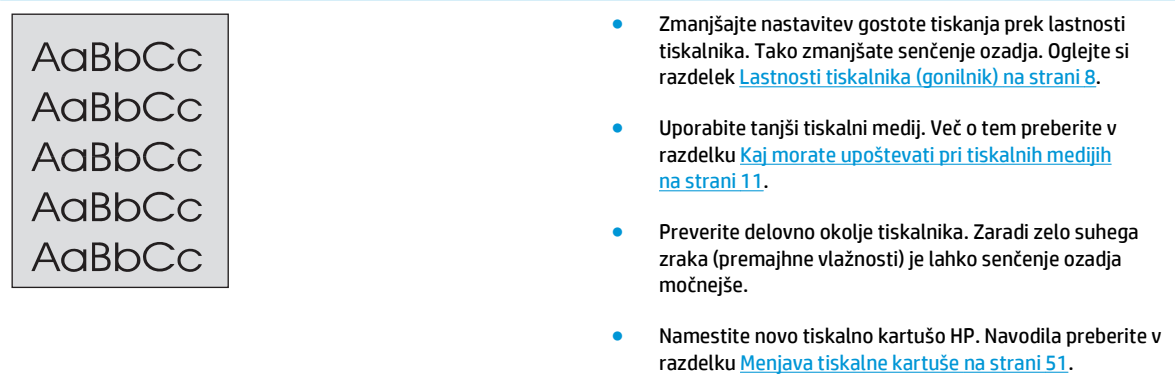

### **Madeži barvila**

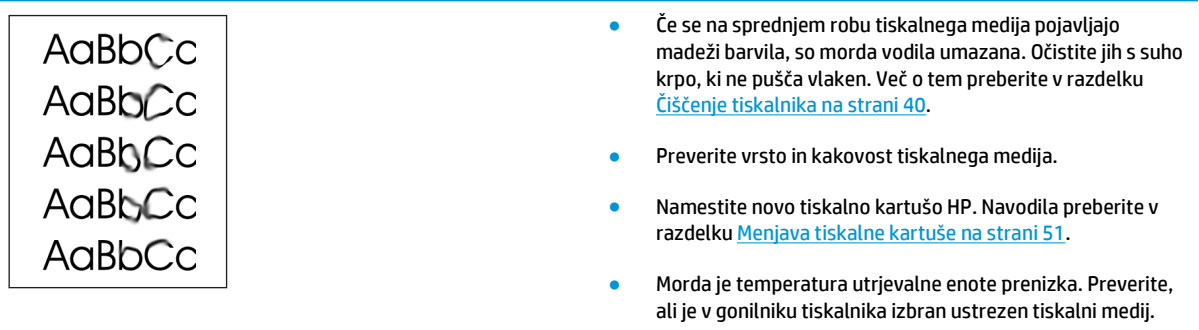

### **Delci barvila**

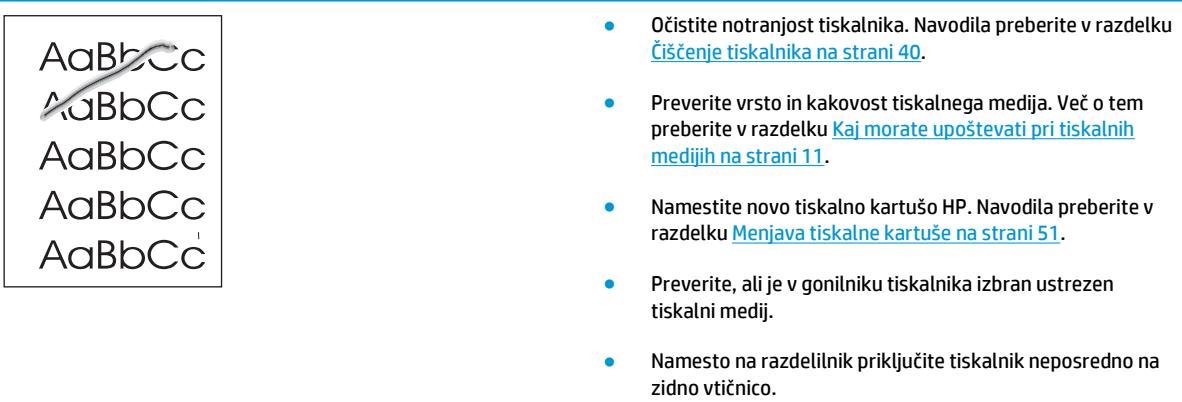

## **Ponavljajoče se navpične napake**

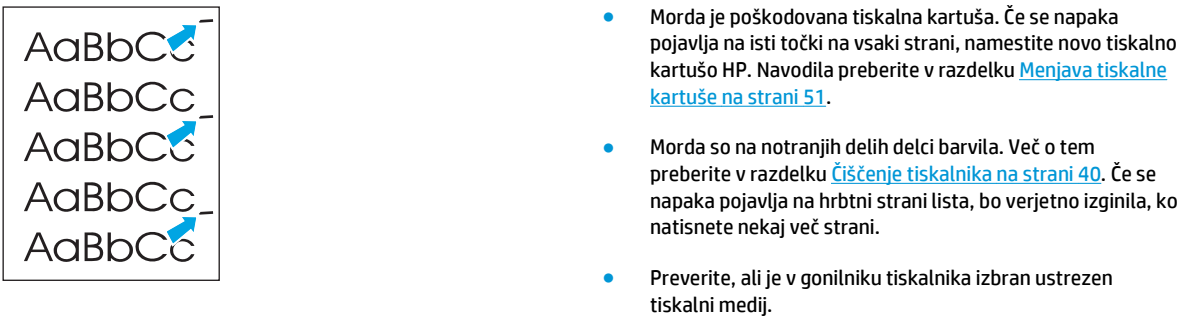

## **Nepravilno oblikovani znaki**

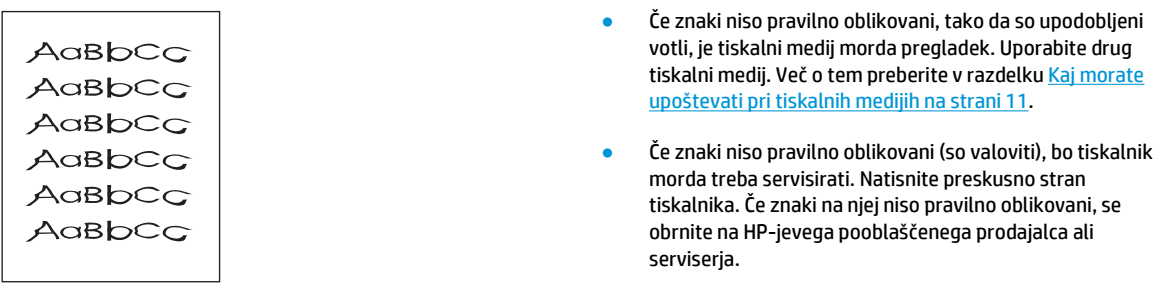

## **Poševno/nesimetrično tiskanje**

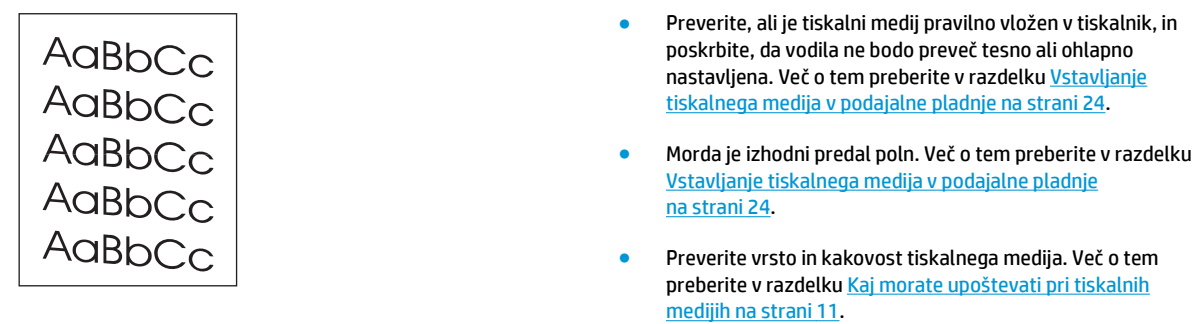

## **Zvit ali valovit tiskalni medij**

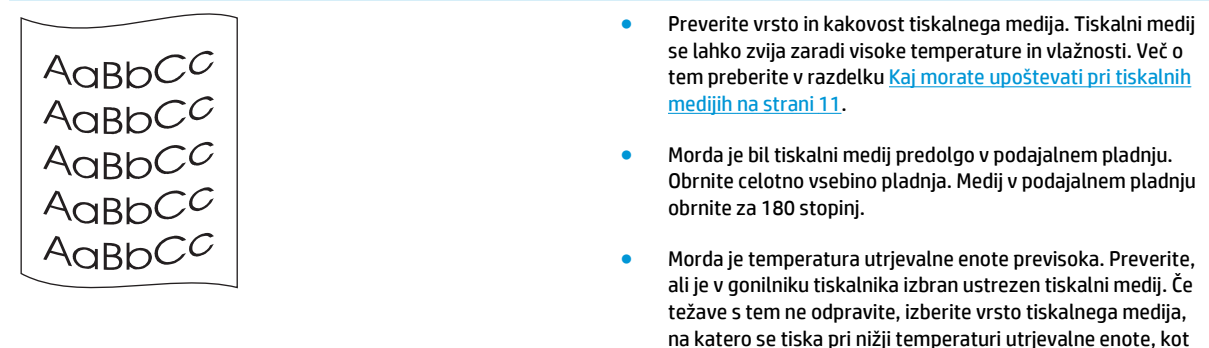

so prosojnice ali tanjši tiskalni mediji.

## **Gube ali pregibi**

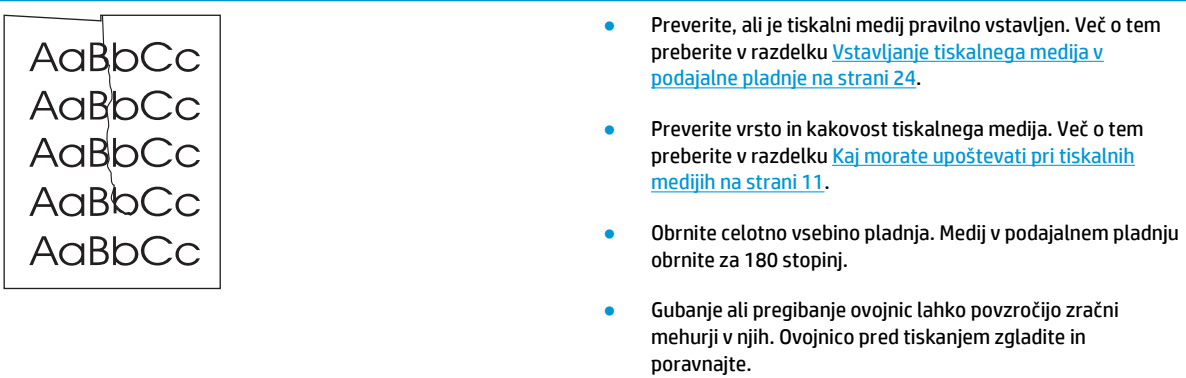

### **Razpršeno barvilo okoli natisnjenih znakov**

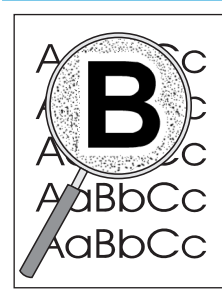

- Če je okoli natisnjenih znakov razpršena večja količina barvila, se tiskalni medij morda upira barvilu. (Manjša količina razpršenega barvila je povsem običajna za laserske tiskalnike.) Uporabite drug tiskalni medij. Več o tem preberite v razdelku [Kaj morate upoštevati pri tiskalnih](#page-20-0) [medijih na strani 11.](#page-20-0)
- Obrnite celotno vsebino pladnja.
- Uporabljajte samo tiskalne medije za laserske tiskalnike. Več o tem preberite v razdelku [Kaj morate upoštevati pri](#page-20-0) [tiskalnih medijih na strani 11.](#page-20-0)

### **Kapljice vode na spodnjem robu**

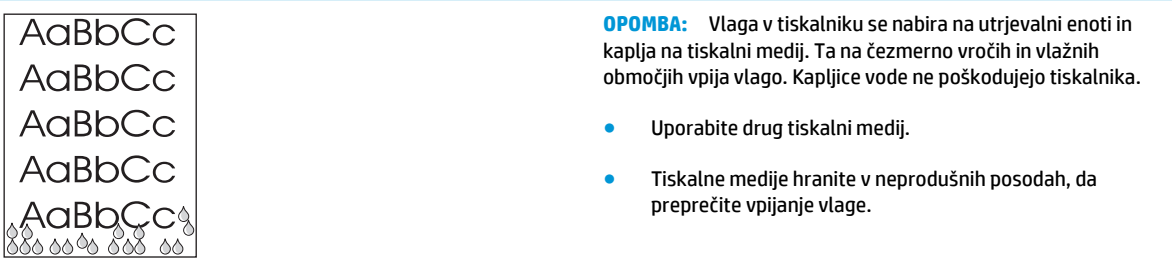

Nazaj k razdelku *[Iskanje rešitve na strani 54](#page-63-0)*.

## **Odstranjevanje zagozdenega tiskalnega medija**

**POZOR:** Da bi se pri odstranjevanju zagozdenega papirja (tudi če se zagozdi v izhodnem predalu) izognili poškodbam tiskalnika, vedno odprite vratca za tiskalno kartušo in jo odstranite. Kartuša ne namestite znova, dokler ne odstranite zagozdenega medija. Ko vratca odprete in odstranite tiskalno kartušo, se zmanjša pritisk valjev tiskalnika, kar preprečuje poškodbe tiskalnega mehanizma in poenostavi odstranjevanje zagozdenega medija.

Pri tiskanju se tiskalni mediji občasno zagozdijo. Ko se medij zagozdi, se prikaže obvestilo o napaki, na nadzorni plošči tiskalnika pa zasveti lučka. Več o tem preberite v razdelku [Vzorci utripanja lu](#page-65-0)čk stanja [na strani 56.](#page-65-0)

V nadaljevanju so našteti nekateri vzroki zagozdenja:

- Papir je nepravilno vstavljen v podajalne pladnje ali pa so ti prepolni. Več o tem preberite v razdelku [Vstavljanje tiskalnega medija v podajalne pladnje na strani 24](#page-33-0).
- **<sup>2</sup> OPOMBA:** Preden medij vstavite v podajalni pladenj, ga poravnajte in odstranite starega. Tako tiskalnik ne bo zagrabil več listov hkrati in medij se ne bo zagozdil.
- **Tiskalni mediji ne ustrezajo HP-jevim zahtevam. Več o tem preberite v razdelku [Kaj morate upoštevati](#page-20-0)** [pri tiskalnih medijih na strani 11.](#page-20-0)

### **Mesta, kjer se mediji pogosto zagozdijo**

- **Območje tiskalne kartuše**: Navodila preberite v razdelku Odstranjevanje zagozdenega papirja na strani 69.
- **Območja podajalnih pladnjev**: Če je list papirja še vedno v podajalnem pladnju, ga previdno odstranite in pazite, da se ne strga. Če se je že zagozdil, preberite navodila v razdelku Odstranjevanje zagozdenega papirja na strani 69.
- **Izhodna tiskalna pot**: Če list moli iz izhodnega predala, najdete navodila v razdelku Odstranjevanje zagozdenega papirja na strani 69.

**TOPOMBA:** Ko se papir zagozdi, se utegne v tiskalniku nabrati neporabljeno barvilo, ki izgine, ko natisnete nekaj strani.

### **Odstranjevanje zagozdenega papirja**

**POZOR:** Ko se list papirja zagozdi, se utegne barvilo razmazati po njem. Če pride barvilo v stik z oblačili, jih sperite v hladni vodi. *V vroči vodi se bo namreč barvilo trajno vpilo v tkanino*.

**POZOR:** Da bi se pri odstranjevanju zagozdenega papirja (tudi če se zagozdi v izhodnem predalu) izognili poškodbam tiskalnika, vedno odprite vratca za tiskalno kartušo in jo odstranite.

**1.** Odprite vratca in odstranite tiskalno kartušo.

**POZOR:** Da bi preprečili poškodbe tiskalne kartuše, je ne izpostavljajte neposredni sončni svetlobi. Tiskalno kartušo pokrite z listom papirja.

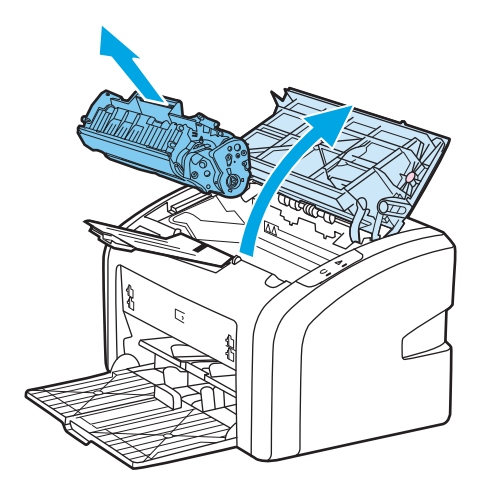

**2.** Z obema rokama zagrabite zagozdeni medij, kjer je najlažje dostopen (najbolje na sredini), in ga previdno izvlecite iz tiskalnika.

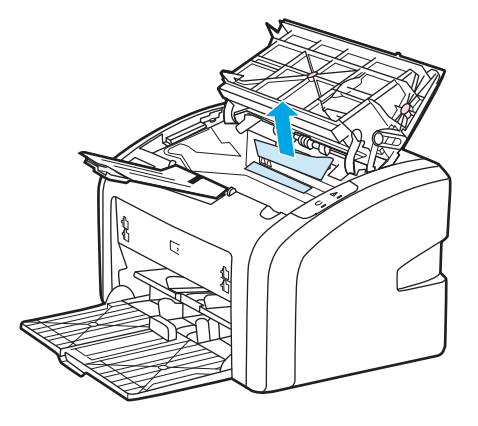

**3.** Nato znova vstavite tiskalno kartušo ter znova namestite tiskalno kartušo in vratca tiskalne kartuše.

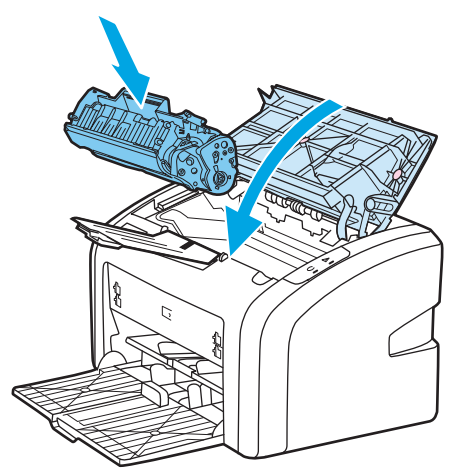

Ko odstranite zagozdeni medij, boste morda morali tiskalnik izklopiti in ga nato znova vklopiti.

**<sup>2</sup> OPOMBA:** Preden medij vložite v podajalni pladenj, ga poravnajte in odstranite starega.

Nazaj k razdelku *[Iskanje rešitve na strani 54](#page-63-0)*.

# **A Tehnični podatki tiskalnika**

V tem dodatku so informacije o naslednjih temah:

- [Delovno okolje](#page-81-0)
- Akustič[ne emisije](#page-82-0)
- Električ[na specifikacija](#page-83-0)
- [Zunanjost](#page-84-0)
- [Zmogljivosti in nazivne vrednosti tiskalnika](#page-85-0)
- [Pomnilnik](#page-86-0)

## <span id="page-81-0"></span>**Delovno okolje**

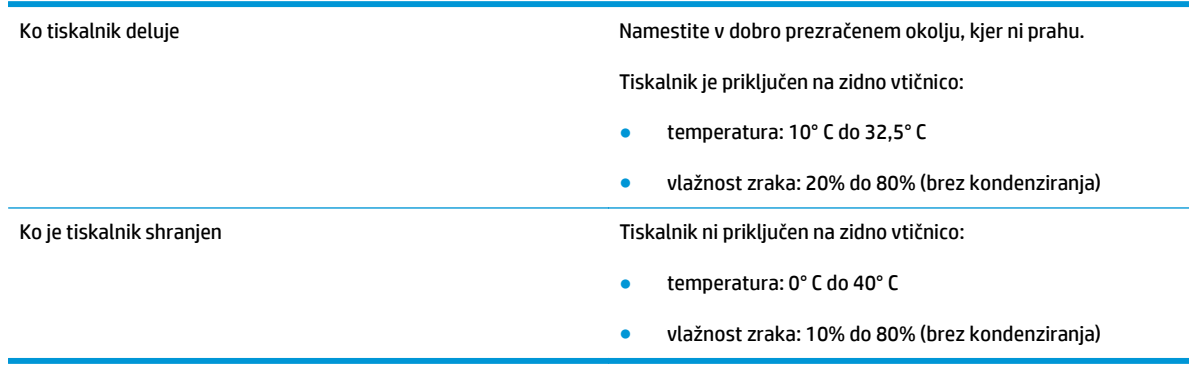

**OPOMBA:** Vrednosti so veljavne na dan 1. april, 2004. Navedene vrednosti se lahko spremenijo brez poprejšnjega obvestila. Najnovejše informacije najdete na naslovu [http://www.hp.com/support/lj1020/.](http://www.hp.com/support/lj1020/)

## <span id="page-82-0"></span>**Akustične emisije**

#### **Tabela A-1 Akustične emisije1, <sup>2</sup>**

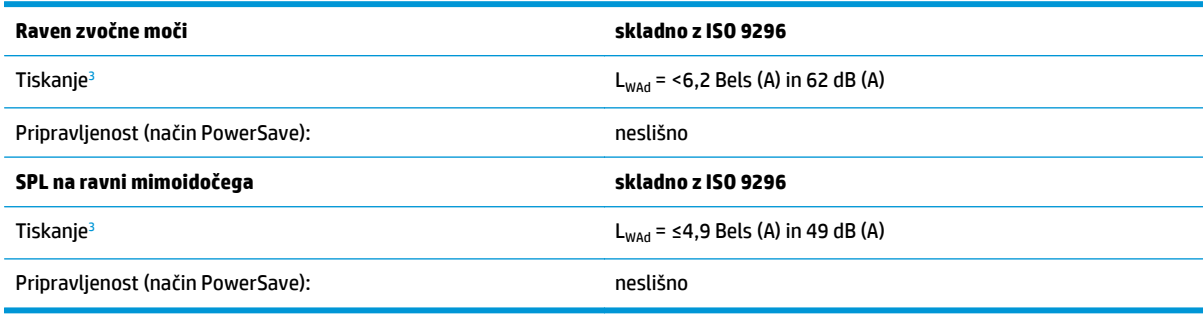

<sup>1</sup> Navedene vrednosti se lahko spremenijo brez poprejšnjega obvestila. Najnovejše informacije najdete na naslovu [http://www.hp.com/support/lj1020/.](http://www.hp.com/support/lj1020/)

<sup>2</sup> Preskušena konfiguracija: HP LaserJet 1020 – osnovna enota, standardni pladenj, papir A4 in neprekinjeno enostransko tiskanje.

<sup>3</sup> Hitrost tiskanja tiskalnika HP LaserJet 1020 je 14 strani na minuto za velikost A4 in 15 strani na minuto za velikost letter.

## <span id="page-83-0"></span>**Električna specifikacija**

**A OPOZORILO!** Napajalne zahteve se razlikujejo glede na državo/območje, kjer se tiskalnik prodaja. Ne pretvarjajte napajalnih napetosti. S tem lahko poškodujete tiskalnik in razveljavite garancijo izdelka.

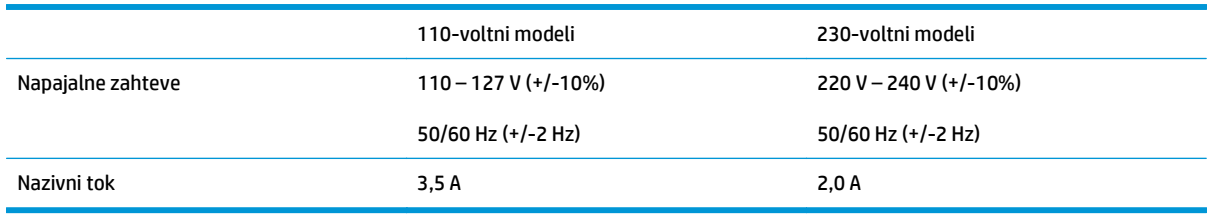

#### **Tabela A-2 Poraba energije (povprečna v vatih)1,**

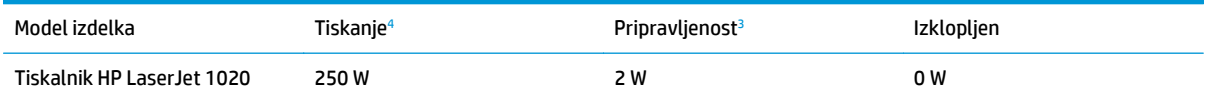

<sup>1</sup> Navedene vrednosti se lahko spremenijo brez poprejšnjega obvestila. Najnovejše informacije najdete na naslovu [http://www.hp.com/support/lj1020/.](http://www.hp.com/support/lj1020/)

<sup>2</sup> Poraba, navedena v tem poročilu, je najnovejša vrednost, izmerjena pri črnobelem tiskanju pri vseh standardnih napetostih.

<sup>3</sup> Privzeti čas, potreben za preklop iz stanja pripravljenosti v način PowerSave ter iz načina PowerSave v tiskanje, je zanemarljiv (manj kot 10 sek.), ker se utrjevalna enota skoraj v trenutku vklopi.

<sup>4</sup> Hitrost tiskanja tiskalnika HP LaserJet 1020 je 14 strani na minuto za tiskalni medij velikosti A4 in 15 strani na minuto za tiskalni medij velikosti letter.

<sup>5</sup> Oddana toplota v stanju pripravljenosti je 20 BTU/uro.

## <span id="page-84-0"></span>**Zunanjost**

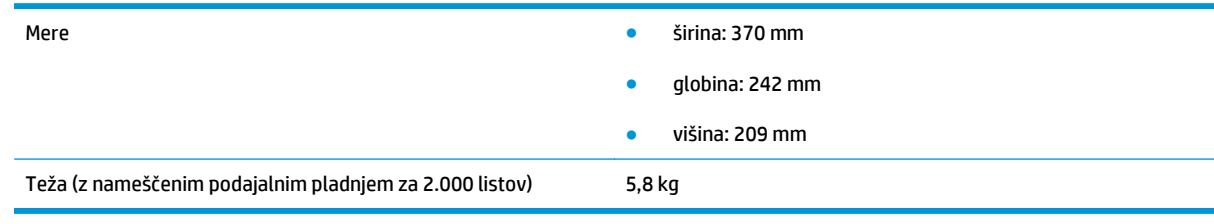

**OPOMBA:** Vrednosti so veljavne na dan 1. april, 2004. Navedene vrednosti se lahko spremenijo brez poprejšnjega obvestila. Najnovejše informacije najdete na naslovu [http://www.hp.com/support/lj1020/.](http://www.hp.com/support/lj1020/)

## <span id="page-85-0"></span>**Zmogljivosti in nazivne vrednosti tiskalnika**

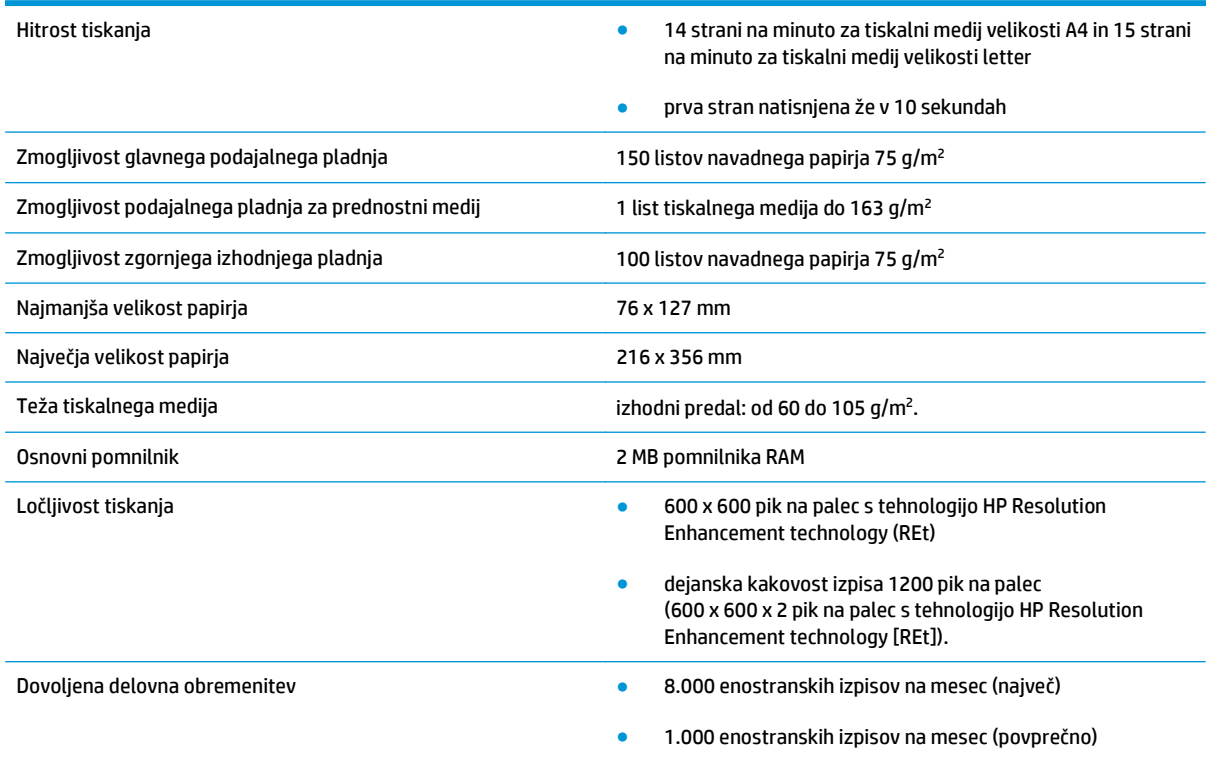

## <span id="page-86-0"></span>**Pomnilnik**

Osnovni pomnilnik 2 MB pomnilnika RAM

# **B Servis in podpora**

- [Izjava družbe HP o omejeni garanciji](#page-89-0)
- HP-jeva garancija za zašč[ito potrošnega materiala: Izjava o omejeni garanciji kartuš s tonerjem LaserJet](#page-99-0)
- [HP-jeva politika glede uporabe potrošnega materiala drugih proizvajalcev](#page-100-0)
- [HP-jevo spletno mesto za prepre](#page-101-0)čevanje ponarejanja
- [Podatki, shranjeni v kartuši s tonerjem](#page-102-0)
- Licenč[na pogodba za kon](#page-103-0)čnega uporabnika
- [Garancijske storitve za popravila s strani stranke](#page-107-0)
- [Podpora za stranke](#page-108-0)

## <span id="page-89-0"></span>**Izjava družbe HP o omejeni garanciji**

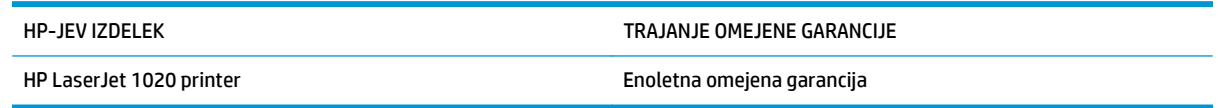

HP vam kot končnemu uporabniku zagotavlja, da bo HP-jeva strojna in dodatna oprema brez napak v materialu in izdelavi v zgoraj navedenem časovnem obdobju po datumu nakupa. Če prejme HP obvestilo o napakah v času garancijskega obdobja, po svoji presoji popravi ali zamenja pokvarjene izdelke. Zamenjani izdelki so novi ali po svojem delovanju novim enakovredni.

HP jamči, da pravilno nameščena in uporabljana HP-jeva programska oprema od datuma nakupa in v zgoraj navedenem obdobju ne bo prenehala izvajati programskih ukazov zaradi napak v materialu in izdelavi. Če HP prejme obvestilo o napakah v času garancijskega obdobja, zamenja programsko opremo, ki se zaradi omenjenih napak ne izvaja pravilno.

HP ne jamči, da bodo HP-jevi izdelki delovali brez prekinitev ali napak. Če HP v razumnem času ne more popraviti ali zamenjati izdelka, kot določa garancija, lahko izdelek vrnete in dobite povrnjeno kupnino.

HP-jevi izdelki lahko vsebujejo predelane dele, ki so po zmogljivosti enakovredni novim ali pa so bili po že občasno uporabljeni.

Ta garancija ne velja za okvare, ki nastanejo zaradi (a) nepravilnega ali neustreznega vzdrževanja ali umerjanja, (b) programske opreme, vmesnikov, delov ali potrošnega materiala, ki jih ne dobavlja HP, (c) nepooblaščenega spreminjanja ali napačne uporabe, (d) uporabe v okolju, ki ne ustreza objavljenim okoljskim specifikacijam za izdelek, ali (e) neustrezne priprave ali vzdrževanja mesta izdelka.

V OBSEGU, KI GA DOLOČA KRAJEVNA ZAKONODAJA, SO ZGORAJ NAVEDENE GARANCIJE IZKLJUČNE GARANCIJE; HP NE DAJE NOBENE DRUGE GARANCIJE ALI KAKRŠNIHKOLI POGOJEV, IZRAŽENIH IZRECNO ALI POSREDNO. HP IZKLJUČNO ZANIKA KAKRŠNOKOLI ODGOVORNOST ALI POGOJE ZA TRŽNO KAKOVOST BLAGA, SPREJEMLJIVO KAKOVOST IN PRIMERNOST ZA DOLOČEN NAMEN. Nekatere države/regije, zvezne države ali province ne dovoljujejo omejitev trajanja zakonsko določene garancije, zato zgoraj omenjena omejitev ali izključitev morda za vas ne velja. Ta garancija vam daje določene zakonske pravice, imate pa lahko tudi druge pravice, ki se razlikujejo glede na državo/regijo, zvezno državo ali provinco.

HP-jeva omejena garancija velja v državah/regijah ali tam, kjer ima HP organizirano podporo in prodajo za določen izdelek. Raven garancijskih storitev se lahko prilagaja krajevnim standardom. Če zaradi pravnih ali zakonskih razlogov določen izdelek ni bil namenjen za delovanje v določeni državi/regiji, HP ne bo spreminjal oblike, opreme ali funkcij izdelka, da bi deloval v tej državi/regiji.

V SKLADU S KRAJEVNO ZAKONODAJO SO PRAVNA SREDSTVA V TEJ GARANCIJSKI IZJAVI VAŠA EDINA IN IZKLJUČNA PRAVNA SREDSTVA. RAZEN KOT JE NAVEDENO ZGORAJ, HP ALI NJEGOVI DOBAVITELJI V NOBENEM PRIMERU NE ODGOVARJAJO ZA IZGUBO PODATKOV ALI ZA NEPOSREDNO, POSEBNO, NAKLJUČNO, POSLEDIČNO (VKLJUČNO Z IZGUBO DOBIČKA ALI PODATKOV) ALI DRUGO ŠKODO, UTEMELJENO NA SPORAZUMU, PRESTOPKU ALI ČEM DRUGEM. Ker nekatere države/regije, zvezne države ali province ne dovoljujejo izločitve ali omejitve posledične ali nenamerne škode, za vas zgoraj navedena omejitev ali izločitev morda ne velja.

DOLOČILA TE GARANCIJSKE IZJAVE, RAZEN V OBSEGU, KI GA DOVOLJUJE ZAKONODAJA, NE IZKLJUČUJEJO, OMEJUJEJO ALI SPREMINJAJO OBVEZNIH ZAKONSKIH PRAVIC, KI VELJAJO ZA PRODAJO TEGA IZDELKA.

### **ZK, Irska in Malta**

The HP Limited Warranty is a commercial guarantee voluntarily provided by HP. The name and address of the HP entity responsible for the performance of the HP Limited Warranty in your country/region is as follows:

**UK**: HP Inc UK Limited, Cain Road, Amen Corner, Bracknell, Berkshire, RG12 1HN

**Ireland**: Hewlett-Packard Ireland Limited, Liffey Park Technology Campus, Barnhall Road, Leixlip, Co.Kildare

**Malta**: Hewlett-Packard Europe B.V., Amsterdam, Meyrin Branch, Route du Nant-d'Avril 150, 1217 Meyrin, Switzerland

**United Kingdom**: The HP Limited Warranty benefits apply in addition to any legal rights to a guarantee from seller of nonconformity of goods with the contract of sale. These rights expire six years from delivery of goods for products purchased in England or Wales and five years from delivery of goods for products purchased in Scotland. However various factors may impact your eligibility to receive these rights. For further information, please consult the following link: Consumer Legal Guarantee [\(www.hp.com/go/eu-legal](http://www.hp.com/go/eu-legal)) or you may visit the European Consumer Centers website [\(http://ec.europa.eu/consumers/](http://ec.europa.eu/consumers/solving_consumer_disputes/non-judicial_redress/ecc-net/index_en.htm) [solving\\_consumer\\_disputes/non-judicial\\_redress/ecc-net/index\\_en.htm\)](http://ec.europa.eu/consumers/solving_consumer_disputes/non-judicial_redress/ecc-net/index_en.htm). Consumers have the right to choose whether to claim service under the HP Limited Warranty or against the seller under the legal guarantee.

**Ireland**: The HP Limited Warranty benefits apply in addition to any statutory rights from seller in relation to nonconformity of goods with the contract of sale. However various factors may impact your eligibility to receive these rights. Consumer statutory rights are not limited or affected in any manner by HP Care Pack. For further information, please consult the following link: Consumer Legal Guarantee ([www.hp.com/go/eu](http://www.hp.com/go/eu-legal)[legal](http://www.hp.com/go/eu-legal)) or you may visit the European Consumer Centers website ([http://ec.europa.eu/consumers/](http://ec.europa.eu/consumers/solving_consumer_disputes/non-judicial_redress/ecc-net/index_en.htm) [solving\\_consumer\\_disputes/non-judicial\\_redress/ecc-net/index\\_en.htm\)](http://ec.europa.eu/consumers/solving_consumer_disputes/non-judicial_redress/ecc-net/index_en.htm). Consumers have the right to choose whether to claim service under the HP Limited Warranty or against the seller under the legal guarantee.

**Malta**: The HP Limited Warranty benefits apply in addition to any legal rights to a two-year guarantee from seller of nonconformity of goods with the contract of sale; however various factors may impact your eligibility to receive these rights. Consumer statutory rights are not limited or affected in any manner by the HP Limited Warranty. For further information, please consult the following link: Consumer Legal Guarantee ([www.hp.com/go/eu-legal](http://www.hp.com/go/eu-legal)) or you may visit the European Consumer Centers website [\(http://ec.europa.eu/](http://ec.europa.eu/consumers/solving_consumer_disputes/non-judicial_redress/ecc-net/index_en.htm) [consumers/solving\\_consumer\\_disputes/non-judicial\\_redress/ecc-net/index\\_en.htm\)](http://ec.europa.eu/consumers/solving_consumer_disputes/non-judicial_redress/ecc-net/index_en.htm). Consumers have the right to choose whether to claim service under the HP Limited Warranty or against the seller under two-year legal guarantee.

### **Avstrija, Belgija, Nemčija in Luksemburg**

Die beschränkte HP Herstellergarantie ist eine von HP auf freiwilliger Basis angebotene kommerzielle Garantie. Der Name und die Adresse der HP Gesellschaft, die in Ihrem Land für die Gewährung der beschränkten HP Herstellergarantie verantwortlich ist, sind wie folgt:

**Deutschland**: HP Deutschland GmbH, Schickardstr. 32, D-71034 Böblingen

**Österreich**: HP Austria GmbH., Technologiestrasse 5, A-1120 Wien

**Luxemburg**: Hewlett-Packard Luxembourg S.C.A., 75, Parc d'Activités Capellen, Rue Pafebruc, L-8308 Capellen

**Belgien**: HP Belgium BVBA, Hermeslaan 1A, B-1831 Diegem

Die Rechte aus der beschränkten HP Herstellergarantie gelten zusätzlich zu den gesetzlichen Ansprüchen wegen Sachmängeln auf eine zweijährige Gewährleistung ab dem Lieferdatum. Ob Sie Anspruch auf diese

Rechte haben, hängt von zahlreichen Faktoren ab. Die Rechte des Kunden sind in keiner Weise durch die beschränkte HP Herstellergarantie eingeschränkt bzw. betroffen. Weitere Hinweise finden Sie auf der folgenden Website: Gewährleistungsansprüche für Verbraucher [\(www.hp.com/go/eu-legal\)](http://www.hp.com/go/eu-legal) oder Sie können die Website des Europäischen Verbraucherzentrums [\(http://ec.europa.eu/consumers/](http://ec.europa.eu/consumers/solving_consumer_disputes/non-judicial_redress/ecc-net/index_en.htm) [solving\\_consumer\\_disputes/non-judicial\\_redress/ecc-net/index\\_en.htm\)](http://ec.europa.eu/consumers/solving_consumer_disputes/non-judicial_redress/ecc-net/index_en.htm) besuchen. Verbraucher haben das Recht zu wählen, ob sie eine Leistung von HP gemäß der beschränkten HP Herstellergarantie in Anspruch nehmen oder ob sie sich gemäß der gesetzlichen zweijährigen Haftung für Sachmängel (Gewährleistung) sich an den jeweiligen Verkäufer wenden.

### **Belgija, Francija in Luksemburg**

La garantie limitée HP est une garantie commerciale fournie volontairement par HP. Voici les coordonnées de l'entité HP responsable de l'exécution de la garantie limitée HP dans votre pays:

**France**: HP France SAS, société par actions simplifiée identifiée sous le numéro 448 694 133 RCS Evry, 1 Avenue du Canada, 91947, Les Ulis

**G.D. Luxembourg**: Hewlett-Packard Luxembourg S.C.A., 75, Parc d'Activités Capellen, Rue Pafebruc, L-8308 Capellen

**Belgique**: HP Belgium BVBA, Hermeslaan 1A, B-1831 Diegem

**France**: Les avantages de la garantie limitée HP s'appliquent en complément des droits dont vous disposez au titre des garanties légales applicables dont le bénéfice est soumis à des conditions spécifiques. Vos droits en tant que consommateur au titre de la garantie légale de conformité mentionnée aux articles L. 211-4 à L. 211-13 du Code de la Consommation et de celle relatives aux défauts de la chose vendue, dans les conditions prévues aux articles 1641 à 1648 et 2232 du Code de Commerce ne sont en aucune façon limités ou affectés par la garantie limitée HP. Pour de plus amples informations, veuillez consulter le lien suivant : Garanties légales accordées au consommateur [\(www.hp.com/go/eu-legal\)](http://www.hp.com/go/eu-legal). Vous pouvez également consulter le site Web des Centres européens des consommateurs ([http://ec.europa.eu/consumers/](http://ec.europa.eu/consumers/solving_consumer_disputes/non-judicial_redress/ecc-net/index_en.htm)

[solving\\_consumer\\_disputes/non-judicial\\_redress/ecc-net/index\\_en.htm\)](http://ec.europa.eu/consumers/solving_consumer_disputes/non-judicial_redress/ecc-net/index_en.htm). Les consommateurs ont le droit de choisir d'exercer leurs droits au titre de la garantie limitée HP, ou auprès du vendeur au titre des garanties légales applicables mentionnées ci-dessus.

#### **POUR RAPPEL:**

Garantie Légale de Conformité:

*« Le vendeur est tenu de livrer un bien conforme au contrat et répond des défauts de conformité existant lors de la délivrance.*

*Il répond également des défauts de conformité résultant de l'emballage, des instructions de montage ou de l'installation lorsque celle-ci a été mise à sa charge par le contrat ou a été réalisée sous sa responsabilité ».*

Article L211-5 du Code de la Consommation:

*« Pour être conforme au contrat, le bien doit:*

*1° Etre propre à l'usage habituellement attendu d'un bien semblable et, le cas échéant:*

*- correspondre à la description donnée par le vendeur et posséder les qualités que celui-ci a présentées à l'acheteur sous forme d'échantillon ou de modèle;*

*- présenter les qualités qu'un acheteur peut légitimement attendre eu égard aux déclarations publiques faites par le vendeur, par le producteur ou par son représentant, notamment dans la publicité ou l'étiquetage;*

*2° Ou présenter les caractéristiques définies d'un commun accord par les parties ou être propre à tout usage spécial recherché par l'acheteur, porté à la connaissance du vendeur et que ce dernier a accepté ».*

Article L211-12 du Code de la Consommation:

*« L'action résultant du défaut de conformité se prescrit par deux ans à compter de la délivrance du bien ».*

Garantie des vices cachés

Article 1641 du Code Civil : *« Le vendeur est tenu de la garantie à raison des défauts cachés de la chose vendue qui la rendent impropre à l'usage auquel on la destine, ou qui diminuent tellement cet usage que l'acheteur ne l'aurait pas acquise, ou n'en aurait donné qu'un moindre prix, s'il les avait connus. »*

Article 1648 alinéa 1 du Code Civil:

*« L'action résultant des vices rédhibitoires doit être intentée par l'acquéreur dans un délai de deux ans à compter de la découverte du vice. »*

**G.D. Luxembourg et Belgique**: Les avantages de la garantie limitée HP s'appliquent en complément des droits dont vous disposez au titre de la garantie de non-conformité des biens avec le contrat de vente. Cependant, de nombreux facteurs peuvent avoir un impact sur le bénéfice de ces droits. Vos droits en tant que consommateur au titre de ces garanties ne sont en aucune façon limités ou affectés par la garantie limitée HP. Pour de plus amples informations, veuillez consulter le lien suivant : Garanties légales accordées au consommateur [\(www.hp.com/go/eu-legal](http://www.hp.com/go/eu-legal)) ou vous pouvez également consulter le site Web des Centres européens des consommateurs ([http://ec.europa.eu/consumers/solving\\_consumer\\_disputes/non](http://ec.europa.eu/consumers/solving_consumer_disputes/non-judicial_redress/ecc-net/index_en.htm)[judicial\\_redress/ecc-net/index\\_en.htm](http://ec.europa.eu/consumers/solving_consumer_disputes/non-judicial_redress/ecc-net/index_en.htm)). Les consommateurs ont le droit de choisir de réclamer un service sous la garantie limitée HP ou auprès du vendeur au cours d'une garantie légale de deux ans.

### **Italija**

La Garanzia limitata HP è una garanzia commerciale fornita volontariamente da HP. Di seguito sono indicati nome e indirizzo della società HP responsabile della fornitura dei servizi coperti dalla Garanzia limitata HP nel vostro Paese:

**Italia**: HP Italy S.r.l., Via G. Di Vittorio 9, 20063 Cernusco S/Naviglio

I vantaggi della Garanzia limitata HP vengono concessi ai consumatori in aggiunta ai diritti derivanti dalla garanzia di due anni fornita dal venditore in caso di non conformità dei beni rispetto al contratto di vendita. Tuttavia, diversi fattori possono avere un impatto sulla possibilita' di beneficiare di tali diritti. I diritti spettanti ai consumatori in forza della garanzia legale non sono in alcun modo limitati, né modificati dalla Garanzia limitata HP. Per ulteriori informazioni, si prega di consultare il seguente link: Garanzia legale per i clienti [\(www.hp.com/go/eu-legal](http://www.hp.com/go/eu-legal)), oppure visitare il sito Web dei Centri europei per i consumatori ([http://ec.europa.eu/consumers/solving\\_consumer\\_disputes/non-judicial\\_redress/ecc-net/index\\_en.htm](http://ec.europa.eu/consumers/solving_consumer_disputes/non-judicial_redress/ecc-net/index_en.htm)). I consumatori hanno il diritto di scegliere se richiedere un servizio usufruendo della Garanzia limitata HP oppure rivolgendosi al venditore per far valere la garanzia legale di due anni.

### **Španija**

Su Garantía limitada de HP es una garantía comercial voluntariamente proporcionada por HP. El nombre y dirección de las entidades HP que proporcionan la Garantía limitada de HP (garantía comercial adicional del fabricante) en su país es:

**España**: Hewlett-Packard Española S.L. Calle Vicente Aleixandre, 1 Parque Empresarial Madrid - Las Rozas, E-28232 Madrid

Los beneficios de la Garantía limitada de HP son adicionales a la garantía legal de 2 años a la que los consumidores tienen derecho a recibir del vendedor en virtud del contrato de compraventa; sin embargo, varios factores pueden afectar su derecho a recibir los beneficios bajo dicha garantía legal. A este respecto, la Garantía limitada de HP no limita o afecta en modo alguno los derechos legales del consumidor ([www.hp.com/go/eu-legal](http://www.hp.com/go/eu-legal)). Para más información, consulte el siguiente enlace: Garantía legal del

consumidor o puede visitar el sitio web de los Centros europeos de los consumidores ([http://ec.europa.eu/](http://ec.europa.eu/consumers/solving_consumer_disputes/non-judicial_redress/ecc-net/index_en.htm) [consumers/solving\\_consumer\\_disputes/non-judicial\\_redress/ecc-net/index\\_en.htm\)](http://ec.europa.eu/consumers/solving_consumer_disputes/non-judicial_redress/ecc-net/index_en.htm). Los clientes tienen derecho a elegir si reclaman un servicio acogiéndose a la Garantía limitada de HP o al vendedor de conformidad con la garantía legal de dos años.

#### **Danska**

Den begrænsede HP-garanti er en garanti, der ydes frivilligt af HP. Navn og adresse på det HP-selskab, der er ansvarligt for HP's begrænsede garanti i dit land, er som følger:

**Danmark**: HP Inc Danmark ApS, Engholm Parkvej 8, 3450, Allerød

Den begrænsede HP-garanti gælder i tillæg til eventuelle juridiske rettigheder, for en toårig garanti fra sælgeren af varer, der ikke er i overensstemmelse med salgsaftalen, men forskellige faktorer kan dog påvirke din ret til at opnå disse rettigheder. Forbrugerens lovbestemte rettigheder begrænses eller påvirkes ikke på nogen måde af den begrænsede HP-garanti. Se nedenstående link for at få yderligere oplysninger: Forbrugerens juridiske garanti ([www.hp.com/go/eu-legal\)](http://www.hp.com/go/eu-legal) eller du kan besøge De Europæiske Forbrugercentres websted [\(http://ec.europa.eu/consumers/solving\\_consumer\\_disputes/non](http://ec.europa.eu/consumers/solving_consumer_disputes/non-judicial_redress/ecc-net/index_en.htm)judicial redress/ecc-net/index en.htm). Forbrugere har ret til at vælge, om de vil gøre krav på service i henhold til HP's begrænsede garanti eller hos sælger i henhold til en toårig juridisk garanti.

### **Norveška**

HPs garanti er en begrenset og kommersiell garanti som HP selv har valgt å tilby. Følgende lokale selskap innestår for garantien:

**Norge**: HP Norge AS, Rolfbuktveien 4b, 1364 Fornebu

HPs garanti kommer i tillegg til det mangelsansvar HP har i henhold til norsk forbrukerkjøpslovgivning, hvor reklamasjonsperioden kan være to eller fem år, avhengig av hvor lenge salgsgjenstanden var ment å vare. Ulike faktorer kan imidlertid ha betydning for om du kvalifiserer til å kreve avhjelp iht slikt mangelsansvar. Forbrukerens lovmessige rettigheter begrenses ikke av HPs garanti. Hvis du vil ha mer informasjon, kan du klikke på følgende kobling: Juridisk garanti for forbruker ([www.hp.com/go/eu-legal](http://www.hp.com/go/eu-legal)) eller du kan besøke nettstedet til de europeiske forbrukersentrene [\(http://ec.europa.eu/consumers/](http://ec.europa.eu/consumers/solving_consumer_disputes/non-judicial_redress/ecc-net/index_en.htm) [solving\\_consumer\\_disputes/non-judicial\\_redress/ecc-net/index\\_en.htm\)](http://ec.europa.eu/consumers/solving_consumer_disputes/non-judicial_redress/ecc-net/index_en.htm). Forbrukere har retten til å velge å kreve service under HPs garanti eller iht selgerens lovpålagte mangelsansvar.

### **Švedska**

HP:s begränsade garanti är en kommersiell garanti som tillhandahålls frivilligt av HP. Namn och adress till det HP-företag som ansvarar för HP:s begränsade garanti i ditt land är som följer:

**Sverige**: HP PPS Sverige AB, SE-169 73 Stockholm

Fördelarna som ingår i HP:s begränsade garanti gäller utöver de lagstadgade rättigheterna till tre års garanti från säljaren angående varans bristande överensstämmelse gentemot köpeavtalet, men olika faktorer kan påverka din rätt att utnyttja dessa rättigheter. Konsumentens lagstadgade rättigheter varken begränsas eller påverkas på något sätt av HP:s begränsade garanti. Mer information får du om du följer denna länk: Lagstadgad garanti för konsumenter ([www.hp.com/go/eu-legal\)](http://www.hp.com/go/eu-legal) eller så kan du gå till European Consumer Centers webbplats ([http://ec.europa.eu/consumers/solving\\_consumer\\_disputes/non-judicial\\_redress/ecc](http://ec.europa.eu/consumers/solving_consumer_disputes/non-judicial_redress/ecc-net/index_en.htm)[net/index\\_en.htm](http://ec.europa.eu/consumers/solving_consumer_disputes/non-judicial_redress/ecc-net/index_en.htm)). Konsumenter har rätt att välja om de vill ställa krav enligt HP:s begränsade garanti eller på säljaren enligt den lagstadgade treåriga garantin.

### **Portugalska**

A Garantia Limitada HP é uma garantia comercial fornecida voluntariamente pela HP. O nome e a morada da entidade HP responsável pela prestação da Garantia Limitada HP no seu país são os seguintes:

**Portugal**: HPCP – Computing and Printing Portugal, Unipessoal, Lda., Edificio D. Sancho I, Quinta da Fonte, Porto Salvo, Lisboa, Oeiras, 2740 244

As vantagens da Garantia Limitada HP aplicam-se cumulativamente com quaisquer direitos decorrentes da legislação aplicável à garantia de dois anos do vendedor, relativa a defeitos do produto e constante do contrato de venda. Existem, contudo, vários fatores que poderão afetar a sua elegibilidade para beneficiar de tais direitos. Os direitos legalmente atribuídos aos consumidores não são limitados ou afetados de forma alguma pela Garantia Limitada HP. Para mais informações, consulte a ligação seguinte: Garantia legal do consumidor ([www.hp.com/go/eu-legal\)](http://www.hp.com/go/eu-legal) ou visite o Web site da Rede dos Centros Europeus do Consumidor ([http://ec.europa.eu/consumers/solving\\_consumer\\_disputes/non-judicial\\_redress/ecc-net/index\\_en.htm](http://ec.europa.eu/consumers/solving_consumer_disputes/non-judicial_redress/ecc-net/index_en.htm)). Os consumidores têm o direito de escolher se pretendem reclamar assistência ao abrigo da Garantia Limitada HP ou contra o vendedor ao abrigo de uma garantia jurídica de dois anos.

### **Grčija in Ciper**

Η Περιορισμένη εγγύηση HP είναι μια εμπορική εγγύηση η οποία παρέχεται εθελοντικά από την HP. Η επωνυμία και η διεύθυνση του νομικού προσώπου ΗΡ που παρέχει την Περιορισμένη εγγύηση ΗΡ στη χώρα σας είναι η εξής:

**Ελλάδα /Κύπρoς**: HP Printing and Personal Systems Hellas EPE, Tzavella 1-3, 15232 Chalandri, Attiki

**Ελλάδα /Κύπρoς**: HP Συστήματα Εκτύπωσης και Προσωπικών Υπολογιστών Ελλάς Εταιρεία Περιορισμένης Ευθύνης, Tzavella 1-3, 15232 Chalandri, Attiki

Τα προνόμια της Περιορισμένης εγγύησης HP ισχύουν επιπλέον των νόμιμων δικαιωμάτων για διετή εγγύηση έναντι του Πωλητή για τη μη συμμόρφωση των προϊόντων με τις συνομολογημένες συμβατικά ιδιότητες, ωστόσο η άσκηση των δικαιωμάτων σας αυτών μπορεί να εξαρτάται από διάφορους παράγοντες. Τα νόμιμα δικαιώματα των καταναλωτών δεν περιορίζονται ούτε επηρεάζονται καθ' οιονδήποτε τρόπο από την Περιορισμένη εγγύηση HP. Για περισσότερες πληροφορίες, συμβουλευτείτε την ακόλουθη τοποθεσία web: Νόμιμη εγγύηση καταναλωτή [\(www.hp.com/go/eu-legal](http://www.hp.com/go/eu-legal)) ή μπορείτε να επισκεφτείτε την τοποθεσία web των Ευρωπαϊκών Κέντρων Καταναλωτή [\(http://ec.europa.eu/consumers/solving\\_consumer\\_disputes/non](http://ec.europa.eu/consumers/solving_consumer_disputes/non-judicial_redress/ecc-net/index_en.htm)[judicial\\_redress/ecc-net/index\\_en.htm](http://ec.europa.eu/consumers/solving_consumer_disputes/non-judicial_redress/ecc-net/index_en.htm)). Οι καταναλωτές έχουν το δικαίωμα να επιλέξουν αν θα αξιώσουν την υπηρεσία στα πλαίσια της Περιορισμένης εγγύησης ΗΡ ή από τον πωλητή στα πλαίσια της νόμιμης εγγύησης δύο ετών.

### **Madžarska**

A HP korlátozott jótállás egy olyan kereskedelmi jótállás, amelyet a HP a saját elhatározásából biztosít. Az egyes országokban a HP mint gyártó által vállalt korlátozott jótállást biztosító HP vállalatok neve és címe:

**Magyarország**: HP Inc Magyarország Kft., H-1117 Budapest, Alíz utca 1.

A HP korlátozott jótállásban biztosított jogok azokon a jogokon felül illetik meg Önt, amelyek a termékeknek az adásvételi szerződés szerinti minőségére vonatkozó kétéves, jogszabályban foglalt eladói szavatosságból, továbbá ha az Ön által vásárolt termékre alkalmazandó, a jogszabályban foglalt kötelező eladói jótállásból erednek, azonban számos körülmény hatással lehet arra, hogy ezek a jogok Önt megilletike. További információért kérjük, keresse fel a következő webhelyet: Jogi Tájékoztató Fogyasztóknak ([www.hp.com/go/eu-legal](http://www.hp.com/go/eu-legal)) vagy látogassa meg az Európai Fogyasztói Központok webhelyét ([http://ec.europa.eu/consumers/solving\\_consumer\\_disputes/non-judicial\\_redress/ecc-net/index\\_en.htm](http://ec.europa.eu/consumers/solving_consumer_disputes/non-judicial_redress/ecc-net/index_en.htm)). A fogyasztóknak jogában áll, hogy megválasszák, hogy a jótállással kapcsolatos igényüket a HP korlátozott

jótállás alapján vagy a kétéves, jogszabályban foglalt eladói szavatosság, illetve, ha alkalmazandó, a jogszabályban foglalt kötelező eladói jótállás alapján érvényesítik.

### **Češka**

Omezená záruka HP je obchodní zárukou dobrovolně poskytovanou společností HP. Názvy a adresy společností skupiny HP, které odpovídají za plnění omezené záruky HP ve vaší zemi, jsou následující:

**Česká republika**: HP Inc Czech Republic s. r. o., Za Brumlovkou 5/1559, 140 00 Praha 4

Výhody, poskytované omezenou zárukou HP, se uplatňuji jako doplňek k jakýmkoli právním nárokům na dvouletou záruku poskytnutou prodejcem v případě nesouladu zboží s kupní smlouvou. Váš nárok na uznání těchto práv však může záviset na mnohých faktorech. Omezená záruka HP žádným způsobem neomezuje ani neovlivňuje zákonná práva zákazníka. Další informace získáte kliknutím na následující odkaz: Zákonná záruka spotřebitele ([www.hp.com/go/eu-legal\)](http://www.hp.com/go/eu-legal) případně můžete navštívit webové stránky Evropského spotřebitelského centra ([http://ec.europa.eu/consumers/solving\\_consumer\\_disputes/non-judicial\\_redress/](http://ec.europa.eu/consumers/solving_consumer_disputes/non-judicial_redress/ecc-net/index_en.htm) [ecc-net/index\\_en.htm\)](http://ec.europa.eu/consumers/solving_consumer_disputes/non-judicial_redress/ecc-net/index_en.htm). Spotřebitelé mají právo se rozhodnout, zda chtějí službu reklamovat v rámci omezené záruky HP nebo v rámci zákonem stanovené dvouleté záruky u prodejce.

### **Slovaška**

Obmedzená záruka HP je obchodná záruka, ktorú spoločnosť HP poskytuje dobrovoľne. Meno a adresa subjektu HP, ktorý zabezpečuje plnenie vyplývajúce z Obmedzenej záruky HP vo vašej krajine:

**Slovenská republika**: HP Inc Slovakia, s.r.o., Galvaniho 7, 821 04 Bratislava

Výhody Obmedzenej záruky HP sa uplatnia vedľa prípadných zákazníkových zákonných nárokov voči predávajúcemu z vád, ktoré spočívajú v nesúlade vlastností tovaru s jeho popisom podľa predmetnej zmluvy. Možnosť uplatnenia takých prípadných nárokov však môže závisieť od rôznych faktorov. Služby Obmedzenej záruky HP žiadnym spôsobom neobmedzujú ani neovplyvňujú zákonné práva zákazníka, ktorý je spotrebiteľom. Ďalšie informácie nájdete na nasledujúcom prepojení: Zákonná záruka spotrebiteľa [\(www.hp.com/go/eu-legal](http://www.hp.com/go/eu-legal)), prípadne môžete navštíviť webovú lokalitu európskych zákazníckych stredísk ([http://ec.europa.eu/consumers/solving\\_consumer\\_disputes/non-judicial\\_redress/ecc-net/index\\_en.htm](http://ec.europa.eu/consumers/solving_consumer_disputes/non-judicial_redress/ecc-net/index_en.htm)). Spotrebitelia majú právo zvoliť si, či chcú uplatniť servis v rámci Obmedzenej záruky HP alebo počas zákonnej dvojročnej záručnej lehoty u predajcu.

### **Poljska**

Ograniczona gwarancja HP to komercyjna gwarancja udzielona dobrowolnie przez HP. Nazwa i adres podmiotu HP odpowiedzialnego za realizację Ograniczonej gwarancji HP w Polsce:

**Polska**: HP Inc Polska sp. z o.o., Szturmowa 2a, 02-678 Warszawa, wpisana do rejestru przedsiębiorców prowadzonego przez Sąd Rejonowy dla m.st. Warszawy w Warszawie, XIII Wydział Gospodarczy Krajowego Rejestru Sądowego, pod numerem KRS 0000546115, NIP 5213690563, REGON 360916326, GIOŚ E0020757WZBW, kapitał zakładowy 480.000 PLN.

Świadczenia wynikające z Ograniczonej gwarancji HP stanowią dodatek do praw przysługujących nabywcy w związku z dwuletnią odpowiedzialnością sprzedawcy z tytułu niezgodności towaru z umową (rękojmia). Niemniej, na możliwość korzystania z tych praw mają wpływ różne czynniki. Ograniczona gwarancja HP w żaden sposób nie ogranicza praw konsumenta ani na nie nie wpływa. Więcej informacji można znaleźć pod następującym łączem: Gwarancja prawna konsumenta ([www.hp.com/go/eu-legal](http://www.hp.com/go/eu-legal)), można także odwiedzić stronę internetową Europejskiego Centrum Konsumenckiego [\(http://ec.europa.eu/consumers/](http://ec.europa.eu/consumers/solving_consumer_disputes/non-judicial_redress/ecc-net/index_en.htm) [solving\\_consumer\\_disputes/non-judicial\\_redress/ecc-net/index\\_en.htm\)](http://ec.europa.eu/consumers/solving_consumer_disputes/non-judicial_redress/ecc-net/index_en.htm). Konsumenci mają prawo wyboru co do możliwosci skorzystania albo z usług gwarancyjnych przysługujących w ramach Ograniczonej gwarancji HP albo z uprawnień wynikających z dwuletniej rękojmi w stosunku do sprzedawcy.

### **Bolgarija**

Ограничената гаранция на HP представлява търговска гаранция, доброволно предоставяна от HP. Името и адресът на дружеството на HP за вашата страна, отговорно за предоставянето на гаранционната поддръжка в рамките на Ограничената гаранция на HP, са както следва:

HP Inc Bulgaria EOOD (Ейч Пи Инк България ЕООД), гр. София 1766, район р-н Младост, бул. Околовръстен Път No 258, Бизнес Център Камбаните

Предимствата на Ограничената гаранция на HP се прилагат в допълнение към всички законови права за двугодишна гаранция от продавача при несъответствие на стоката с договора за продажба. Въпреки това, различни фактори могат да окажат влияние върху условията за получаване на тези права. Законовите права на потребителите не са ограничени или засегнати по никакъв начин от Ограничената гаранция на HP. За допълнителна информация, моля вижте Правната гаранция на потребителя ([www.hp.com/go/eu-legal](http://www.hp.com/go/eu-legal)) или посетете уебсайта на Европейския потребителски център ([http://ec.europa.eu/consumers/solving\\_consumer\\_disputes/non-judicial\\_redress/ecc-net/index\\_en.htm](http://ec.europa.eu/consumers/solving_consumer_disputes/non-judicial_redress/ecc-net/index_en.htm)). Потребителите имат правото да избират дали да претендират за извършване на услуга в рамките на Ограничената гаранция на HP или да потърсят такава от търговеца в рамките на двугодишната правна гаранция.

#### **Romunija**

Garanția limitată HP este o garanție comercială furnizată în mod voluntar de către HP. Numele și adresa entității HP răspunzătoare de punerea în aplicare a Garanției limitate HP în țara dumneavoastră sunt următoarele:

**Romănia**: HP Inc Romania SRL, 5 Fabrica de Glucoza Str., Building F, Ground Floor and Floor 8, 2nd District, Bucureşti

Beneficiile Garanției limitate HP se aplică suplimentar față de orice drepturi privind garanția de doi ani oferită de vânzător pentru neconformitatea bunurilor cu contractul de vânzare; cu toate acestea, diverşi factori pot avea impact asupra eligibilităţii dvs. de a beneficia de aceste drepturi. Drepturile legale ale consumatorului nu sunt limitate sau afectate în vreun fel de Garanția limitată HP. Pentru informaţii suplimentare consultaţi următorul link: garanția acordată consumatorului prin lege [\(www.hp.com/go/eu-legal](http://www.hp.com/go/eu-legal)) sau puteți accesa site-ul Centrul European al Consumatorilor [\(http://ec.europa.eu/consumers/solving\\_consumer\\_disputes/](http://ec.europa.eu/consumers/solving_consumer_disputes/non-judicial_redress/ecc-net/index_en.htm) [non-judicial\\_redress/ecc-net/index\\_en.htm\)](http://ec.europa.eu/consumers/solving_consumer_disputes/non-judicial_redress/ecc-net/index_en.htm). Consumatorii au dreptul să aleagă dacă să pretindă despăgubiri în cadrul Garanței limitate HP sau de la vânzător, în cadrul garanției legale de doi ani.

#### **Belgija in Nizozemska**

De Beperkte Garantie van HP is een commerciële garantie vrijwillig verstrekt door HP. De naam en het adres van de HP-entiteit die verantwoordelijk is voor het uitvoeren van de Beperkte Garantie van HP in uw land is als volgt:

**Nederland**: HP Nederland B.V., Startbaan 16, 1187 XR Amstelveen

**België**: HP Belgium BVBA, Hermeslaan 1A, B-1831 Diegem

De voordelen van de Beperkte Garantie van HP vormen een aanvulling op de wettelijke garantie voor consumenten gedurende twee jaren na de levering te verlenen door de verkoper bij een gebrek aan conformiteit van de goederen met de relevante verkoopsovereenkomst. Niettemin kunnen diverse factoren een impact hebben op uw eventuele aanspraak op deze wettelijke rechten. De wettelijke rechten van de consument worden op geen enkele wijze beperkt of beïnvloed door de Beperkte Garantie van HP. Raadpleeg voor meer informatie de volgende webpagina: Wettelijke garantie van de consument ([www.hp.com/go/eu](http://www.hp.com/go/eu-legal)[legal](http://www.hp.com/go/eu-legal)) of u kan de website van het Europees Consumenten Centrum bezoeken [\(http://ec.europa.eu/](http://ec.europa.eu/consumers/solving_consumer_disputes/non-judicial_redress/ecc-net/index_en.htm) [consumers/solving\\_consumer\\_disputes/non-judicial\\_redress/ecc-net/index\\_en.htm\)](http://ec.europa.eu/consumers/solving_consumer_disputes/non-judicial_redress/ecc-net/index_en.htm). Consumenten hebben het recht om te kiezen tussen enerzijds de Beperkte Garantie van HP of anderzijds het aanspreken van de verkoper in toepassing van de wettelijke garantie.

#### **Finska**

HP:n rajoitettu takuu on HP:n vapaaehtoisesti antama kaupallinen takuu. HP:n myöntämästä takuusta maassanne vastaavan HP:n edustajan yhteystiedot ovat:

**Suomi**: HP Finland Oy, Piispankalliontie, FIN - 02200 Espoo

HP:n takuun edut ovat voimassa mahdollisten kuluttajansuojalakiin perustuvien oikeuksien lisäksi sen varalta, että tuote ei vastaa myyntisopimusta. Saat lisätietoja seuraavasta linkistä: Kuluttajansuoja ([www.hp.com/go/eu-legal](http://www.hp.com/go/eu-legal)) tai voit käydä Euroopan kuluttajakeskuksen sivustolla ([http://ec.europa.eu/](http://ec.europa.eu/consumers/solving_consumer_disputes/non-judicial_redress/ecc-net/index_en.htm) [consumers/solving\\_consumer\\_disputes/non-judicial\\_redress/ecc-net/index\\_en.htm\)](http://ec.europa.eu/consumers/solving_consumer_disputes/non-judicial_redress/ecc-net/index_en.htm). Kuluttajilla on oikeus vaatia virheen korjausta HP:n takuun ja kuluttajansuojan perusteella HP:lta tai myyjältä.

#### **Slovenija**

Omejena garancija HP je prostovoljna trgovska garancija, ki jo zagotavlja podjetje HP. Ime in naslov poslovne enote HP, ki je odgovorna za omejeno garancijo HP v vaši državi, sta naslednja:

**Slovenija**: Hewlett-Packard Europe B.V., Amsterdam, Meyrin Branch, Route du Nant-d'Avril 150, 1217 Meyrin, Switzerland

Ugodnosti omejene garancije HP veljajo poleg zakonskih pravic, ki ob sklenitvi kupoprodajne pogodbe izhajajo iz dveletne garancije prodajalca v primeru neskladnosti blaga, vendar lahko na izpolnjevanje pogojev za uveljavitev pravic vplivajo različni dejavniki. Omejena garancija HP nikakor ne omejuje strankinih z zakonom predpisanih pravic in ne vpliva nanje. Za dodatne informacije glejte naslednjo povezavo: Strankino pravno jamstvo [\(www.hp.com/go/eu-legal\)](http://www.hp.com/go/eu-legal); ali pa obiščite spletno mesto evropskih središč za potrošnike ([http://ec.europa.eu/consumers/solving\\_consumer\\_disputes/non-judicial\\_redress/ecc-net/index\\_en.htm](http://ec.europa.eu/consumers/solving_consumer_disputes/non-judicial_redress/ecc-net/index_en.htm)). Potrošniki imajo pravico izbrati, ali bodo uveljavljali pravice do storitev v skladu z omejeno garancijo HP ali proti prodajalcu v skladu z dvoletno zakonsko garancijo.

#### **Hrvaška**

HP ograničeno jamstvo komercijalno je dobrovoljno jamstvo koje pruža HP. Ime i adresa HP subjekta odgovornog za HP ograničeno jamstvo u vašoj državi:

**Hrvatska**: HP Computing and Printing d.o.o. za računalne i srodne aktivnosti, Radnička cesta 41, 10000 Zagreb

Pogodnosti HP ograničenog jamstva vrijede zajedno uz sva zakonska prava na dvogodišnje jamstvo kod bilo kojeg prodavača s obzirom na nepodudaranje robe s ugovorom o kupnji. Međutim, razni faktori mogu utjecati na vašu mogućnost ostvarivanja tih prava. HP ograničeno jamstvo ni na koji način ne utječe niti ne ograničava zakonska prava potrošača. Dodatne informacije potražite na ovoj adresi: Zakonsko jamstvo za potrošače [\(www.hp.com/go/eu-legal](http://www.hp.com/go/eu-legal)) ili možete posjetiti web-mjesto Europskih potrošačkih centara ([http://ec.europa.eu/consumers/solving\\_consumer\\_disputes/non-judicial\\_redress/ecc-net/index\\_en.htm](http://ec.europa.eu/consumers/solving_consumer_disputes/non-judicial_redress/ecc-net/index_en.htm)). Potrošači imaju pravo odabrati žele li ostvariti svoja potraživanja u sklopu HP ograničenog jamstva ili pravnog jamstva prodavača u trajanju ispod dvije godine.

#### **Latvija**

HP ierobežotā garantija ir komercgarantija, kuru brīvprātīgi nodrošina HP. HP uzņēmums, kas sniedz HP ierobežotās garantijas servisa nodrošinājumu jūsu valstī:

**Latvija**: HP Finland Oy, PO Box 515, 02201 Espoo, Finland

HP ierobežotās garantijas priekšrocības tiek piedāvātas papildus jebkurām likumīgajām tiesībām uz pārdevēja un/vai rażotāju nodrošinātu divu gadu garantiju gadījumā, ja preces neatbilst pirkuma līgumam, tomēr šo tiesību saņemšanu var ietekmēt vairāki faktori. HP ierobežotā garantija nekādā veidā neierobežo un neietekmē patērētāju likumīgās tiesības. Lai iegūtu plašāku informāciju, izmantojiet šo saiti: Patērētāju likumīgā garantija [\(www.hp.com/go/eu-legal\)](http://www.hp.com/go/eu-legal) vai arī Eiropas Patērētāju tiesību aizsardzības centra tīmekļa vietni [\(http://ec.europa.eu/consumers/solving\\_consumer\\_disputes/non-judicial\\_redress/ecc-net/](http://ec.europa.eu/consumers/solving_consumer_disputes/non-judicial_redress/ecc-net/index_en.htm) [index\\_en.htm\)](http://ec.europa.eu/consumers/solving_consumer_disputes/non-judicial_redress/ecc-net/index_en.htm). Patērētājiem ir tiesības izvēlēties, vai pieprasīt servisa nodrošinājumu saskaņā ar HP ierobežoto garantiju, vai arī pārdevēja sniegto divu gadu garantiju.

#### **Litva**

HP ribotoji garantija yra HP savanoriškai teikiama komercinė garantija. Toliau pateikiami HP bendrovių, teikiančių HP garantiją (gamintojo garantiją) jūsų šalyje, pavadinimai ir adresai:

**Lietuva**: HP Finland Oy, PO Box 515, 02201 Espoo, Finland

HP ribotoji garantija papildomai taikoma kartu su bet kokiomis kitomis įstatymais nustatytomis teisėmis į pardavėjo suteikiamą dviejų metų laikotarpio garantiją dėl prekių atitikties pardavimo sutarčiai, tačiau tai, ar jums ši teisė bus suteikiama, gali priklausyti nuo įvairių aplinkybių. HP ribotoji garantija niekaip neapriboja ir neįtakoja įstatymais nustatytų vartotojo teisių. Daugiau informacijos rasite paspaudę šią nuorodą: Teisinė vartotojo garantija [\(www.hp.com/go/eu-legal](http://www.hp.com/go/eu-legal)) arba apsilankę Europos vartotojų centro internetinėje svetainėje [\(http://ec.europa.eu/consumers/solving\\_consumer\\_disputes/non-judicial\\_redress/ecc-net/](http://ec.europa.eu/consumers/solving_consumer_disputes/non-judicial_redress/ecc-net/index_en.htm) [index\\_en.htm\)](http://ec.europa.eu/consumers/solving_consumer_disputes/non-judicial_redress/ecc-net/index_en.htm). Vartotojai turi teisę prašyti atlikti techninį aptarnavimą pagal HP ribotąją garantiją arba pardavėjo teikiamą dviejų metų įstatymais nustatytą garantiją.

#### **Estonija**

HP piiratud garantii on HP poolt vabatahtlikult pakutav kaubanduslik garantii. HP piiratud garantii eest vastutab HP üksus aadressil:

**Eesti**: HP Finland Oy, PO Box 515, 02201 Espoo, Finland

HP piiratud garantii rakendub lisaks seaduses ettenähtud müüjapoolsele kaheaastasele garantiile, juhul kui toode ei vasta müügilepingu tingimustele. Siiski võib esineda asjaolusid, mille puhul teie jaoks need õigused ei pruugi kehtida. HP piiratud garantii ei piira ega mõjuta mingil moel tarbija seadusjärgseid õigusi. Lisateavet leiate järgmiselt lingilt: tarbija õiguslik garantii [\(www.hp.com/go/eu-legal](http://www.hp.com/go/eu-legal)) või võite külastada Euroopa tarbijakeskuste veebisaiti ([http://ec.europa.eu/consumers/solving\\_consumer\\_disputes/non](http://ec.europa.eu/consumers/solving_consumer_disputes/non-judicial_redress/ecc-net/index_en.htm)[judicial\\_redress/ecc-net/index\\_en.htm](http://ec.europa.eu/consumers/solving_consumer_disputes/non-judicial_redress/ecc-net/index_en.htm)). Tarbijal on õigus valida, kas ta soovib kasutada HP piiratud garantiid või seadusega ette nähtud müüjapoolset kaheaastast garantiid.

### **Rusija**

#### **Срок службы принтера для России**

Срок службы данного принтера HP составляет пять лет в нормальных условиях эксплуатации. Срок службы отсчитывается с момента ввода принтера в эксплуатацию. В конце срока службы HP рекомендует посетить веб-сайт нашей службы поддержки по адресу http://www.hp.com/support и/или связаться с авторизованным поставщиком услуг HP для получения рекомендаций в отношении дальнейшего безопасного использования принтера.

## <span id="page-99-0"></span>**HP-jeva garancija za zaščito potrošnega materiala: Izjava o omejeni garanciji kartuš s tonerjem LaserJet**

Ta HP-jev izdelek je zajamčeno brez napak v materialu in izdelavi.

Ta garancija ne zajema izdelkov: (a) ki so ponovno polnjeni, obnovljeni, predelani ali kakorkoli spremenjeni, (b) s katerimi imate težave zaradi napačne uporabe, neustreznega shranjevanja ali uporabe, ki ni v skladu z navedenimi okoljskimi specifikacijami za tiskalnik, ali (c) ki so obrabljeni zaradi običajne uporabe.

Za pridobitev garancijskih storitev izdelek vrnite na kraj nakupa (s pisnim opisom težave in vzorčnimi natisi) ali se obrnite na HP-jevo podporo za stranke. HP bo po lastni presoji izdelke, ki so dokazano okvarjeni, zamenjal ali vam povrnil nakupno ceno.

V SKLADU S KRAJEVNO ZAKONODAJO JE ZGORNJE JAMSTVO IZKLJUČNO IN NOBENA DRUGA GARANCIJA ALI POGOJ, BODISI PISANA ALI USTNA, NISTA IZRECNA ALI IMPLICIRANA IN HP IZRECNO ZAVRAČA OMENJENE GARANCIJE ALI POGOJE PRODAJE, ZADOVOLJIVO KAKOVOST IN PRIMERNOST ZA POSAMEZEN NAMEN.

V SKLADU S KRAJEVNO ZAKONODAJO HP ALI NJEGOVI DOBAVITELJI V NOBENEM PRIMERU NE ODGOVARJAJO ZA NEPOSREDNO, POSEBNO, NAKLJUČNO, POSLEDIČNO (VKLJUČNO Z IZGUBO PODATKOV) ALI DRUGO ŠKODO, NE GLEDE NA TO, ALI TEMELJI NA DOGOVORU, KAZNIVEM DEJANJU ALI DRUGAČE.

DOLOČILA TE GARANCIJSKE IZJAVE, RAZEN V OBSEGU, KI GA DOVOLJUJE ZAKONODAJA, NE IZKLJUČUJEJO, OMEJUJEJO ALI SPREMINJAJO OBVEZNIH ZAKONSKIH PRAVIC, KI VELJAJO ZA PRODAJO TEGA IZDELKA.

## <span id="page-100-0"></span>**HP-jeva politika glede uporabe potrošnega materiala drugih proizvajalcev**

HP ne priporoča uporabe novih ali predelanih kartuš s tonerjem drugih proizvajalcev.

**DPOMBA:** Za HP-jeve tiskalniške izdelke velja, da uporaba kartuše s tonerjem, ki ni HP-jeva, ali znova napolnjene kartuše s tonerjem, ne vpliva na garancijo, ki jo HP daje kupcu, ali katero koli HP-jevo pogodbo o podpori kupca. Če pa je do okvare v izdelku prišlo zaradi uporabe kartuše s tonerjem, ki ni HP-jeva, ali znova napolnjene kartuše s tonerjem, bo HP pri popravilu zaračunal standardni čas in materialne stroške, potrebne za popravilo te okvare ali poškodbe.

## <span id="page-101-0"></span>**HP-jevo spletno mesto za preprečevanje ponarejanja**

Če ste namestili HP-jevo kartušo s tonerjem in se na nadzorni plošči prikaže sporočilo, da kartuša ni originalna, obiščite spletno mesto [www.hp.com/go/anticounterfeit](http://www.hp.com/go/anticounterfeit). HP vam bo pomagal ugotoviti, ali je kartuša originalna, in odpraviti težavo.

Kartuša s tonerjem morda ni originalna HP-jeva, če opazite naslednje:

- Na strani s stanjem potrošnega materiala je navedeno, da je nameščen potrošni material, ki ni HP-jev.
- **S kartušo imate veliko težav.**
- Tiskalna kartuša ni takega videza, kot ponavadi (embalaža je na primer drugačna od HP-jeve).

## <span id="page-102-0"></span>**Podatki, shranjeni v kartuši s tonerjem**

HP-jeve kartuše s tonerjem, ki se uporabljajo za ta izdelek, so opremljene s pomnilniškim vezjem, ki vam je v pomoč pri uporabi izdelka.

Poleg tega pomnilniški čip zbira določene podatke o uporabi izdelka, med katerimi je lahko naslednje: datum prve namestitve kartuše s tonerjem, datum zadnje uporabe kartuše s tonerjem, število strani, natisnjenih s kartušo s tonerjem, pokritost strani, uporabljeni načini tiskanja, morebitne napake tiskanja in model izdelka. Ti podatki so HP-ju v pomoč pri razvoju novih izdelkov, ki bodo ustrezali zahtevam strank glede tiskanja.

Podatki, ki se zberejo na pomnilniškem vezju kartuše s tonerjem, ne vsebujejo podatkov, s katerimi je mogoče identificirati stranko, uporabnika kartuše ali izdelek.

HP zbere vzorec pomnilniških vezij kartuš s tonerjem, vrnjenih v okviru HP-jevega programa za brezplačno vračilo in recikliranje (HP Planet Partners: [www.hp.com/recycle\)](http://www.hp.com/recycle). Pomnilniško vezje iz tega vzorca se prebere in preuči z namenom izboljšave prihodnjih HP‑jevih izdelkov. Do teh podatkov lahko dostopajo tudi HP-jevi partnerji, ki sodelujejo pri recikliranju kartuš s tonerjem.

Katera koli tretja stranka, ki ima v posesti kartušo s tonerjem, ima lahko dostop do anonimnih podatkov na pomnilniškem vezju.

## <span id="page-103-0"></span>**Licenčna pogodba za končnega uporabnika**

POZORNO PREBERITE PRED UPORABO TE PROGRAMSKE OPREME: Ta licenca za končnega uporabnika je pravnoveljaven dogovor med (a) vami (posameznikom ali enim subjektom) in (b) podjetjem HP Inc. ('HP'), ki ureja vašo uporabo izdelka programske opreme, ki ga je HP namestil ali dal na razpolago za uporabo z vašim HP-jevim izdelkom ('HP-jev izdelek'), ki ni predmet nobene ločene licenčne pogodbe med vami in HP-jem ali njegovimi dobavitelji. Druga programska oprema lahko vsebuje licenčno pogodbo za končnega uporabnika v svoji spletni dokumentaciji. Izraz 'izdelek programske opreme' označuje računalniško programsko opremo in lahko vključuje povezane medije, tiskano gradivo in spletno ali elektronsko dokumentacijo.

HP-jevem izdelku je lahko priloženo dopolnilo ali dodatek tej licenčni pogodbi za končnega uporabnika.

PRAVICE V IZDELKU PROGRASMKE OPREME SO NA VOLJO SAMO POD POGOJEM, DA SE STRINJATE Z VSEMI POGOJI IN DOLOČILI TE LICENČNE POGODBE ZA KONČNEGA UPORABNIKA. ČE NAMESTITE, KOPIRATE, PRENESETE ALI DRUGAČE UPORABLJATE IZDELEK PROGRAMSKE OPREME, SE STRINJATE, DA VAS OBVEZUJEJO POGOJI TE LICENČNE POGODBE ZA KONČNEGA UPORABNIKA. ČE NE SPREJMETE TEH POGOJEV LICENCE, JE VAŠE EDINO PRAVNO SREDSTVO, DA V ROKU 14 DNI VRNETE CELOTEN NERABLJEN IZDELEK (STROJNO IN PROGRAMSKO OPREMO) ZA POVPRAČILO, KI JE PREDMET POLITIKE VAŠEGA KRAJA NAKUPA O POVRAČILU.

- **1. PODELITEV LICENCE**. Pod pogojem, da ravnate skladno z vsemi pogoji in določili te licenčne pogodbe za končnega uporabnika, vam HP podeljuje naslednje pravice:
	- **a.** Uporaba. Izdelek programske opreme je dovoljeno uporabljati samo v enem računalniku ('vaš računalnik'). Če ste izdelek programske opreme prejeli prek interneta in je bil prvotno licenciran za uporabo v več kot enem računalniku, ga je dovoljeno namestiti in uporabljati samo v teh računalnikih. Sestavnih delov izdelka programske opreme ni dovoljeno ločiti z namenom uporabe v več kot enem računalniku. Izdelka programske opreme ni dovoljeno distribuirati. Izdelek programske opreme smete naložiti v začasni pomnilnik svojega računalnika (RAM) z namenom uporabe omenjenega izdelka programske opreme.
	- **b.** Shranjevanje. Izdelek programske opreme smete prekopirati v lokalni pomnilnik ali shranjevalno napravo HP-jevega izdelka.
	- **c.** Kopiranje. Izdelati smete arhivske ali varnostne kopije izdelka programske opreme pod pogojem, da kopija vsebuje vsa obvestila o lastništvu iz izvirnega izdelka programske opreme in se uporablja samo kot varnostna kopija.
	- **d.** Pridržanje pravic. HP in njegovi dobavitelji si pridržujejo vse pravice, ki vam niso izrecno dodeljene v tej licenčni pogodbi za končnega uporabnika.
	- **e.** Prosta programska oprema. Ne glede na pogoje in določila te licenčne pogodbe za končnega uporabnika vam je za celoten ali kateri koli del izdelka programske opreme, ki predstavlja nelastniško HP-jevo programsko opremo ali programsko opremo, ki jo po javno licenco zagotavljajo drugi ponudniki ('prosta programska oprema'), podeljena licenca v skladu s pogoji in določili licenčne pogodbe za programsko opremo, ki spremlja tako prosto programsko opremo, v obliki pogojev diskretnega dogovora, 'vakuumsko pakirane' licence ali elektronske licence, ki jih sprejmete ob prenosu. Vašo uporabo brezplačne programske opreme urejajo samo pogoji in določila take licence.
	- **f.** Rešitev za obnovitev. Katera koli rešitev za obnovitev, zagotovljena z vašim HP-jevim izdelkom oz. zanj, v obliki rešitve na trdem disku, rešitve za obnovitev na zunanjem mediju (npr. disketi, CD-ju ali DVD-ju) ali enakovredne rešitve v kakršni koli obliki, se sme uporabljati samo za obnavljanje trdega diska HP-jevega izdelka, s katerim oz. za katerega je bila rešitev za obnovitev prvotno

kupljena. Uporabo kakršne koli programske opreme Microsoftovega operacijskega sistema v taki obnovitveni rešitvi ureja Microsoftova licenčna pogodba.

- **2. NADGRADNJE**. Za uporabo izdelka programske opreme, opredeljenega kot nadgradnja, morate imeti licenco za originalni izdelek programske opreme, ki ga je HP opredelil kot upravičenega do nadgradnje. Po nadgradnji ne smete več uporabljati originalnega izdelka programske opreme, zaradi katerega ste bili upravičeni do nadgradnje. Z uporabo izdelka programske opreme se strinjate tudi s tem, da lahko HP samodejno dostopa do vašega HP-jevega izdelka, kadar je povezan z internetom, z namenom preverjanja različice ali stanja določenih izdelkov programske opreme in da samodejno prenaša in namešča nadgradnje ali posodobitve, ki so potrebne za ohranjanje funkcionalnosti, učinkovitosti ali varnosti HP-jeve programske opreme in vašega HP-jevega izdelka, ter omogoča zagotavljanje podpore ali drugih storitev, ki so vam na voljo. V določenih primerih in glede na vrsto nadgradnje ali posodobitve boste pozvani (v pojavnih oknih ali drugače), da inicializirate nadgradnjo oz. posodobitev.
- **3. DODATNA PROGRAMSKA OPREAMA**. Ta licenčna pogodba za končnega uporabnika velja za posodobitve in dodatke k originalnemu izdelku programske opreme, ki jih zagotovi HP, razen če HP s posodobitvijo oz. dodatkom posreduje druge pogoje. V primeru nasprotja med takimi pogoji se uporabljajo slednji.

#### **4. PRENOS**.

- **a.** Tretje osebe. Prvotni uporabnik izdelka programske opreme sme ta izdelek programske opreme enkrat prenesti drugemu končnemu uporabniku. Vsak prenos mora vključevati vse sestavne dele, medije, tiskano gradivo, to licenčno pogodbo za končnega uporabnika in, če je primerno, potrdilo o pristnosti. Prenos ne sme biti posreden, na primer kot konsignacija. Končni uporabnik, ki prejema preneseni izdelek, mora pred prenosom sprejeti vse pogoje licenčne pogodbe za končnega uporabnika. Po prenosu izdelka programske opreme vaša licenca samodejno preneha veljati.
- **b.** Omejitve. Izdelka programske opreme ne smete dajati v najem, zakup, ga posojati ali pa uporabljati za komercialno razdeljeno ali množično rabo. Izdelka programske opreme ne smete podlicencirati, prenesti njenega lastništva ali je drugače prenesti, razen kot je izrecno določeno v tej licenčni pogodbi za končnega uporabnika.
- **5. LASTNINSKE PRAVICE**. Vse pravice intelektualne lastnine iz izdelka programske opreme in uporabniške dokumentacije so last HP-ja ali njegovih dobaviteljev in so zaščitene z zakonodajo, vključno z veljavno zakonodajo ZDA o avtorskih pravicah, poslovnih skrivnostih in blagovnih znamkah ter drugimi veljavnimi zakoni in določbami mednarodnih pogodb. Iz izdelka programske opreme je prepovedano odstraniti kakršne koli oznake izdelka, obvestila o avtorskih pravicah ali lastniške omejitve.
- **6. OMEJITVE ZA OBRATNO INŽENIRSTVO**. Obratno inženirstvo, obratno prevajanje ali obratno zbiranje izdelka programske opreme ni dovoljeno, razen v obsegu, ki ga dopušča veljavna zakonodaja ne glede na to omejitev ali kot je izrecno določeno v tej licenčni pogodbi za končnega uporabnika.
- **7. ČAS TRAJANJA**. Ta licenčna pogodba za končnega uporabnika je veljavna, razen če je odpovedana ali zavrnjena. Ta licenčna pogodba za končnega uporabnika neha veljati tudi ob pogojih, navedenih v drugih delih te pogodbe, ali če ne ravnate skladno s katerim koli pogojem ali določilom te pogodbe.

#### **8. SOGLASJE ZA ZBIRANJE/UPORABO PODATKOV**.

**a.** HP bo s piškotki in z drugimi spletnimi orodji zbiral anonimne tehnične podatke, povezane s HPjevo programsko opremo in z vašim HP-jevim izdelkom. Ti podatki bodo uporabljeni za zagotavljanje nadgradenj in povezane podpore ali drugih storitev, opisanih v razdelku 2. HP bo zbiral tudi osebne podatke, vključno z vašim naslovom IP ali drugimi podatki o enoličnem identifikatorju, povezane z vašim HP-jevim izdelkom, in podatke, ki ste jih posredovali ob registraciji svojega HP-jevega izdelka. Ti podatki bodo uporabljeni za zagotavljanje nadgradenj in povezane podpore ali drugih storitev pa tudi za pošiljanje tržnih sporočil (v vsakem primeru z vašim izrecnim soglasjem, kjer to zahteva veljavna zakonodaja).

V obsegu, ki ga dopušča veljavna zakonodaja, s sprejetjem teh pogojev in določil soglašate z zbiranjem in uporabo anonimnih in osebnih podatkov s strani HP-ja, njegovih podružnic in pridruženih podjetij, kot je opisano v tej licenčni pogodbi za končnega uporabnika in dodatno pojasnjeno v HP-jevem pravilniku o zasebnosti: [www.hp.com/go/privacy](http://www.hp.com/go/privacy)

- **b.** Zbiranje in uporaba s strani drugih ponudnikov. Nekatere programe v vašem HP-jevem izdelku zagotavljajo in zanje ločeno podeljujejo licence drugi ponudniki ('programska oprema drugih ponudnikov'). Programska oprema drugih ponudnikov se lahko namesti v vaš HP-jev izdelek in v njem deluje, čeprav take programske opreme ne aktivirate oz. kupite. Programska oprema drugih ponudnikov lahko zbira in prenaša tehnične podatke o vašem sistemu (npr. naslov IP, enolični identifikator naprave, nameščeno različico programske opreme itd.) in druge podatke o sistemu. S temi podatki drugi ponudniki ugotavljajo tehnične značilnosti sistema in zagotavljajo, da je v vašem sistemu nameščena najnovejša različica programske opreme. Če ne želite, da bi programska oprema drugih ponudnikov zbirala te tehnične podatke in vam samodejno pošiljala posodobitve različice, programsko opremo odstranite, preden se povežete z internetom.
- **9. ZAVRNITEV GARANCIJ**. V NAJVEČJEM OBSEGU, KI GA DOPUŠČA VELJAVNA ZAKONODAJA, HP IN NJEGOVI DOBAVITELJI ZAGOTAVLJAJO IZDELEK PROGRAMSKE OPREME, KAKRŠEN JE IN Z VSEMI NAPAKAMI, TER ZA IZDELEK PROGRASMKE OPREME ZAVRAČAJO VSE DRUGE GARANCIJE, JAMSTVA IN POGOJE, IZRECNE, NAKAZANE IN ZAKONSKE, VKLJUČNO Z JAMSTVI LASTNIŠTVA IN NEKRŠITEV, KAKRŠNIMI KOLI NAZNAČENIMI GARANCIJAMI, DOLŽNOSTI, JAMSTVI IN POGOJI GLEDE PRIMERNOSTI ZA PRODAJO, ZADOVOLJIVE KAKOVOSTI, PRIMERNOSTI ZA DOLOČEN NAMEN IN GLEDE ODSOTNOSTI VIRUSOV. Nekatere države oz. pristojnosti ne dovoljujejo izključitve ali omejitev trajanja nakazanih jamstev, tako da zgodnja omejitev za vas morda ne velja v celoti.

V AVSTRALIJI IN NA NOVI ZELANDIJI JE PROGRAMSKA OPREMA OPREMLJENA Z JAMSTVI, KI JIH PO AVSTRALSKIH IN NOVOZELANSKIH ZAKONIH O VARSTVU POTROŠNIKOV NI MOGOČE IZKLJUČITI. AVSTRALSKI POTROŠNIKI SO UPRAVIČENI DO ZAMENJAVE ALI POVRAČILA V PRIMERU RESNE OKVARE IN NADOMESTILA V PRIMERU DRUGE RAZUMNO PREDVIDLJIVE IZGUBE ALI ŠKODE. AVSTRALSKI POTROŠNIKI SO UPRAVIČENI TUDI DO POPRAVILA ALI ZAMEMNJAVE PROGRAMSKE OPREME, ČE TA NI SPREJEMLJIVE KAKOVOSTI IN OKVARA NI RESNA. NOVOZELANDSKI POTROŠNIKI, KI BLAGO KUPIJO ZA OSEBNO, DOMAČO ALI GOSPODINJSKO UPORABO ALI POTROŠNJO IN NE V POSLOVNE NAMENE ('NOVOZELANDSKI POTROŠNIKI'), SO UPRAVIČENI DO POPRAVILA, ZAMNEJAVE ALI POVRAČILA V PRIMERU OKVARE IN NADOMESTILA V PRIMERU DRUGE RAZUMNO PREDVIDLJIVE IZGUBE ALI ŠKODE.

- **10. OMEJITEV ODGOVORNOSTI**. V skladu z lokalno zakonodajo, ne glede na morebitno škodo, ki jo lahko utrpite, je celotna odgovornost HP-ja in katerega koli njegovih dobaviteljev na podlagi katere koli določbe te licenčne pogodbe za končnega uporabnika ter vaše edino pravno sredstvo za vse zgoraj navedeno omejeno na znesek, ki ste ga dejansko plačali ločeno za izdelek programske opreme ali 5,00 USD, odvisno, kaj je več. V NAJVEČJEM OBSEGU, KI GA DOPUŠČA VELJAVNA ZAKONODAJA, NI HP ALI NJEGOVI DOBAVITELJI V NOBENEM PRIMERU ODGOVOREN ZA NIKAKRŠNO POSEBNO, NAKLJUČNO, POSREDNO ALI POSLEDIČNO ŠKODO (VKLJUČNO S ŠKODO ZARADI IZGUBE DOBIČKA ALI ZAUPNIH ALI DRUGIH PODATKOV, ZARADI PREKINITVE POSLOVANJA, TELESNE POŠKODBE, IZGUBE ZASEBNOSTI, DO KATERE BI PRIŠLO ZARADI ALI BI BILO KAKOR KOLI POVEZANO Z UPORABO ALI NEZMOŽNOSTJO UPORABE IZDELKA PROGRAMSKE OPREME ALI BI BILO DRUGAČE POVEZANO S KATERO KOLI DOLOČBO TE LICENČNE POGODBE ZA KONČNEGA UPORABNIKA, TUDI ČE JE BIL HP ALI KATERI KOLI DOBAVITELJ OBVEŠČEN O MOŽNOSTI TAKŠNE ŠKODE IN ČE OMENJENO PRAVNO SREDSTVO NI USPEŠNO. Nekatere države oz. pristojnosti ne dovoljujejo izključitve ali omejitve naključne ali posledične škode, tako da zgornja omejitev oz. izključitev morda ne velja za vas.
- **11. STRANKE V DRŽAVNI UPRAVI ZDA**. V skladu s FAR 12.211 in 12.212 se licenca za komercialno računalniško programsko opremo, dokumentacijo računalniške programske opreme in tehnične podatke za komercialne izdelke vladi ZDA izdaja po HP-jevi standardni poslovni licenci.
- **12. SKLADNOST Z IZVOZNO ZAKONODAJO**. Ravnali boste v skladu z vsemi zakoni in uredbami ZDA in drugih držav/regij ("izvozni zakoni"), da bi zagotovili, da izdelek programske opreme ne bo (1) izvožen,

neposredno ali posredno, v nasprotju z izvoznimi zakoni ali (2) uporabljen v kakršen koli namen, prepovedan z izvoznimi zakoni, vključno z razpečevanjem jedrskega, kemičnega ali biološkega orožja.

- **13. ZMOŽNOST IN POOBLASTILO ZA SKLENITEV POGODBE**. Izražate, da ste polnoletni v državi, v kateri bivate, in da vas je vaš delodajalec ustrezno pooblastil za sklenitev te pogodbe.
- **14. VELJAVNA ZAKONODAJA**. Za to licenčno pogodbo za končnega uporabnika veljajo zakoni države/regije, v kateri je bila oprema kupljena.
- **15. CELOTNA POGODBA**. Ta licenčna pogodba za končnega uporabnika (vključno z morebitnimi dodatki ali dopolnili te licenčne pogodbe za končnega uporabnika, ki so priloženi temu HP-jevemu izdelku) je celotna pogodba med vami in HP-jem glede izdelka programske opreme, ki nadomešča vso prejšnjo ali sočasno ustno ali pisno komunikacijo, predloge in zagotovila glede izdelka programske opreme ali katere koli druge zadeve, urejene s to licenčno pogodbo za končnega uporabnika. V obsegu, v katerem so pogoji katerih koli HP-jevih politik ali programov za storitve podpore v nasprotju s pogoji te licenčne pogodbe za končnega uporabnika, prevladajo pogoji te licenčne pogodbe za končnega uporabnika.

© Copyright 2015 HP Development Company, L.P.

Informacije v tem dokumentu se lahko spremenijo brez predhodnega obvestila. Vsa druga imena izdelkov, omenjena v tem dokumentu, so lahko blagovne znamke njihovih lastnikov. V obsegu, ki ga dopušča veljavna zakonodaja, so edine garancije za HP-jeve izdelke in storitve določene v izrecnih izjavah o garanciji, priloženih takšnim izdelkom in storitvam. Nobenega dela tega dokumenta ni mogoče razlagati kot dodatne garancije. V obsegu, ki ga dopušča veljavna zakonodaja, HP ne odgovarja za tehniške ali uredniške napake ali opustitve v tem dokumentu.

Prva izdaja: avgust 2015

## <span id="page-107-0"></span>**Garancijske storitve za popravila s strani stranke**

Izdelki HP vsebujejo veliko delov, ki jih stranka lahko popravi sama (CSR), kar omogoča hitro popravilo in večjo prilagodljivost pri zamenjavi okvarjenih delov. Če HP pri odkrivanju napak ugotovi, da je napravo mogoče popraviti z zamenjavo dela CSR, vam bo HP ta del poslal, da ga zamenjate sami. Obstajata dve kategoriji delov CSR: 1) Deli, pri katerih je popravilo s strani stranke obvezno. Če želite, da te dele zamenja HP, boste morali plačati stroške poti in posega. 1) Deli, pri katerih je popravilo s strani stranke izbirno. Te dele lahko stranke zamenjajo tudi same. Če pa želite, da jih zamenja HP, pri tem ne boste imeli dodatnih stroškov, saj popravilo krije garancija izdelka.

Če so deli CSR na zalogi in zemljepisna lega to dopušča, boste dele CSR prejeli naslednji delovni dan. Če zemljepisna lega to dopušča, vam je ob doplačilu na voljo tudi dostava na isti dan ali v roku štirih ur. Če potrebujete pomoč, pokličite HP-jev center za tehnično podporo, kjer vam nudijo pomoč po telefonu. Če je okvarjeni izdelek potrebno vrniti podjetju HP, obvestilo o tem dobite priloženo nadomestnemu delu CSR. V primeru, da morate okvarjeni del vrniti podjetju HP, ga morate poslati v določenem obdobju, običajno v roku petih (5) delovnih dni. Okvarjenemu delu v priloženo embalažo priložite povezano dokumentacijo. Če okvarjenega dela ne vrnete, vam HP lahko izda račun za nadomestni izdelek. V primeru popravila s strani stranke vam HP plača vse stroške pošiljanja nadomestnega in vračila okvarjenega dela ter določi transportno podjetje, ki bo to izvršilo.
# <span id="page-108-0"></span>**Podpora za stranke**

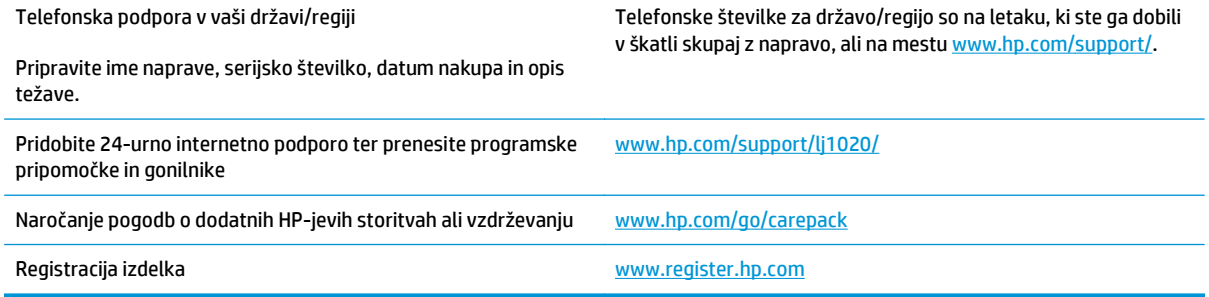

# <span id="page-110-0"></span>**C Okoljevarstveni program za nadzor naprave**

- Zašč[ita okolja](#page-111-0)
- [Proizvajanje ozona](#page-111-0)
- [Poraba energije](#page-111-0)
- [Poraba tonerja](#page-111-0)
- [Poraba papirja](#page-112-0)
- **[Plastika](#page-112-0)**
- [Potrošni material HP LaserJet](#page-112-0)
- **[Papir](#page-112-0)**
- [Omejitve materiala](#page-112-0)
- [Odlaganje odpadne opreme s strani uporabnikov \(EU in Indija\)](#page-112-0)
- [Recikliranje elektronske strojne opreme](#page-113-0)
- [Informacije o recikliranju strojne opreme v Braziliji](#page-114-0)
- **Kemič[ne snovi](#page-114-0)**
- Podatki o moč[i izdelka v skladu z uredbo 1275/2008 Evropske komisije](#page-114-0)
- [Izjava o omejevanju nevarnih snovi \(Indija\)](#page-114-0)
- [Omejitev glede izjave o nevarnih materialih \(Tur](#page-114-0)čija)
- [Izjava o omejevanju nevarnih snovi \(Ukrajina\)](#page-114-0)
- [Podatki o snoveh \(Kitajska\)](#page-115-0)
- [Informacije za uporabnike o ekonalepki agencije SEPA \(Kitajska\)](#page-115-0)
- [Predpis o uvedbi energijske nalepke na Kitajskem za tiskalnik, faks in kopirni stroj](#page-116-0)
- [Podatkovni list o varnosti materialov \(MSDS\)](#page-116-0)
- **[EPEAT](#page-116-0)**
- [Za dodatne informacije](#page-116-0)

# <span id="page-111-0"></span>**Zaščita okolja**

HP je predan izdelovanju kakovostnih in okolju prijaznih izdelkov. Ta izdelek odlikujejo številne lastnosti, ki zmanjšujejo škodljive vplive na okolje.

# **Proizvajanje ozona**

Zračne emisije ozona za ta izdelek so bile izmerjene v skladu s splošno priznano metodo\* in ko je HP te podatke o emisijah uporabil v »scenariju izpostavljenosti za model splošne pisarne«\*\*, je ugotovil, da med tiskanjem ni ustvarjena opazna količina ozona, ki presega standarde ali smernice o kakovosti zraka v poljubnem notranjem prostoru.

\* Preskusna metoda za določitev emisij iz naprav za tiskanje v zvezi s pridobljeno okoljsko nalepko za pisarniške naprave s funkcijo tiskanja RAL-UZ 171 – BAM julij 2012

\*\* Na podlagi koncentracije ozona pri tiskanju 2 uri na dan s HP-jevim potrošnim materialom za tiskanje, in sicer v prostoru velikosti 32 kubičnih metrov in s hitrostjo prezračevanja 0,72 enot izmenjav zraka na uro

# **Poraba energije**

Poraba energije se v načinu pripravljenosti, v mirovanju ali pri izklopu izjemno zmanjša. S tem varčujete z naravnimi viri in denarjem, pri tem pa ne vplivate na visoko zmogljivost izdelka. HP-jeva oprema za tiskanje in obdelavo slik, označena z logotipom ENERGY STAR®, ustreza zahtevam za opremo za obdelavo slik z oznako ENERGY STAR Agencije za zaščito okolja ZDA. Na ustreznih izdelkih za obdelavo slik, ki ustrezajo standardu ENERGY STAR, je ta oznaka:

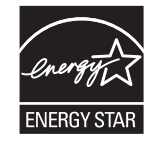

Dodatne informacije o modelih slikovnih naprav, ki ustrezajo zahtevam ENERGY STAR, najdete na:

[www.hp.com/go/energystar](http://www.hp.com/go/energystar)

# **Poraba tonerja**

Naprava v načinu EconoMode porabi manj tonerja, kar lahko podaljša življenjsko dobo tiskalne kartuše. HP ne priporoča stalne uporabe načina EconoMode. Če se način EconoMode uporablja neprekinjeno, lahko življenjska doba tonerja preseže življenjsko dobo mehaničnih delov v tiskalni kartuši. Če se kakovost tiskanja slabša in ni več sprejemljiva, zamenjajte kartušo.

# <span id="page-112-0"></span>**Poraba papirja**

Funkcija ročnega obojestranskega tiskanja (ročno ali samodejno) in tiskanje n na stran (tiskanje več strani na eno stran) lahko zmanjša porabo papirja in posledično potrebe po naravnih virih.

# **Plastika**

Plastični deli, težji od 25 gramov, so označeni v skladu z mednarodnimi standardi, ki olajšajo identificiranje plastike za recikliranje ob koncu življenjske dobe izdelka.

# **Potrošni material HP LaserJet**

Originalen potrošni material HP je bil zasnovan z mislijo na varstvo okolja. HP olajša varovanje virov in prihranek papirja pri tiskanju. Ko končate, pa lahko tudi preprosto in brezplačno reciklirate.1

Vse HP-jeve kartuše, vrnjene prek programa HP Planet Partners, gredo skozi večstopenjski postopek recikliranja, med katerim so materiali ločeni in obdelani za uporabo v obliki surovega materiala pri novih originalnih HP-jevih kartušah in vsakodnevnih izdelkih. Nobena originalna HP-jeva kartuša, vrnjena prek programa HP Planet Partners, pristane na deponiji. HP originalnih HP-jevih kartuš nikoli ne polni znova ali preprodaja.

**Če želite sodelovati v programu vračanja in recikliranja HP Planet Partners, obiščite spletno mesto** [www.hp.com/recycle](http://www.hp.com/recycle)**. Za informacije o vračilu potrošnega materiala za tiskalnike HP izberite državo/ regijo. Vsakemu paketu nove tiskalne kartuše HP LaserJet so priložene tudi informacije in navodila za program v več jezikih.**

1 Različna razpoložljivost programa. Za dodatne informacije obiščite [www.hp.com/recycle.](http://www.hp.com/recycle)

# **Papir**

S tem izdelkom lahko uporabljate recikliran papir in lahek papir (EcoFFICIENT™), če ta ustreza smernicam, navedenim v *Vodniku za natisljive medije družine tiskalnikov HP LaserJet*. S tem izdelkom lahko uporabljate reciklirani papir in lahek papir (EcoFFICIENT™), ki ustreza standardu EN12281:2002.

# **Omejitve materiala**

Ta izdelek HP ne vsebuje dodanega živega srebra.

Ta izdelek HP ne vsebuje akumulatorja.

# **Odlaganje odpadne opreme s strani uporabnikov (EU in Indija)**

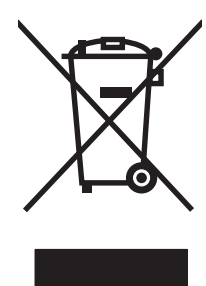

Ta simbol pomeni, da izdelka ne smete odložiti skupaj z drugimi gospodinjskimi odpadki. Namesto tega morate varovati zdravje ljudi in čisto okolje tako, da izdelek predate na ustrezno zbirno mesto za recikliranje odpadne električne in elektronske opreme. Za več informacij se obrnite na službo za prevoz odpadkov ali obiščite spletno mesto: [www.hp.com/recycle.](http://www.hp.com/recycle)

# <span id="page-113-0"></span>**Recikliranje elektronske strojne opreme**

HP stranke vzpodbuja k recikliranju rabljene elektronske strojne opreme. Za dodatne informacije o programih recikliranja obiščite spletni naslov: [www.hp.com/recycle.](http://www.hp.com/recycle)

# <span id="page-114-0"></span>**Informacije o recikliranju strojne opreme v Braziliji**

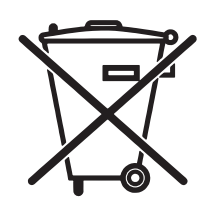

Este produto eletrônico e seus componentes não devem ser descartados no lixo comum, pois embora estejam em conformidade com padrões mundiais de restrição a substâncias nocivas, podem conter, ainda que em quantidades mínimas, substâncias impactantes ao meio ambiente. Ao final da vida útil deste produto, o usuário deverá entregá-lo à HP. A não observância dessa orientação sujeitará o infrator às sanções previstas em lei.

Após o uso, as pilhas e/ou baterias dos produtos HP deverão ser entregues ao estabelecimento comercial ou rede de assistência técnica autorizada pela HP.

Não descarte o produto eletrônico em lixo comum

Para maiores informações, inclusive sobre os pontos de recebimento, acesse:

[www.hp.com.br/reciclar](http://www.hp.com.br/reciclar)

# **Kemične snovi**

HP se zavezuje, da bo stranke obveščal o kemičnih snoveh v svojih izdelkih, kot je to določeno z zakonom, na primer z uredbo REACH (predpis ES št. 1907/2006 Evropskega parlamenta in Sveta). Poročilo o kemičnih snoveh za ta izdelek je na voljo na: [www.hp.com/go/reach.](http://www.hp.com/go/reach)

# **Podatki o moči izdelka v skladu z uredbo 1275/2008 Evropske komisije**

Podatke o energiji, ki jo porabi izdelek, vključno s podatki o energiji, ki jo izdelek porabi v omrežnem stanju pripravljenosti, če so priključena vsa žična omrežna vrata in če so aktivirana vsa brezžična omrežna vrata, najdete v razdelku P14 z naslovom »Dodatne informacije« v izjavi IT ECO na spletnem mestu [www.hp.com/](http://www.hp.com/hpinfo/globalcitizenship/environment/productdata/itecodesktop-pc.html) [hpinfo/globalcitizenship/environment/productdata/itecodesktop-pc.html](http://www.hp.com/hpinfo/globalcitizenship/environment/productdata/itecodesktop-pc.html).

# **Izjava o omejevanju nevarnih snovi (Indija)**

This product complies with the "India E-waste Rule 2011" and prohibits use of lead, mercury, hexavalent chromium, polybrominated biphenyls or polybrominated diphenyl ethers in concentrations exceeding 0.1 weight % and 0.01 weight % for cadmium, except for the exemptions set in Schedule 2 of the Rule.

# **Omejitev glede izjave o nevarnih materialih (Turčija)**

Türkiye Cumhuriyeti: EEE Yönetmeliğine Uygundur

# **Izjava o omejevanju nevarnih snovi (Ukrajina)**

Обладнання відповідає вимогам Технічного регламенту щодо обмеження використання деяких небезпечних речовин в електричному та електронному обладнанні, затвердженого постановою Кабінету Міністрів України від 3 грудня 2008 № 1057

# <span id="page-115-0"></span>**Podatki o snoveh (Kitajska)**

# 产品中有害物质或元素的名称及含量

根据中国《电子信息产品污染控制管理办法》

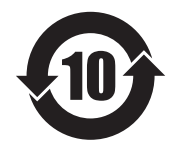

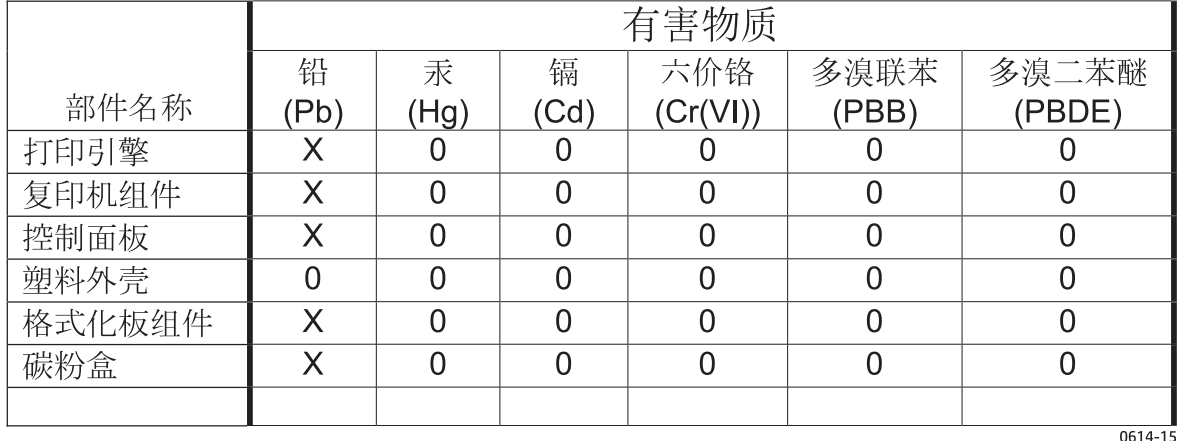

本表格依据 SJ/T 11364 的规定编制。

O: 表示该有害物质在该部件所有均质材料中的含量均在 GB/T 26572 规定的限量要求以下。

X: 表示该有害物质至少在该部件的某一均质材料中的含量超出 GB/T 26572 规定的限量要求。

此表中所有名称中含 "X" 的部件均符合欧盟 RoHS 立法。

注: 环保使用期限的参考标识取决于产品正常工作的温度和湿度等条件

## **Informacije za uporabnike o ekonalepki agencije SEPA (Kitajska)**

中国环境标识认证产品用户说明 噪声大于 63.0 dB(A)的办公设备不宜放置于办公室内,请在独立的隔离区域使用。 如需长时间使用本产品或打印大量文件,请确保在通风良好的房间内使用。 如您需要确认本产品处于零能耗状态,请按下电源关闭按钮,并将插头从电源插座断开。 您可以使用再生纸,以减少资源耗费。

## <span id="page-116-0"></span>**Predpis o uvedbi energijske nalepke na Kitajskem za tiskalnik, faks in kopirni stroj**

根据"复印机、打印机和传真机能源效率标识实施规则",本打印机具有能效标签。 根据"复印机、打印机 和传真机能效限定值及能效等级"("GB21521")决定并计算得出该标签上所示的能效等级和 TEC (典型 能耗)值。

1. 能效等级

能效等级分为三个等级,等级 1 级能效最高。 根据产品类型和打印速度标准决定能效限定值。

2. 能效信息

2.1 LaserJet 打印机和高性能喷墨打印机

● 典型能耗

典型能耗是正常运行 GB21521 测试方法中指定的时间后的耗电量。 此数据表示为每周千瓦时 (kWh)。

标签上所示的能耗数字按涵盖根据 CEL-37 选择的登记装置中所有配置的代表性配置测定而得。 因此, 本特定产品型号的实际能耗可能与标签上所示的数据不同。

有关规格的详细信息,请参阅 GB21521 标准的当前版本。

## **Podatkovni list o varnosti materialov (MSDS)**

Podatke o varnosti materialov (Material Safety Data Sheet – MSDS) za potrošni material, ki vsebuje kemične snovi (na primer toner), lahko dobite na HP-jevem spletnem mestu na [www.hp.com/go/msds](http://www.hp.com/go/msds).

## **EPEAT**

Številni HP-jevi izdelki so oblikovani tako, da ustrezajo ocenam EPEAT. EPEAT je celovita okoljska ocena, prek katere je mogoče prepoznati elektronsko opremo, ki je bolj prijazna okolju. Več informacij o oceni EPEAT najdete na spletnem mestu [www.epeat.net.](http://www.epeat.net) Informacije o HP-jevih izdelkih, ki ustrezajo pogojem ocene EPEAT, najdete na spletnem mestu [www.hp.com/hpinfo/globalcitizenship/environment/pdf/](http://www.hp.com/hpinfo/globalcitizenship/environment/pdf/epeat_printers.pdf) [epeat\\_printers.pdf.](http://www.hp.com/hpinfo/globalcitizenship/environment/pdf/epeat_printers.pdf)

# **Za dodatne informacije**

Za informacije o teh temah varovanja okolja:

- Profil varovanja okolja za ta izdelek in mnoge povezane izdelke HP
- HP-jeva predanost okolju
- HP-jev sistem upravljanja z okoljem
- HP-jev program za vračanje in recikliranje izdelka ob prenehanju uporabe
- Podatkovni listi o varnosti materialov

Obiščite [www.hp.com/go/environment.](http://www.hp.com/go/environment)

Obiščite tudi spletno mesto [www.hp.com/recycle.](http://www.hp.com/recycle)

# **D Upravne informacije**

# <span id="page-119-0"></span>**Izjave o skladnosti s predpisi**

## **Predpisi FCC**

Ta oprema je preizkušena in ustreza omejitvam za digitalne naprave razreda B, v skladu s 15. delom predpisov FCC. Te omejitve so namenjene primerni zaščiti pred škodljivimi motnjami pri stanovanjskih namestitvah. Ta oprema proizvaja, uporablja in lahko oddaja radijsko frekvenčno energijo. Če ta oprema ni nameščena in uporabljena v skladu z navodili, lahko proizvaja motnje v radijskih zvezah. Kljub temu ni nobenega jamstva, da v določeni namestitvi teh motenj ne bo. Če ta oprema povzroča motnje radijskega in televizijskega sprejema, kar lahko ugotovimo z izklopom in vklopom opreme, naj uporabnik poskuša odpraviti motnje z enim ali več izmed naslednjih ukrepov:

- Obrnite ali prestavite sprejemno anteno.
- Povečajte razdaljo med opremo in sprejemnikom.
- Povežite opremo z vtičnico, ki je na drugem tokokrogu kot sprejemnik.
- Posvetujte se s prodajalcem ali izkušenim radijskim/TV-tehnikom.
- **OPOMBA:** Spremembe ali prilagoditve tiskalnika, ki jih izrecno ne odobri HP, lahko izničijo uporabnikovo garancijo.

Omejitve za napravo razreda B 15. dela predpisov FCC zahtevajo, da uporabljate zaščiten vmesniški kabel.

## **Kanada - Izjava o skladnosti s kanadskim industrijskim standardom ICES-003**

CAN ICES-3(B)/NMB-3(B)

## **Izjava EMC (Koreja)**

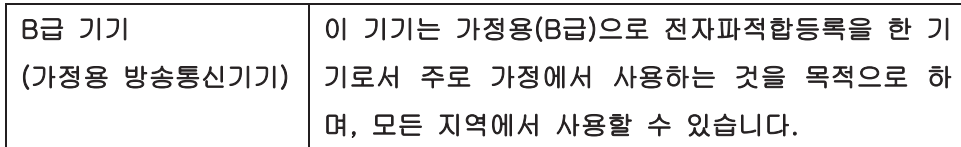

## **Navodila za ravnanje z napajalnim kablom**

Prepričajte se, ali vaš izvor napajanja ustreza zahtevam električnega napajanja naprave. Obratovalno napetost najdete na nalepki naprave. Naprava uporablja 110– 127 V ali 220–240 V izmenične napetosti in 50/60 Hz.

Povežite napajalni kabel z napravo in ozemljeno električno vtičnico.

**POZOR:** Uporabljajte samo priložen kabel za napajanje, saj se boste tako izognili morebitnim poškodbam naprave.

## **Varnost laserja**

Center za naprave in radiološko zdravje (CDRH) Ameriške uprave za hrano in zdravila izvaja predpise za laserske izdelke, izdelane od 1. avgusta 1976 naprej. Predpisom morajo ustrezati izdelki, ki so v prodaji v Združenih državah. Naprava je potrjena kot laserski izdelek "1. razreda" po standardu za stopnjo sevanja Ministrstva za zdravje in človeške vire (DHHS) v skladu z zakonom o nadzoru sevanja zaradi zdravja in

<span id="page-120-0"></span>varnosti iz leta 1968. Ker je sevanje iz notranjosti naprave popolnoma omejeno z zaščitnim ohišjem in zunanjimi pokrovi, laserski žarek ne more uiti med nobeno fazo normalne uporabe izdelka.

**OPOZORILO!** Uporaba kontrol, prilagajanje izdelka ali izvajanje postopkov, ki niso navedeni v tem uporabniškem priročniku, vas lahko izpostavijo nevarnemu sevanju.

## **Izjava o laserju za Finsko**

#### **Luokan 1 laserlaite**

Klass 1 Laser Apparat

HP LaserJet 1020 printer, laserkirjoitin on käyttäjän kannalta turvallinen luokan 1 laserlaite. Normaalissa käytössä kirjoittimen suojakotelointi estää lasersäteen pääsyn laitteen ulkopuolelle. Laitteen turvallisuusluokka on määritetty standardin EN 60825-1 (2007) mukaisesti.

#### **VAROITUS !**

Laitteen käyttäminen muulla kuin käyttöohjeessa mainitulla tavalla saattaa altistaa käyttäjän turvallisuusluokan 1 ylittävälle näkymättömälle lasersäteilylle.

#### **VARNING !**

Om apparaten används på annat sätt än i bruksanvisning specificerats, kan användaren utsättas för osynlig laserstrålning, som överskrider gränsen för laserklass 1.

#### **HUOLTO**

HP LaserJet 1020 printer - kirjoittimen sisällä ei ole käyttäjän huollettavissa olevia kohteita. Laitteen saa avata ja huoltaa ainoastaan sen huoltamiseen koulutettu henkilö. Tällaiseksi huoltotoimenpiteeksi ei katsota väriainekasetin vaihtamista, paperiradan puhdistusta tai muita käyttäjän käsikirjassa lueteltuja, käyttäjän tehtäväksi tarkoitettuja ylläpitotoimia, jotka voidaan suorittaa ilman erikoistyökaluja.

#### **VARO !**

Mikäli kirjoittimen suojakotelo avataan, olet alttiina näkymättömällelasersäteilylle laitteen ollessa toiminnassa. Älä katso säteeseen.

#### **VARNING !**

Om laserprinterns skyddshölje öppnas då apparaten är i funktion, utsättas användaren för osynlig laserstrålning. Betrakta ej strålen.

Tiedot laitteessa käytettävän laserdiodin säteilyominaisuuksista: Aallonpituus 775-795 nm Teho 5 m W Luokan 3B laser.

## <span id="page-121-0"></span>**Izjava GS (Nemčija)**

Das Gerät ist nicht für die Benutzung im unmittelbaren Gesichtsfeld am Bildschirmarbeitsplatz vorgesehen. Um störende Reflexionen am Bildschirmarbeitsplatz zu vermeiden, darf dieses Produkt nicht im unmittelbaren Gesichtsfeld platziert werden.

Das Gerät ist kein Bildschirmarbeitsplatz gemäß BildscharbV. Bei ungünstigen Lichtverhältnissen (z. B. direkte Sonneneinstrahlung) kann es zu Reflexionen auf dem Display und damit zu Einschränkungen der Lesbarkeit der dargestellten Zeichen kommen.

## **Skladnost za Evrazijo (Belorusija, Kazahstan, Rusija)**

EAC

# **E Potrošni material in dodatna oprema HP**

V tem dodatku so informacije o naslednjih temah:

- Naroč[anje potrošnega materiala](#page-123-0)
- [Uporaba tiskalnih kartuš HP](#page-124-0)

# <span id="page-123-0"></span>**Naročanje potrošnega materiala**

Zmožnosti tiskalnika lahko povečate z dodatno opremo in potrošnim materialom. Uporabljajte dodatno opremo in potrošni material, razvit posebej za tiskalnik HP LaserJet 1020, ker si tako zagotovite optimalno delovanje.

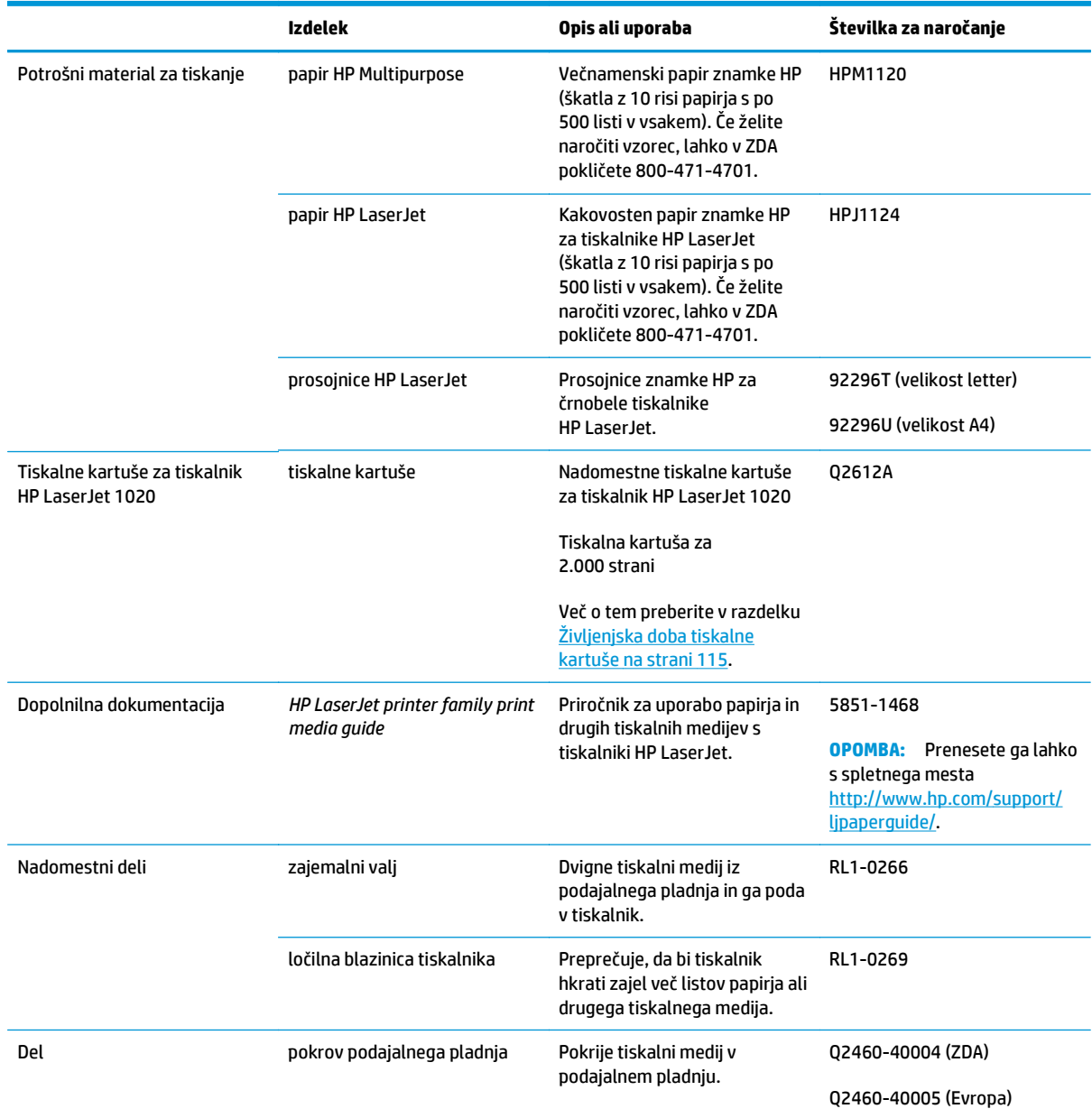

#### **Tabela E-1 Informacije za naročanje**

# <span id="page-124-0"></span>**Uporaba tiskalnih kartuš HP**

V nadaljevanju so dodatne informacije o tiskalnih kartušah HP ter navodila za razporejanje barvila in zamenjavo tiskalne kartuše.

## **HP-jeva politika glede uporabe tiskalnih kartuš drugih proizvajalcev**

HP Company ne priporoča uporabe tiskalnih kartuš drugih proizvajalcev, bodisi novih, znova napolnjenih ali znova sestavljenih. Ker take kartuše niso HP-jevi izdelki, HP ne more vplivati na njihovo obliko in izdelavo niti nima nadzora nad njihovo kakovostjo. Popravil, potrebnih zaradi uporabe tiskalnih kartuš drugih proizvajalcev, garancija za tiskalnik ne zajema.

**TT** OPOMBA: Garancija ne velja za okvare, nastale zaradi programske opreme, vmesnikov ali delov drugih proizvajalcev.

## **HP-jevo spletno mesto za preprečevanje ponarejanja**

Če ste namestili HP-jevo tiskalno kartušo in se na nadzorni plošči pojavi sporočilo, da kartuša ni originalna, obiščite spletno mesto [www.hp.com/go/anticounterfeit](http://www.hp.com/go/anticounterfeit). HP vam bo pomagal ugotoviti, ali je kartuša originalna, in odpraviti težavo.

Kartuša s tonerjem morda ni originalna HP-jeva, če opazite naslednje:

- Na strani s stanjem potrošnega materiala je navedeno, da je nameščen potrošni material, ki ni HP-jev.
- S kartušo imate veliko težav.
- Tiskalna kartuša ni takega videza, kot ponavadi (embalaža je na primer drugačna od HP-jeve).

## **Shranjevanje tiskalnih kartuš**

Ne odpirajte embalaže tiskalne kartuše, dokler je ne boste potrebovali.

**POZOR:** Da bi preprečili poškodbe tiskalne kartuše, je ne izpostavljajte neposredni sončni svetlobi.

Nekatere tiskalne kartuše HP LaserJet imajo vtisnjeno datumsko kodo, sestavljeno iz številk in črk. Ta koda predstavlja 30-mesečno obdobje po datumu proizvodnje, ki poenostavlja učinkovite procese upravljanja zalog med HP-jem in njegovimi prodajalci. Ne označuje življenjske dobe ali časa skladiščenja barvila in se na noben način ne nanaša na garancijske pogoje.

## **Življenjska doba tiskalne kartuše**

Življenjska doba tiskalne kartuše je odvisna od količine barvila, potrebne za tiskalne posle. Pri tiskanju besedila s približno 5-odstotno pokritostjo boste s tiskalno kartušo tiskalnika HP LaserJet 1020 natisnili povprečno 2.000 strani.

**OPOMBA:** Utegne se zgoditi, da bo zaloga barvila trajala dlje kot življenjska doba mehanskih delov v tiskalni kartuši. V takem primeru se bo kakovost tiskanja zmanjšala in namestiti boste morali novo kartušo, čeprav bo v stari še dovolj barvila.

Toliko strani lahko natisnete, če je gostota tiskanja nastavljena na 3, način EconoMode pa izklopljen. (To sta privzeti nastavitvi.)

## <span id="page-125-0"></span>**Varčevanje z barvilom**

Ko tiskate v načinu EconoMode, tiskalnik porabi za vsako stran manj barvila. S to možnostjo podaljšate življenjsko dobo tiskalne kartuše in zmanjšate stroške, vendar bo kakovost tiskanja slabša. HP ne priporoča, da stalno uporabljate način EconoMode.

# **Stvarno kazalo**

#### **A**

akustične emisije [73](#page-82-0)

### **B**

barvilo delci [66](#page-75-0) drobci [64](#page-73-0) madež [65](#page-74-0) menjava tiskalne kartuše [51](#page-60-0) porazdelitev [49](#page-58-0) prazno [64](#page-73-0) razpršeno okoli natisnjenih znakov [68](#page-77-0) shranjevanje tiskalnih kartuš [115](#page-124-0) varčevanje [116](#page-125-0) vratca prostora za tiskalno kartušo [4](#page-13-0) besedilo manjkajoče [60](#page-69-0) popačeno [60](#page-69-0)

## **Č**

čiščenje območje tiskalne kartuše [40](#page-49-0) pot tiskalnih medijev [41](#page-50-0) tiskalnik [40](#page-49-0) zajemalni valj [46](#page-55-0)

#### **D**

debelejši tiskalni mediji, priporočila za uporabo [20](#page-29-0) delovno okolje [72](#page-81-0) dodatna oprema, naročanje [114](#page-123-0)

## **E**

elektronska pomoč, lastnosti tiskalnika [9](#page-18-0)

## **F**

Finska izjava o varnosti laserja [111](#page-120-0)

## **G**

garancija izdelek [80](#page-89-0) kartuše s tonerjem [90](#page-99-0) licenca [94](#page-103-0) popravilo s strani stranke [98](#page-107-0) glavni podajalni pladenj mesto [4](#page-13-0) pot tiskalnih medijev [6](#page-15-0) vstavljanje [24](#page-33-0) gonilnik za tiskalnik mesta za prenos [2](#page-11-0) namestitev [8](#page-17-0) Windows [8](#page-17-0) grafika manjkajoče [60](#page-69-0) slaba kakovost [61](#page-70-0)

## **H**

HP-jeva podpora za stranke [99](#page-108-0) HP-jevo spletno mesto za prevare [92,](#page-101-0) [115](#page-124-0)

## **I**

informacije, povezave za določene teme [2](#page-11-0) izbiranje papir [22](#page-31-0) tiskalni mediji [22](#page-31-0) izboljšanje kakovosti tiskanja [64](#page-73-0) izdelek brez živega srebra [103](#page-112-0) izhodni predal [4](#page-13-0),[6](#page-15-0) izjave o varnosti [110](#page-119-0), [111](#page-120-0) izjave o varnosti laserja [110,](#page-119-0) [111](#page-120-0)

## **K**

kakovost tiskanja delci barvila [66](#page-75-0) drobci barvila [64](#page-73-0) gube [67](#page-76-0) madeži barvila [65](#page-74-0) manjkajoči deli izpisa [64](#page-73-0) nastavitve [16](#page-25-0) navpične črte [65](#page-74-0) nepravilno oblikovani znaki [66](#page-75-0) ponavljajoče se navpične napake [66](#page-75-0) poševno/nesimetrično tiskanje [67](#page-76-0) pregibi [67](#page-76-0) prilagajanje posameznim vrstam tiskalnih medijev [17](#page-26-0) razpršeno barvilo okoli natisnjenih znakov [68](#page-77-0) sivo ozadje [65](#page-74-0) svetlo ali bledo tiskanje [64](#page-73-0) valovit tiskalni medij [67](#page-76-0) zvit tiskalni medij [67](#page-76-0) kartuše garancija [90](#page-99-0) ki niso HP-jeve [91](#page-100-0) recikliranje [103](#page-112-0) kartuše s tonerjem garancija [90](#page-99-0) ki niso HP-jeve [91](#page-100-0) pomnilniška vezja [93](#page-102-0) recikliranje [103](#page-112-0) knjižice, tiskanje [35](#page-44-0) konfiguracija, tiskalnik HP LaserJet 1020 [3](#page-12-0) Korejska izjava EMC [110](#page-119-0)

### **L**

lastnosti tiskalnika dostop [8](#page-17-0) elektronska pomoč [9](#page-18-0) licenca, programska oprema [94](#page-103-0) ločilna blazinica menjava [47](#page-56-0) lučka za pripravljenost (Ready) [4](#page-13-0) lučke opozorilna (Attention) [4](#page-13-0) pripravljenost (Ready) [4](#page-13-0) vzorci utripanja lučk stanja [56](#page-65-0)

#### **M**

manjkajoča grafika [60](#page-69-0) manjkajoče besedilo [60](#page-69-0) mediji po meri, tiskanje [31](#page-40-0) menjava ločilna blazinica [47](#page-56-0) tiskalna kartuša [51](#page-60-0) zajemalni valj [43](#page-52-0)

#### **N**

N-up, tiskanje [34](#page-43-0) nadomestni deli [114](#page-123-0) nadzorna plošča [5](#page-14-0) nalepke priporočila za uporabo [18](#page-27-0) tiskanje [29](#page-38-0) napake, programska oprema [62](#page-71-0) naročanje dodatne opreme in potrošnega materiala [114](#page-123-0) nastavitve spreminjanje privzetih nastavitev za Windows [9](#page-18-0) spreminjanje samo za trenutno programsko opremo [9](#page-18-0) nastavitve kakovosti tiskanja [16](#page-25-0) nastavitve tiskanja, spreminjanje [9](#page-18-0) nosilec za natisnjene tiskalne medije [4](#page-13-0)

#### **O**

območje tiskalne kartuše, čiščenje [40](#page-49-0) obojestransko tiskanje, ročno [32](#page-41-0) obrazci, tiskanje [30](#page-39-0) odlaganje ob koncu življenjske dobe [103](#page-112-0) odlaganje, on koncu življenjske dobe [103](#page-112-0)

odpadki, odlaganje [103](#page-112-0) odpravljanje težav delci barvila [66](#page-75-0) drobci barvila [64](#page-73-0) gube [67](#page-76-0) kakovost tiskanja [55](#page-64-0) komunikacija tiskalnika in računalnika [55](#page-64-0) lučka za pripravljenost (Ready) [54](#page-63-0) madeži barvila [65](#page-74-0) manjkajoča grafika ali besedilo [60](#page-69-0) manjkajoči deli izpisa [64](#page-73-0) namestitev tiskalnika [54](#page-63-0) natisnjena stran se razlikuje od tiste na zaslonu [60](#page-69-0) natisnjena stran, težave [55](#page-64-0) navpične črte [65](#page-74-0) nepopolno besedilo [60](#page-69-0) nepravilno oblikovani znaki [66](#page-75-0) ponavljajoče se navpične napake [66](#page-75-0) popačeno besedilo [60](#page-69-0) poševno/nesimetrično tiskanje [67](#page-76-0) prazne strani [60](#page-69-0) predstavitvena stran [54](#page-63-0) pregibi [67](#page-76-0) razpršeno barvilo okoli natisnjenih znakov [68](#page-77-0) rešitve [54](#page-63-0) sivo ozadje [65](#page-74-0) slaba kakovost grafike [61](#page-70-0) stik s HP-jevo podporo [55](#page-64-0) svetlo ali bledo tiskanje [64](#page-73-0) težave s papirjem [58](#page-67-0) težave s programsko opremo tiskalnika [62](#page-71-0) valovit tiskalni medij [67](#page-76-0) zvit tiskalni medij [67](#page-76-0) odstranjevanje zagozdenega papirja [69](#page-78-0) okoljevarstveni program za nadzor [101](#page-110-0) omejitve materiala [103](#page-112-0) operacijski sistemi, podprti [8](#page-17-0) opozorilna lučka (Attention) [4](#page-13-0)

ovojnice priporočila za uporabo [19](#page-28-0) tiskanje [25](#page-34-0)

## **P**

papir izbiranje [22](#page-31-0) podprte velikosti [11](#page-20-0) težave in rešitve [18](#page-27-0) uporaba [18](#page-27-0) papir z glavo priporočila za uporabo [21](#page-30-0) tiskanje [30](#page-39-0) pladenj glavni podajalni [4](#page-13-0) podajalna odprtina za prednostni medij mesto [4](#page-13-0) splošen pregled [6](#page-15-0) vstavljanje [24](#page-33-0) podajalni pladenj glavni [4](#page-13-0), [6](#page-15-0) podajalna odprtina za prednostni medij [4](#page-13-0), [6](#page-15-0), [24](#page-33-0) vstavljanje tiskalnega medija [24](#page-33-0) podatkovni list o varnosti materialov (MSDS) [107](#page-116-0) podpora splet [99](#page-108-0) podpora za stranke splet [99](#page-108-0) podpora, spletna mesta [2](#page-11-0) pomnilniško vezje, kartuša s tonerjem opis [93](#page-102-0) ponarejen potrošni material [92](#page-101-0), [115](#page-124-0) ponovna porazdelitev barvila [49](#page-58-0) popačeno besedilo [60](#page-69-0) poti tiskalnih medijev čiščenje [41](#page-50-0) glavni podajalni pladenj [6](#page-15-0) izhodni predal [6](#page-15-0) podajalna odprtina za prednostni medij [6](#page-15-0) splošen pregled [6](#page-15-0) potrošni material ki ni HP-jev [91](#page-100-0) ponaredki [92](#page-101-0), [115](#page-124-0) recikliranje [103](#page-112-0)

potrošni material, ki ni HP-jev [91](#page-100-0) potrošni material, naročanje [114](#page-123-0) povezave v uporabniškem priročniku [2](#page-11-0) prazne strani [60](#page-69-0) preklic tiskalnega posla [15](#page-24-0) preprečevanje ponarejanja potrošnega materiala [92](#page-101-0), [115](#page-124-0) priključek za napajalni kabel [4](#page-13-0) prilagajanje kakovosti tiskanja posameznim vrstam tiskalnih medijev [17](#page-26-0) priložene baterije [103](#page-112-0) programska oprema gonilniki za tiskalnik, Windows [8](#page-17-0) licenčna pogodba za programsko opremo [94](#page-103-0) mesta za prenos [2](#page-11-0) namestitev [8](#page-17-0) podprti operacijski sistemi [8](#page-17-0) težave [62](#page-71-0) prosojnice priporočila za uporabo [19](#page-28-0) tiskanje [29](#page-38-0)

### **R**

recikliranje [103](#page-112-0) elektronska strojna oprema [104](#page-113-0) recikliranje elektronske strojne opreme [104](#page-113-0) recikliranje strojne opreme, Brazilija [105](#page-114-0) reža prednostno podajanje [4](#page-13-0) ročno obojestransko tiskanje [32](#page-41-0)

### **S**

Skladnost za Evrazijo [112](#page-121-0) specifikacije akustični [73](#page-82-0) delovno okolje [72](#page-81-0) električni [74](#page-83-0) pomnilnik [77](#page-86-0) zmogljivosti in nazivne vrednosti tiskalnika [76](#page-85-0) zunanjost [75](#page-84-0) spletna mesta podatkovni list o varnosti materialov (MSDS) [107](#page-116-0)

podpora za stranke [99](#page-108-0) poročila o prevarah [92,](#page-101-0) [115](#page-124-0) spletna podpora [2](#page-11-0), [99](#page-108-0) spletno mesto za prevare [92,](#page-101-0) [115](#page-124-0) splošen pregled, tiskalnik [4](#page-13-0) stikalo za napajanje [4](#page-13-0) stikalo za vklop/izklop [4](#page-13-0)

### **T**

tehnična podpora splet [99](#page-108-0) težave s papirjem [58](#page-67-0) tiskalna kartuša menjava [51](#page-60-0) ponovna porazdelitev barvila [49](#page-58-0) shranjevanje [115](#page-124-0) uporaba kartuš HP [115](#page-124-0) vratca [4](#page-13-0) življenjska doba [115](#page-124-0) tiskalni medij, vodila glavni podajalni pladenj [6](#page-15-0) podajalna odprtina za prednostni medij [6](#page-15-0) tiskalni mediji izbiranje [22](#page-31-0) ki lahko poškodujejo tiskalnik [22](#page-31-0) neustrezne vrste [22](#page-31-0) odstranjevanje zagozdenega papirja [69](#page-78-0) podprte velikosti [11](#page-20-0) prilagajanje kakovosti tiskanja posameznim vrstam tiskalnih medijev [17](#page-26-0) priporočeni [22](#page-31-0) priporočila za uporabo [18](#page-27-0) ročno tiskanje [14](#page-23-0) tiskanje na medije po meri [31](#page-40-0) vstavljanje [24](#page-33-0) tiskalnik čiščenje [40](#page-49-0) konfiguracija [3](#page-12-0) nadzorna plošča [5](#page-14-0) povezava [7](#page-16-0) programska oprema [8](#page-17-0) specifikacije [71](#page-80-0) splošen pregled [4](#page-13-0) težave s programsko opremo [62](#page-71-0) tiskalnik, tehnični podatki [76](#page-85-0)

tiskanje knjižice [35](#page-44-0) mediji po meri [31](#page-40-0) N-up [34](#page-43-0) na obe strani papirja (ročno) [32](#page-41-0) nalepke [29](#page-38-0) obrazci, vnaprej natisnjeni [30](#page-39-0) ovojnice [25](#page-34-0) papir z glavo [30](#page-39-0) preklic [15](#page-24-0) prosojnice [29](#page-38-0) ročno podajanje [14](#page-23-0) več strani na en list papirja [34](#page-43-0) vodni žigi [37](#page-46-0) voščilnice [31](#page-40-0) tiskanje z ročnim podajanjem [14](#page-23-0) toner čiščenje območja tiskalne kartuše [40](#page-49-0)

#### **U**

uporaba tiskalnih kartuš HP [115](#page-124-0) upoštevati tiskalni mediji [11](#page-20-0) USB, mesto vrat [4](#page-13-0)

### **V**

varčevanje z barvilom [116](#page-125-0) več strani, tiskanje na en list papirja [34](#page-43-0) velikost, tiskalni mediji [11](#page-20-0) vnaprej natisnjeni obrazci, priporočila [21](#page-30-0) vodila tiskalnega medija glavni podajalni pladenj [6](#page-15-0) podajalna odprtina za prednostni medij [6](#page-15-0) vodni žigi, tiskanje [37](#page-46-0) voščilnice priporočila za uporabo [20](#page-29-0) tiskanje [31](#page-40-0) vrata USB, mesto [4](#page-13-0) vratca prostora za tiskalno kartušo [4](#page-13-0) vstavljanje tiskalnega medija podajalna odprtina za prednostni medij [24](#page-33-0) podajalni pladenj za 150 listov [24](#page-33-0) vzorci utripanja lučk stanja [56](#page-65-0)

## **Z**

zagozden papir, odstranjevanje [69](#page-78-0) zajemalni valj čiščenje [46](#page-55-0) menjava [43](#page-52-0)

## **Ž**

življenjska doba tiskalne kartuše [115](#page-124-0)